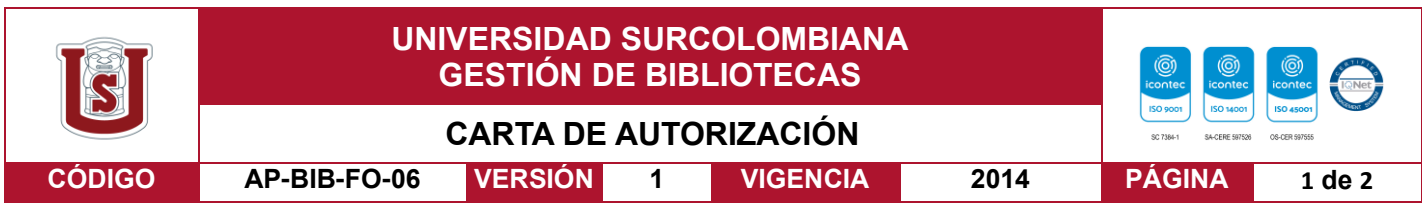

Neiva, 17 de marzo de 2022

Señores

CENTRO DE INFORMACIÓN Y DOCUMENTACIÓN

UNIVERSIDAD SURCOLOMBIANA

Ciudad

El (Los) suscrito(s):

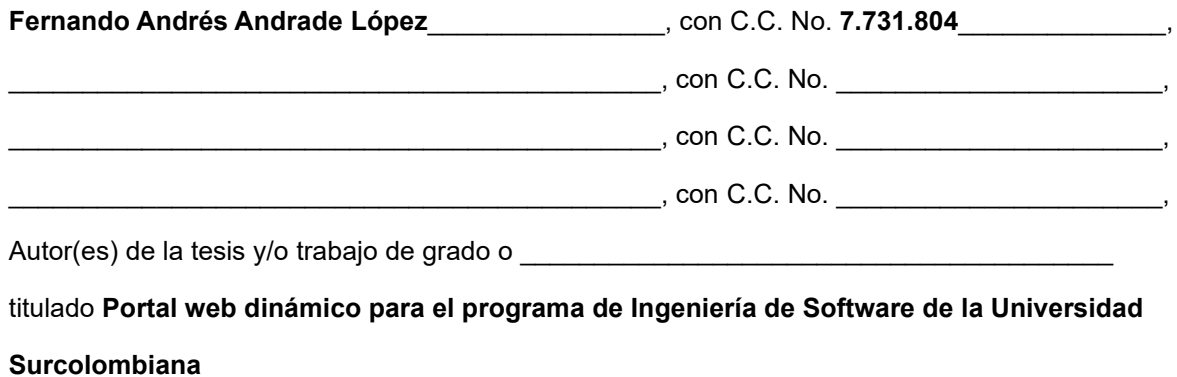

presentado y aprobado en el año **2022** como requisito para optar al título de

#### **Ingeniero de Software**\_\_\_\_\_\_\_\_\_\_\_\_\_\_\_\_\_\_\_\_\_\_\_\_\_\_\_\_\_\_\_\_\_\_\_\_\_\_\_\_\_\_\_\_\_\_\_\_\_\_\_\_\_\_\_\_\_\_\_;

Autorizo (amos) al CENTRO DE INFORMACIÓN Y DOCUMENTACIÓN de la Universidad Surcolombiana para que, con fines académicos, muestre al país y el exterior la producción intelectual de la Universidad Surcolombiana, a través de la visibilidad de su contenido de la siguiente manera:

- Los usuarios puedan consultar el contenido de este trabajo de grado en los sitios web que administra la Universidad, en bases de datos, repositorio digital, catálogos y en otros sitios web, redes y sistemas de información nacionales e internacionales "open access" y en las redes de información con las cuales tenga convenio la Institución.
- Permita la consulta, la reproducción y préstamo a los usuarios interesados en el contenido de este trabajo, para todos los usos que tengan finalidad académica, ya sea en formato Cd-Rom o digital desde internet, intranet, etc., y en general para cualquier formato conocido o por conocer, dentro de los términos establecidos en la Ley 23 de 1982, Ley 44 de 1993, Decisión Andina 351 de 1993, Decreto 460 de 1995 y demás normas generales sobre la materia.
- Continúo conservando los correspondientes derechos sin modificación o restricción alguna; puesto que, de acuerdo con la legislación colombiana aplicable, el presente es un acuerdo jurídico que en ningún caso conlleva la enajenación del derecho de autor y sus conexos.

Vigilada Mineducación

La versión vigente y controlada de este documento, solo podrá ser consultada a través del sitio web Institucional [www.usco.edu.co,](http://www.usco.edu.co/) link Sistema Gestión de Calidad. La copia o impresión diferente a la publicada, será considerada como documento no controlado y su uso indebido no es de responsabilidad de la Universidad Surcolombiana.

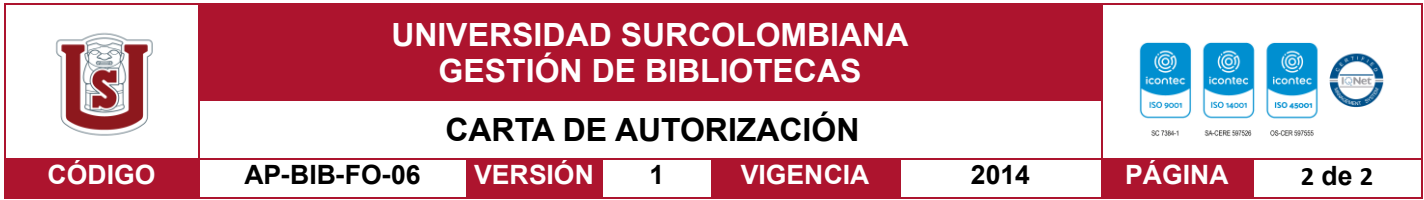

De conformidad con lo establecido en el artículo 30 de la Ley 23 de 1982 y el artículo 11 de la Decisión Andina 351 de 1993, "Los derechos morales sobre el trabajo son propiedad de los autores" , los cuales son irrenunciables, imprescriptibles, inembargables e inalienables.

EL AUTOR/ESTUDIANTE:<br>Firma: El AUTOR/ESTUDIANTE: Firma: \_\_\_\_\_\_\_\_\_\_\_\_\_\_\_\_\_\_\_\_\_\_\_\_\_\_\_ Firma: \_\_\_\_\_\_\_\_\_\_\_\_\_\_\_\_\_\_\_\_\_\_\_\_\_\_\_

EL AUTOR/ESTUDIANTE: EL AUTOR/ESTUDIANTE:

Firma: \_\_\_\_\_\_\_\_\_\_\_\_\_\_\_\_\_\_\_\_\_\_\_\_\_\_\_ Firma: \_\_\_\_\_\_\_\_\_\_\_\_\_\_\_\_\_\_\_\_\_\_\_\_\_\_\_

Vigilada Mineducación

La versión vigente y controlada de este documento, solo podrá ser consultada a través del sitio web Institucional [www.usco.edu.co,](http://www.usco.edu.co/) link Sistema Gestión de Calidad. La copia o impresión diferente a la publicada, será considerada como documento no controlado y su uso indebido no es de responsabilidad de la Universidad Surcolombiana.

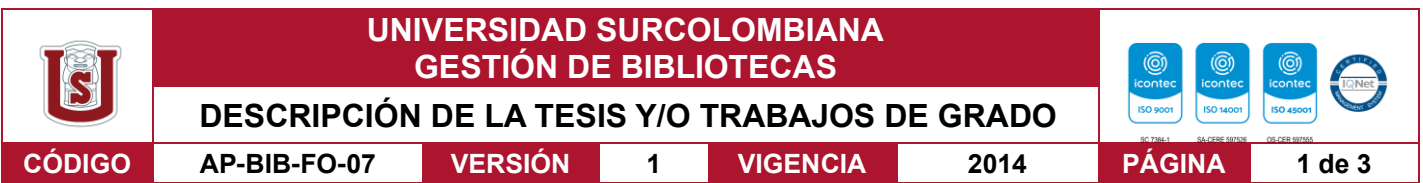

**TÍTULO COMPLETO DEL TRABAJO:** Portal web dinámico para el programa de Ingeniería de Software de la Universidad Surcolombiana

#### **AUTOR O AUTORES:**

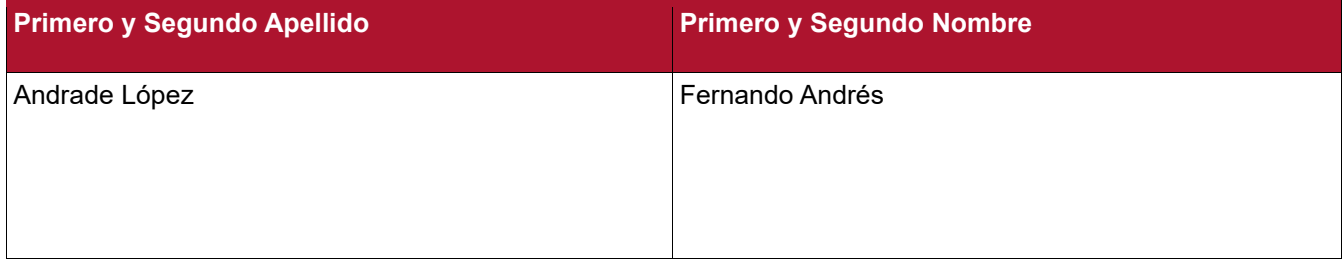

#### **DIRECTOR Y CODIRECTOR TESIS:**

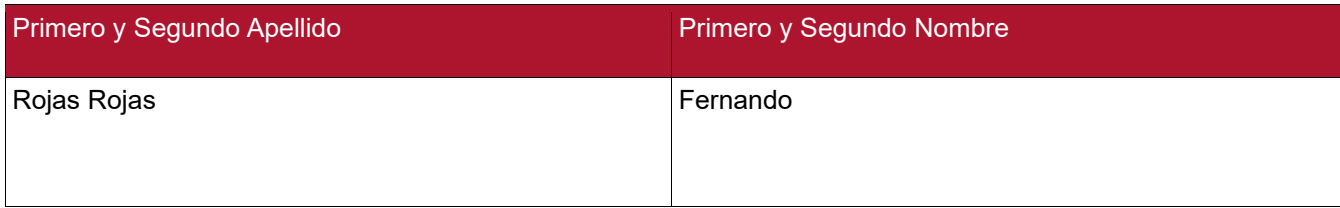

#### **ASESOR (ES):**

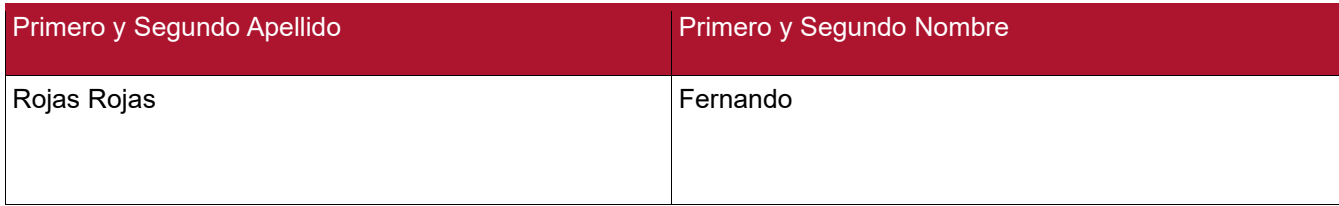

#### **PARA OPTAR AL TÍTULO DE:** Ingeniero de Software

**FACULTAD**: Ingeniería

**PROGRAMA O POSGRADO:** Software

#### **CIUDAD: Neiva AÑO DE PRESENTACIÓN:** 2022 **NÚMERO DE PÁGINAS:**83

**TIPO DE ILUSTRACIONES** (Marcar con una **X**)**:**

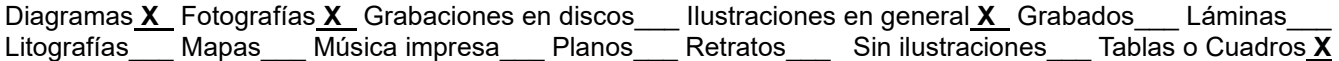

Vigilada Mineducación

La versión vigente y controlada de este documento, solo podrá ser consultada a través del sitio web Institucional [www.usco.edu.co,](http://www.usco.edu.co/) link Sistema Gestión de Calidad. La copia o impresión diferente a la publicada, será considerada como documento no controlado y su uso indebido no es de responsabilidad de la Universidad Surcolombiana.

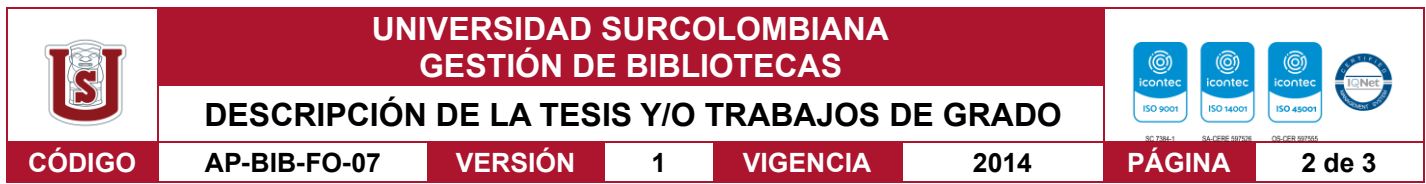

**SOFTWARE** requerido y/o especializado para la lectura del documento:

#### **MATERIAL ANEXO:**

**PREMIO O DISTINCIÓN** *(En caso de ser LAUREADAS o Meritoria)*:

#### **PALABRAS CLAVES EN ESPAÑOL E INGLÉS:**

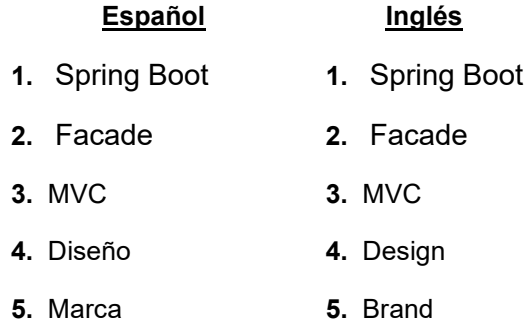

#### **RESUMEN DEL CONTENIDO:** (Máximo 250 palabras)

El propósito de este proyecto es realizar la página web del programa de Ingeniería de Software mediante la aplicación de diseños vanguardistas que logren estar a la par con las tendencias de diseño actuales.

Para la consecución de este proyecto se estudió la teoría de diseño que ha marcado tendencia en los últimos tres años para lograr partir de una base sólida de estilo. Luego de analizar los conceptos presentes se eligió utilizar una plantilla HTML 5 con Bootstrap 5 para reducir el tiempo de desarrollo y poder contar con un formato realizado por un diseñador experto.

Una vez establecido el diseño artístico fue igualmente importante seleccionar una tecnología adecuada que soporte todos los elementos visuales. Para esta tarea se eligió el marco de desarrollo Spring Boot, el cual es una variante simplificada de Spring Framework, la cual permite generar soluciones basadas en Java EE.

La selección de la tecnología Spring no solo se basó en su robustez garantizada tras años en el mercado, sino también, al hecho de que la Universidad Surcolombiana apoya su infraestructura en la misma tecnología, lo cual permite que este desarrollo pueda ser asimilado e implementado fácilmente por la universidad en el caso que se considere este aplicativo como un aporte valioso para la mejora de la institución.

Vigilada Mineducación

La versión vigente y controlada de este documento, solo podrá ser consultada a través del sitio web Institucional [www.usco.edu.co,](http://www.usco.edu.co/) link Sistema Gestión de Calidad. La copia o impresión diferente a la publicada, será considerada como documento no controlado y su uso indebido no es de responsabilidad de la Universidad Surcolombiana.

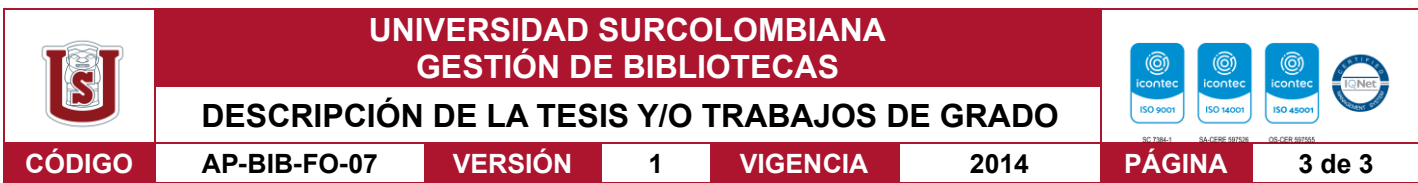

#### **ABSTRACT:** (Máximo 250 palabras)

Español:

El propósito de este proyecto es realizar la página web del programa de Ingeniería de Software mediante la aplicación de diseños vanguardistas que logren estar a la par con las tendencias de diseño actuales en la internet, siendo todo esto apoyado tras una robusta solución de control que permita la sencilla edición de los contenidos esenciales del portal, con el fin de proyectar una imagen acorde a lo esperado de un programa académico de alta calidad.

Inglés:

The purpose of this project is to make the web page of the Software Engineering program through the application of avant-garde designs that manage to be on par with current design trends on the internet, all of this being supported by a robust control solution that allows the simple edition of the essential contents of the portal, to project an image in accordance with what is expected of a high-quality academic program.

#### **APROBACION DE LA TESIS**

#### Nombre Jurado: **Fernando Rojas Rojas**

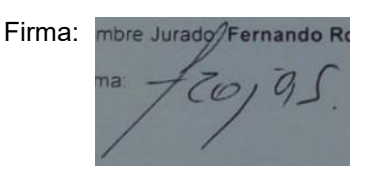

#### Nombre Jurado: **Yhon Jerson Robles Puentes**

Firma:

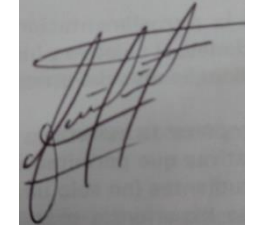

Vigilada Mineducación

La versión vigente y controlada de este documento, solo podrá ser consultada a través del sitio web Institucional [www.usco.edu.co,](http://www.usco.edu.co/) link Sistema Gestión de Calidad. La copia o impresión diferente a la publicada, será considerada como documento no controlado y su uso indebido no es de responsabilidad de la Universidad Surcolombiana.

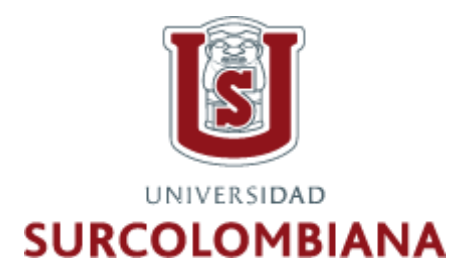

# FACULTAD DE INGENIERÍA DEPARTAMENTO DE INGENIERÍA DE SOFTWARE

PROYECTO DE GRADO:

### **PORTAL WEB DINÁMICO PARA EL PROGRAMA DE INGENIERÍA DE SOFTWARE DE LA UNIVERSIDAD SURCOLOMBIANA**

Proyecto presentado por **Fernando Andrés Andrade López** para el título de Ingeniero de Software de la Universidad Surcolombiana.

Supervisado por el director del programa de Ingeniería de Software

**Fernando Rojas Rojas**

# **Tabla de Contenido**

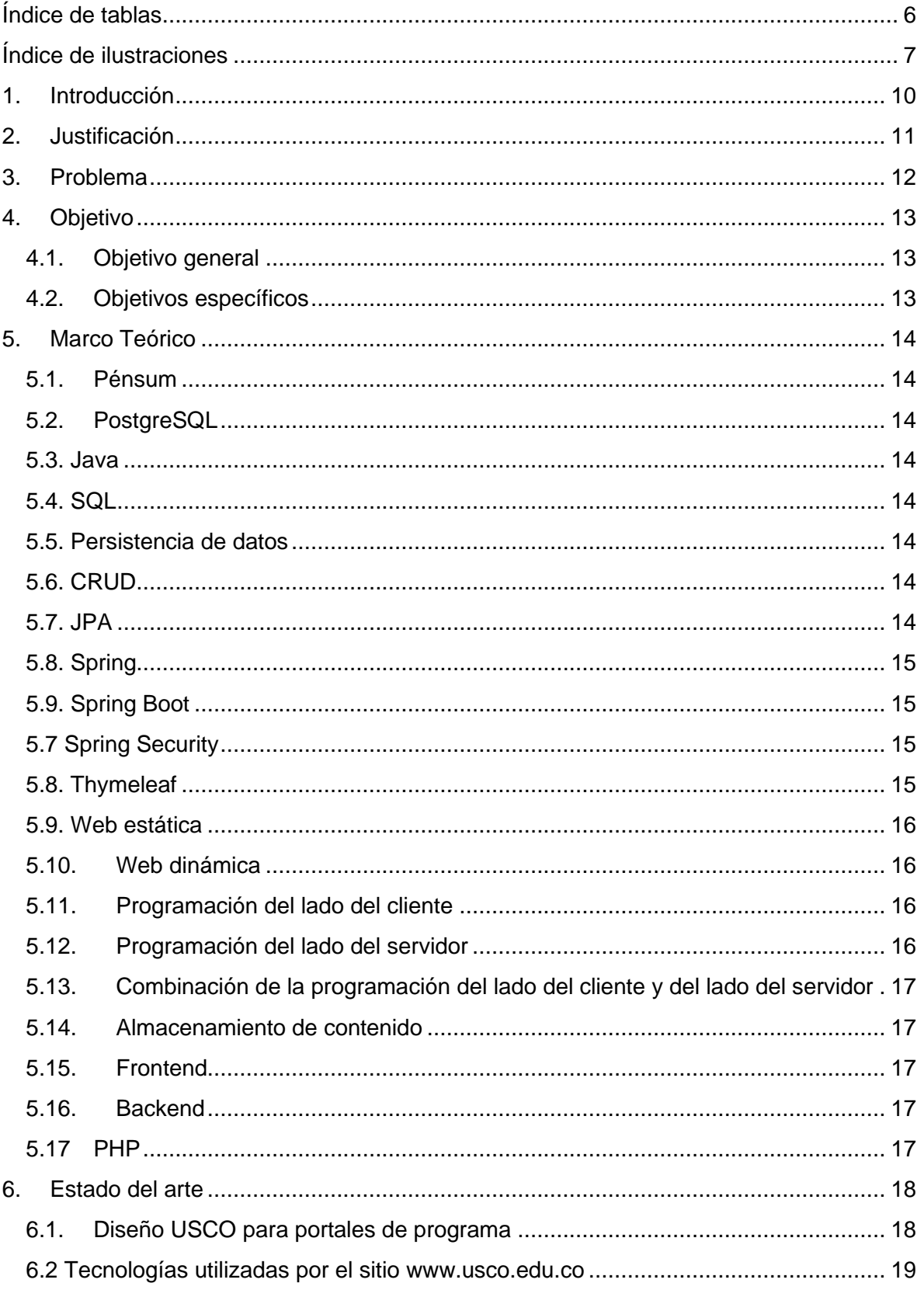

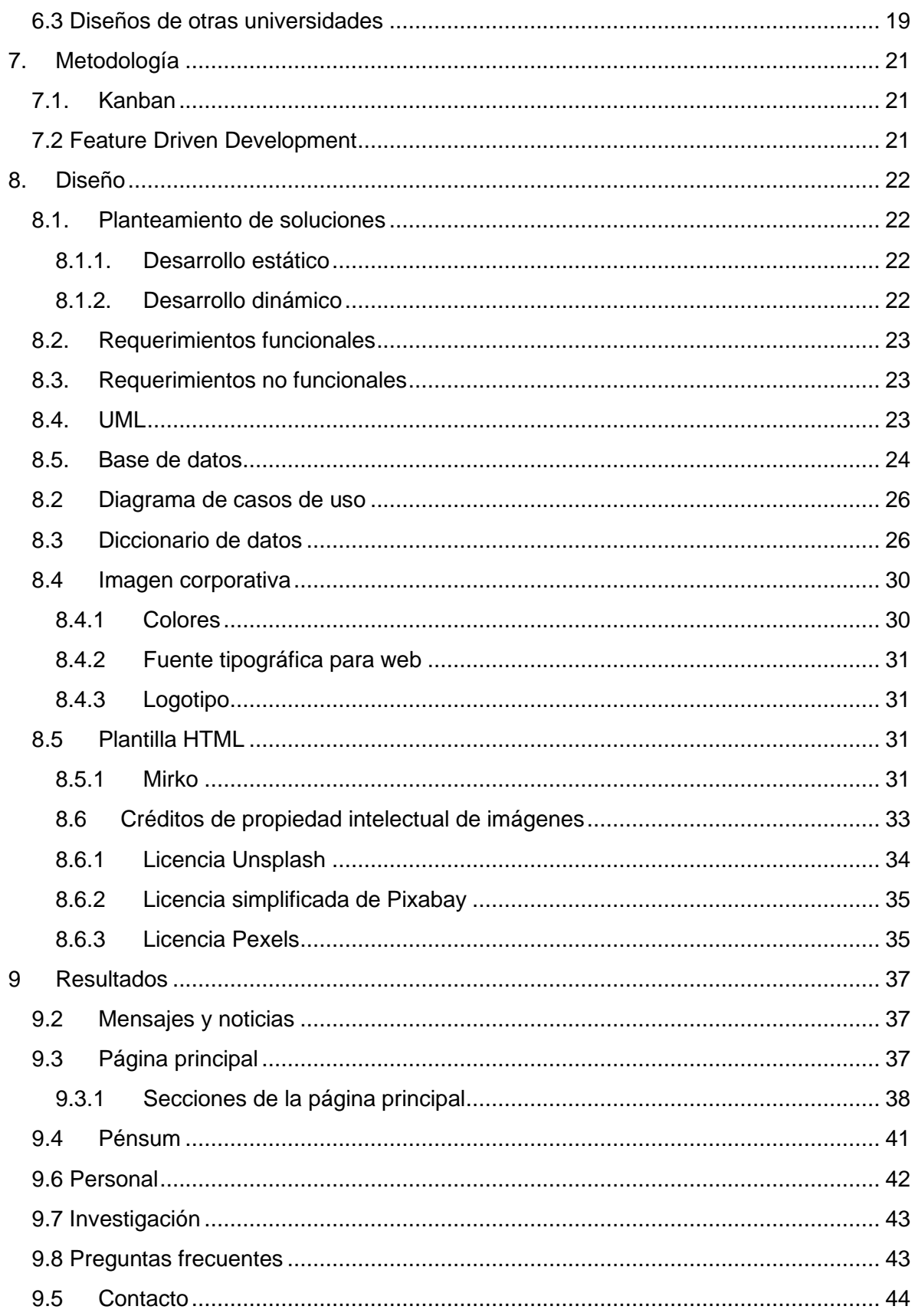

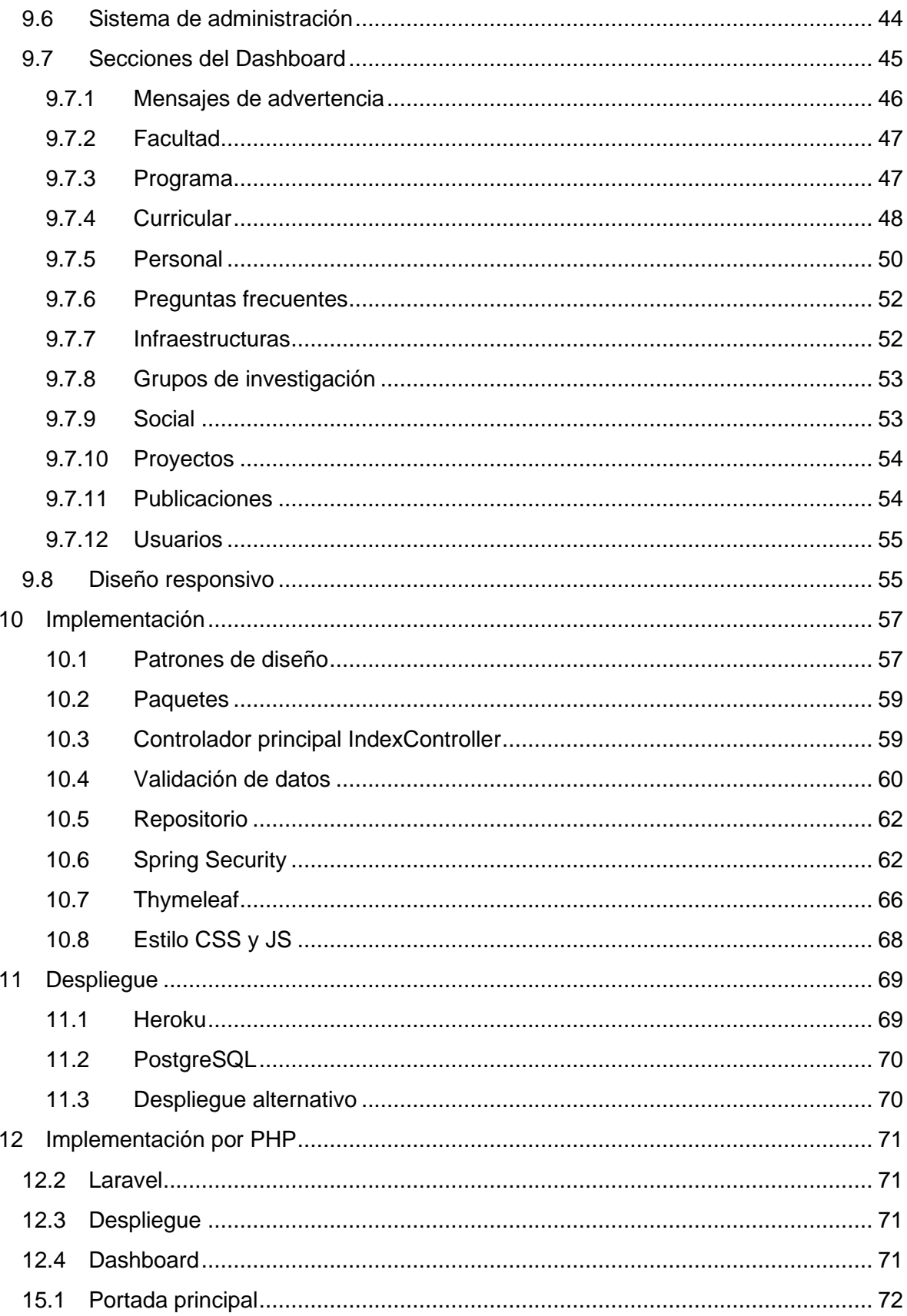

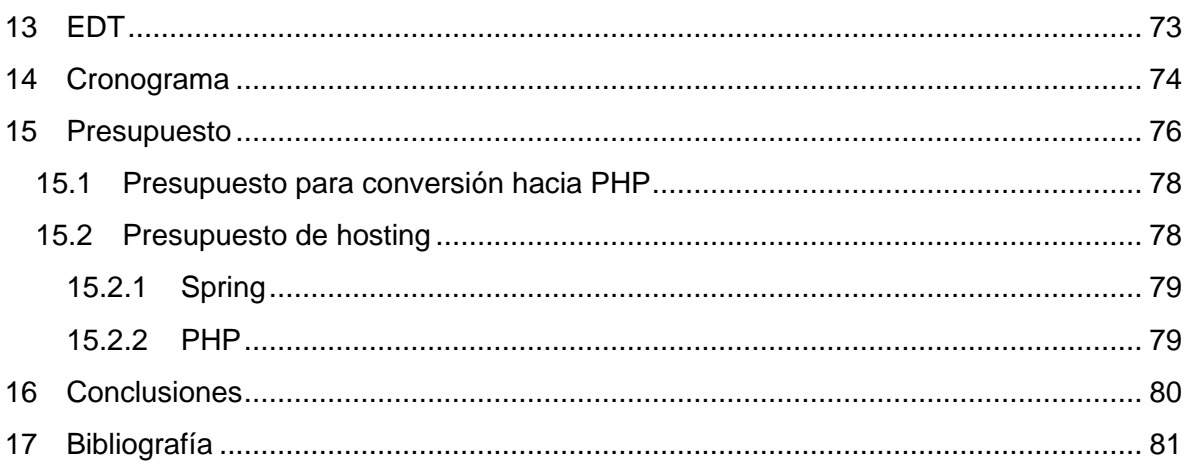

# <span id="page-10-0"></span>**Índice de tablas**

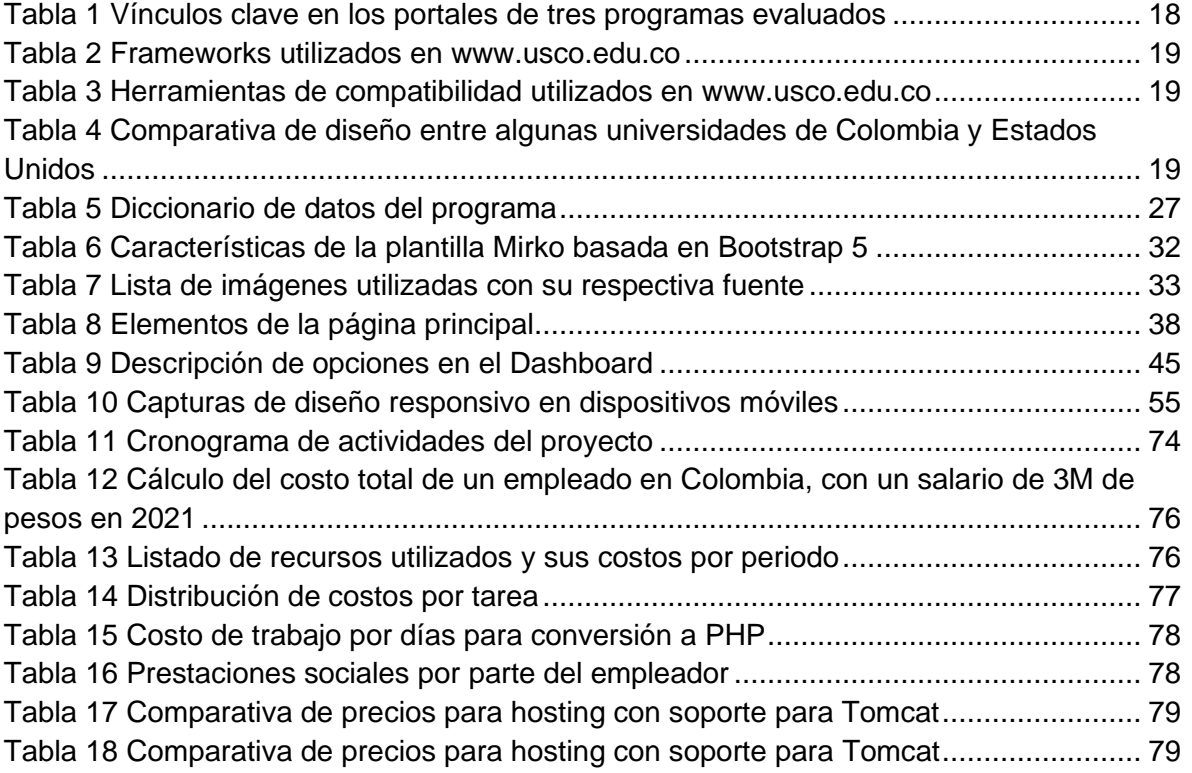

# <span id="page-11-0"></span>**Índice de ilustraciones**

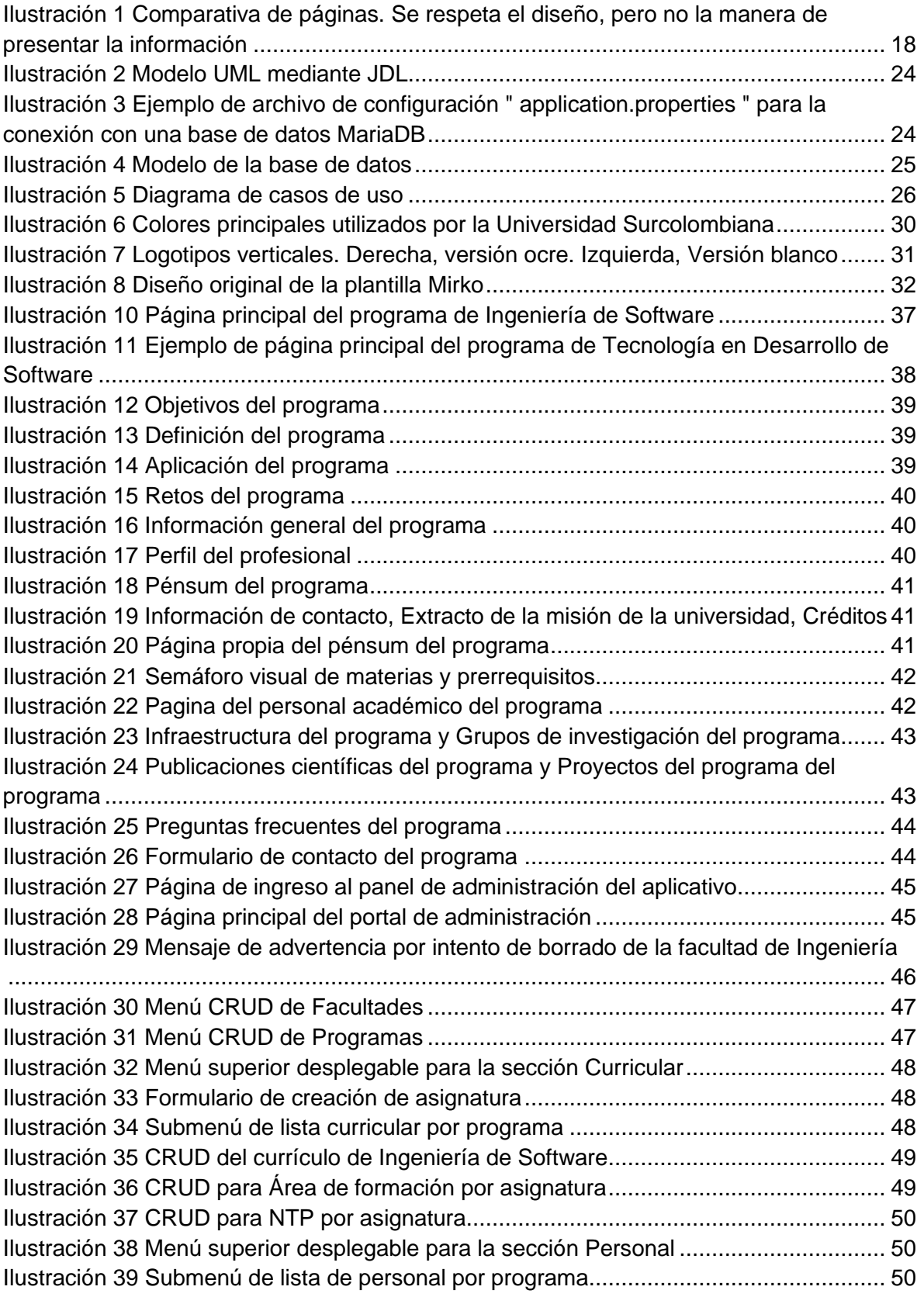

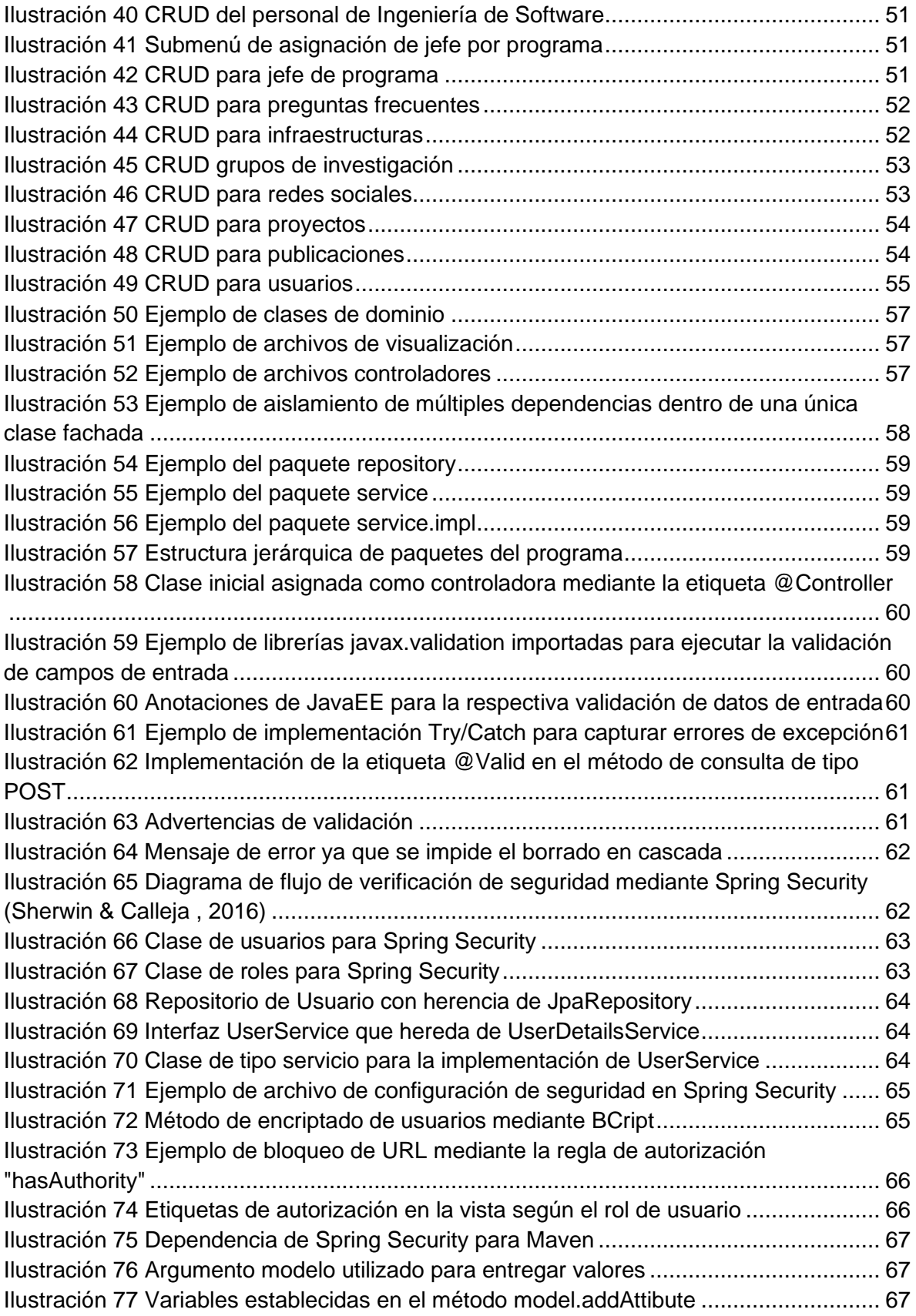

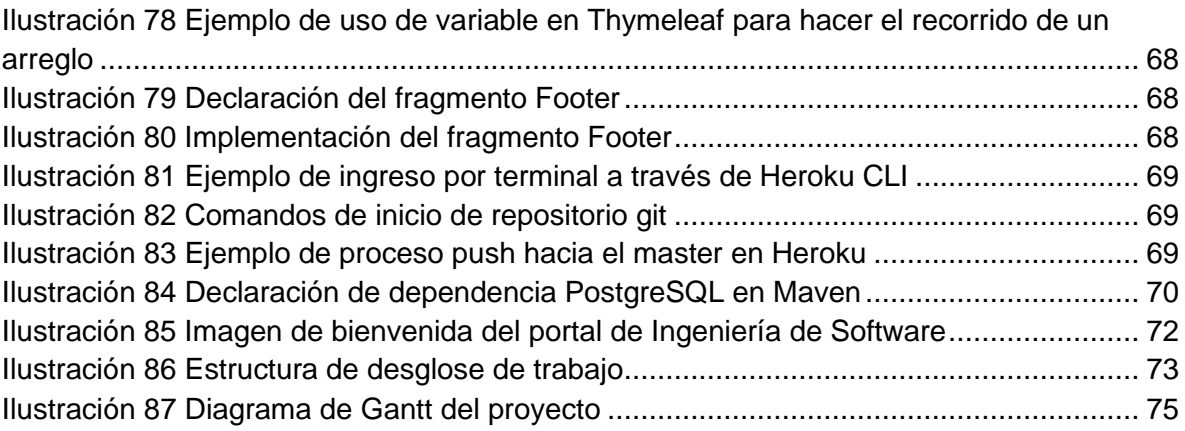

### <span id="page-14-0"></span>**1. Introducción**

El propósito de este proyecto es realizar la página web del programa de Ingeniería de Software mediante la aplicación de diseños vanguardistas que logren estar a la par con las tendencias de diseño actuales en la internet, siendo todo esto apoyado tras una robusta solución de control que permita la sencilla edición de los contenidos esenciales de cada programa, con el fin de proyectar una imagen acorde a lo esperado de un programa académico de alta calidad.

Para la consecución de este proyecto se estudió la teoría de diseño que ha marcado tendencia en los últimos tres años para lograr partir de una base sólida de estilo. Luego de analizar los conceptos presentes se eligió utilizar una plantilla HTML 5 con Bootstrap 5 para reducir el tiempo de desarrollo y poder contar con un formato realizado por un diseñador experto. Es importante resaltar que aún con el uso de una plantilla prediseñada fue necesario modificarla acorde a la imagen corporativa de Universidad Surcolombiana.

Una vez establecido el diseño artístico fue igualmente importante seleccionar una tecnología adecuada que soporte todos los elementos visuales. Para esta tarea se eligió el marco de desarrollo Spring Boot, el cual es una variante simplificada de Spring Framework, pero igualmente robusta, la cual permite generar soluciones basadas en Java EE de forma rápida y fácil. Finalmente, para desplegar la parte dinámica se eligió el motor de plantillas Thymeleaf el cual es altamente apoyado por Spring.

La selección de la tecnología Spring no solo se basó en su robustez garantizada tras años en el mercado, sino también, al hecho de que la Universidad Surcolombiana apoya su infraestructura en la misma tecnología, lo cual permite que este desarrollo pueda ser asimilado e implementado fácilmente por la universidad en el caso que se considere este aplicativo como un aporte valioso para la mejora de la institución.

Desarrollar una página web simplemente informativa no requiere el uso de herramientas empresariales de tan alto nivel cuando el mensaje a exponer en línea es sencillo, pero al requerirse dos páginas con similares patrones y tras ver los problemas presentes en la Universidad Surcolombiana para definir un estándar de presentación de la información de sus programas académicos, resultó interesante realizar una aplicación capaz de proveer la visualización de la información de cualquier programa académico de ser necesario.

### **2. Justificación**

<span id="page-15-0"></span>Un sitio web es un reflejo de una marca y todo lo que representa. Por lo general, es una de las primeras cosas que las personas miran para conocer una marca y, por lo tanto, ayuda a formar la primera impresión (Commentator, 2020).

El diseño web es importante porque afecta la forma en que la audiencia percibe una marca. Si un sitio web parece poco atractivo o desactualizado, la audiencia inmediatamente tendrá una impresión negativa del negocio. La impresión que se dé puede hacer que permanezcan en la página y aprendan sobre el negocio o que abandonen la página y se dirijan a un competidor. Un buen diseño web ayuda a mantener clientes potenciales en la página (WebFX, 2021).

Hablando de primeras impresiones, los usuarios las forman casi instantáneamente. Según un estudio de Google (Google, 2012), solo toma 50 milisegundos (eso es 0.05 segundos). En esa fracción de segundo los usuarios no tienen la oportunidad de leer su sitio ni hacer clic en nada. Esa primera impresión rápida depende del diseño visual (EZ Marketing, 2018).

Con el crecimiento de los dispositivos móviles, el diseño responsivo es más importante que nunca. La audiencia accederá al sitio desde una multitud de dispositivos, incluidos teléfonos inteligentes, tabletas y computadoras de escritorio. El diseño responsivo garantiza que la audiencia tenga una buena experiencia en el sitio, independientemente del dispositivo que utilice. El sitio web se adaptará al dispositivo para garantizar que se tenga el tamaño adecuado para el dispositivo. Esto es valioso para mantener a los clientes potenciales comprometidos e interesados en su sitio (WebFX, 2021).

La Universidad Surcolombiana utiliza JavaEE (Build With, 2021) como arquitectura principal para su sitio web mediante la implementación de Spring, por lo que para una futura integración del código realizado en este proyecto con el código principal de la universidad se elige Spring Boot para acelerar la producción de código, y junto a esta tecnología se elige el motor de plantillas Thymeleaf, ya que es un motor sencillo de modificar, tiene completo soporte por parte de Spring y debido a su diseño simple de etiquetas es fácilmente modificable hacia otras soluciones de presentación tales como Angular.

### **3. Problema**

<span id="page-16-0"></span>Actualmente la Universidad Surcolombiana no tiene definido un diseño único para la presentación de información de su oferta académica, por lo que en la página oficial de la universidad es fácil apreciar la desorganización de la información entre los programas académicos. Debido a esta situación, la portada oficial de cada programa se ha ido quedando desfasada y obsoleta con relación a las tendencias de diseño y facilidad de uso actuales.

La falta de diseño no solo afecta a la presentación de los datos y la calidad de la información, sino también, afecta la reputación que proyecta la universidad a toda persona interesada en conocer su oferta académica, ya que en la era actual de la internet un sitio web no solamente se encarga de dar a conocer un mensaje, sino, además, se encarga de representar virtualmente la confiabilidad de una entidad al generar una primera gran impresión.

Además de los problemas de diseño, el programa de Ingeniería de Software se enfrenta a una excesiva burocracia administrativa la cual limita y restringe la implementación de nuevas ideas o soluciones, por lo que el programa se ve obligado a desplegar cualquier solución propia en servidores externos a la universidad hasta el momento en que el Centro de Información, Tecnologías y Control Documental (CTIC) de el visto bueno para abrir un espacio en los servidores propios de la universidad.

El programa de Ingeniería de Software ante la falta de interés por parte de la universidad para mejorar el diseño web o aportar herramientas que permitan la estandarización de la información, se ve en la necesidad de crear un diseño web propio que permita resolver estos inconvenientes.

## <span id="page-17-0"></span>**4. Objetivo**

### <span id="page-17-1"></span>**4.1.Objetivo general**

• Desarrollar la página web oficial para el programa de Ingeniería de la Universidad Surcolombiana

### <span id="page-17-2"></span>**4.2.Objetivos específicos**

- Crear un sistema de plantillas de visualización que permita la presentación de uno o varios programas académicos
- Crear un sistema de administración de información independiente al sistema oficial de la Universidad Surcolombiana
- Desplegar el sistema fuera de los servidores oficiales de la Universidad Surcolombiana
- Elegir tecnologías que puedan ser posteriormente acopladas al sistema oficial de la Universidad Surcolombiana
- Reducir el exceso de información mostrada a los visitantes y centrar la atención en los puntos clave de cada programa

### <span id="page-18-0"></span>**5. Marco Teórico**

#### <span id="page-18-1"></span>**5.1.Pénsum**

Plan de estudios de una carrera universitaria (Rae.es, 2021).

### **5.2.PostgreSQL**

<span id="page-18-2"></span>PostgreSQL es una base de datos relacional de código abierto de clase empresarial avanzada que admite consultas tanto SQL (relacional) como JSON (no relacional). Es un sistema de administración de bases de datos altamente estable, respaldado por más de 20 años de desarrollo comunitario que ha contribuido a sus altos niveles de resiliencia, integridad y corrección. PostgreSQL se utiliza como almacén de datos principal o almacén de datos para muchas aplicaciones web, móviles, geoespaciales y de análisis (Amazon, 2021).

#### **5.3. Java**

<span id="page-18-3"></span>Java es un tipo de lenguaje de programación y una plataforma informática, creada y comercializada por Sun Microsystems en el año 1995. Se constituye como un lenguaje orientado a objetos, su intención es permitir que los desarrolladores de aplicaciones escriban el programa una sola vez y lo ejecuten en cualquier dispositivo (Content, 2019).

### **5.4. SQL**

<span id="page-18-4"></span>SQL es un lenguaje de computación para trabajar con conjuntos de datos y las relaciones entre ellos (Microsoft, 2020).

#### **5.5. Persistencia de datos**

<span id="page-18-5"></span>La persistencia de datos es un medio mediante el cual una aplicación puede recuperar información desde un sistema de almacenamiento no volátil y hacer que esta persista (IBM, 2021).

#### **5.6. CRUD**

<span id="page-18-6"></span>CRUD (Create, Read, Update, Delete) es un acrónimo para las maneras en las que se puede operar sobre información almacenada. Es un nemónico para las cuatro funciones del almacenamiento persistente. CRUD usualmente se refiere a operaciones llevadas a cabo en una base de datos o un almacén de datos, pero también pude aplicar a funciones de un nivel superior de una aplicación como soft deletes (marcar como borrado un registro sin en realidad eliminarlo) donde la información no es realmente eliminada, sino es marcada como eliminada a través de un estatus (Mozilla, 2021).

#### **5.7. JPA**

<span id="page-18-7"></span>La API de persistencia de Java (JPA) es el estándar de Java para mapear objetos de Java a una base de datos relacional. JPA es un posible enfoque de ORM (Object Relational Mapping). A través de JPA, el desarrollador puede mapear, almacenar, actualizar y recuperar datos de bases de datos relacionales a objetos Java y viceversa. JPA se puede utilizar en aplicaciones Java-EE y Java-SE. JPA es una especificación y hay varias implementaciones disponibles. (Yadanar, 2020)

### **5.8. Spring**

<span id="page-19-0"></span>Spring es un marco ligero. Se puede pensar como un framework de frameworks porque da soporte a varios frameworks como Struts, Hibernate, Tapestry, EJB, JSF, etc. El framework, en un sentido más amplio, se puede definir como una estructura donde encontramos solución de varios problemas técnicos.

El marco de Spring comprende varios módulos como IOC, AOP, DAO, Context, ORM, WEB MVC, etc. Aprenderemos estos módulos en la página siguiente. Primero entendamos el COI y la inyección de dependencia. (javaTpoint, 2021)

### **5.9. Spring Boot**

<span id="page-19-1"></span>Spring Boot es un proyecto que se basa en Spring Framework. Proporciona una forma más fácil y rápida de instalar, configurar y ejecutar aplicaciones simples y basadas en la web.

Es un módulo Spring que proporciona la función RAD (Desarrollo rápido de aplicaciones) al Spring Framework. Se utiliza para crear una aplicación independiente basada en Spring que puede ejecutar porque necesita una configuración mínima de Spring. En resumen, Spring Boot es la combinación de Spring Framework y Embedded Servers.

En Spring Boot, no hay ningún requisito para la configuración XML (descriptor de implementación). Utiliza la convención sobre el paradigma de diseño de software de configuración, lo que significa que disminuye el esfuerzo del desarrollador. (javaTpoint, 2021)

### **5.7 Spring Security**

<span id="page-19-2"></span>Spring Security es un marco de control de acceso y autenticación potente y altamente personalizable. Es el estándar de facto para proteger las aplicaciones basadas en Spring. Spring Security es un marco que se centra en proporcionar autenticación y autorización a aplicaciones Java. Como todos los proyectos de Spring, el verdadero poder de Spring Security radica en la facilidad con la que se puede ampliar para cumplir con los requisitos personalizados (Spring.io, 2021).

#### **5.8. Thymeleaf**

<span id="page-19-3"></span>Thymeleaf es una biblioteca Java de código abierto con licencia Apache License 2.0. Es un motor de plantillas HTML5 / XHTML / XML. Es un motor de plantillas Java del lado del servidor para entornos web (basados en servlets) y no web (fuera de línea). Es perfecto para el desarrollo web HTML5 JVM de hoy en día. Proporciona una integración completa con Spring Framework.

Aplica un conjunto de transformaciones a los archivos de plantilla para mostrar datos o texto producido por la aplicación. Es apropiado para servir XHTML / HTML5 en aplicaciones web.

El objetivo de Thymeleaf es proporcionar una forma elegante y bien formada de crear plantillas. Se basa en etiquetas y atributos XML. Estas etiquetas XML definen la ejecución de la lógica predefinida en el DOM (Modelo de objeto de documento) en lugar de escribir explícitamente esa lógica como código dentro de la plantilla. Es un sustituto de JSP.

La arquitectura de Thymeleaf permite el procesamiento rápido de plantillas que depende del almacenamiento en caché de los archivos analizados. Utiliza la menor cantidad posible de operaciones de E / S durante la ejecución (javaTpoint, 2021).

#### **5.9. Web estática**

<span id="page-20-0"></span>Las páginas estáticas contienen información que no cambia hasta que el diseñador o programador la modifica manualmente. En los primeros días de internet, simplemente subirse al carro de internet era importante para las corporaciones. Y no era tan importante lo que las empresas publicaban en la web, siempre y cuando tuvieran una presencia en la red donde los clientes pudieran obtener información básica sobre la entidad y sus productos.

Las páginas web estáticas, compuestas únicamente de HTML y CSS se realizan fácilmente, pero una de las grandes limitaciones de las páginas web estáticas es el esfuerzo que se requiere para actualizarlas. Cambiar un solo elemento en una página web estática requiere reconstruir y recargar en el servidor toda la página, o a veces incluso un grupo de páginas web.

Este proceso es demasiado engorroso para una organización que con frecuencia necesita publicar información en tiempo real, tal como eventos. Además, durante este proceso, un desarrollador puede cambiar accidentalmente otros artículos en la página, arruinando seriamente la información de la web, o incluso el diseño completo del sitio (Universidad de Murcia, 2021).

#### **5.10. Web dinámica**

<span id="page-20-1"></span>Las páginas web dinámicas permiten cambiar fácilmente su contenido en tiempo real sin siquiera tocar el código de la página. Sin hacer manualmente cualquier cambio en la página en sí, la información en la página puede variar. Esto hace posible mantener el contenido de la página actualizado para que lo que un el visitante ve allí pueda ser actualizado o substituido en un día, una hora, o un minuto. El diseño central de la página web puede seguir siendo el mismo, pero los datos presentan cambios constantes (Universidad de Murcia, 2021).

#### <span id="page-20-2"></span>**5.11. Programación del lado del cliente**

En la programación del lado del cliente, se inserta el código del programa dentro del código HTML que el servidor envía al navegador del cliente. El navegador debe poder detectar el código del programa incorporado y ejecutarlo, ya sea dentro del navegador o como un programa separado fuera del navegador. La figura muestra este proceso (Universidad de Murcia, 2021).

#### <span id="page-20-3"></span>**5.12. Programación del lado del servidor**

El otro aspecto de la programación web es la programación del lado del servidor. Los lenguajes de programación del lado del servidor resuelven el problema de diferentes

intérpretes de código de cliente ejecutando el código en el servidor. En la programación del servidor, el servidor web interpreta el código de programación insertado antes de enviar la página web al navegador del cliente.

Luego, el servidor toma cualquier código HTML que el código de programación genere y lo inserta directamente en la página web antes de enviarlo al cliente. El servidor hace todo el trabajo ejecutando el código de script, por lo que tiene la garantía de que cada página web se ejecutará correctamente (Universidad de Murcia, 2021).

### <span id="page-21-0"></span>**5.13. Combinación de la programación del lado del cliente y del lado del servidor**

La programación del lado del cliente y del lado del servidor tienen pros y contras. En lugar de tratar de elegir un método para crear páginas web dinámicas, se pueden utilizar ambos al mismo tiempo. Se puede insertar fácilmente el código de programación del lado del cliente y del lado del servidor en la misma página web para ejecutar en el servidor, como se muestra a continuación (Universidad de Murcia, 2021).

### <span id="page-21-1"></span>**5.14. Almacenamiento de contenido**

Con las páginas web estáticas, el contenido ya está integrado en el código de la página web. Para cambiar la información en una página web estática, se debe recodificar la página.

Desafortunadamente, la mayoría de las veces, cuando se actualiza una página web, se pierde la versión anterior. Las bases de datos son una forma fácil de almacenar y recuperar datos. Son más rápidas que el almacenamiento de datos con archivos estándar y proporcionan un nivel de seguridad para proteger sus datos. Al almacenar contenido en una base de datos, también se puede archivar y referenciar fácilmente el contenido anterior y reemplazarlo con contenido nuevo según sea necesario (Universidad de Murcia, 2021).

### <span id="page-21-2"></span>**5.15. Frontend**

Frontend es la parte de un programa o dispositivo a la que un usuario puede acceder directamente. Son todas las tecnologías de diseño y desarrollo web que corren en el navegador y que se encargan de la interactividad con los usuarios ("maleadora", 2019).

#### <span id="page-21-3"></span>**5.16. Backend**

Backend es la capa de acceso a datos de un software o cualquier dispositivo, que no es directamente accesible por los usuarios, además contiene la lógica de la aplicación que maneja dichos datos. El Backend también accede al servidor, que es una aplicación especializada que entiende la forma como el navegador solicita cosas ("maleadora", 2019).

#### **5.17 PHP**

<span id="page-21-4"></span>PHP es un lenguaje de programación destinado a desarrollar aplicaciones para la web y crear páginas web, favoreciendo la conexión entre los servidores y la interfaz de usuario.

### <span id="page-22-0"></span>**6. Estado del arte**

#### <span id="page-22-1"></span>**6.1.Diseño USCO para portales de programa**

La Universidad Surcolombiana no ha establecido un sistema único de estilo para su sitio web y programas asociados, por lo que es común ver múltiples estilos que impiden una estandarización de la información.

A manera de ejemplo se tomaron tres programas: Ingeniería de Software, Tecnología en Desarrollo de Software e Ingeniería Electrónica. De estos se extrajeron los vínculos clave y se observó como la información básica no es presentada de forma común en cada uno de los programas académicos, incluso se puede apreciar que el único vínculo común entre los tres es la sección de perfil.

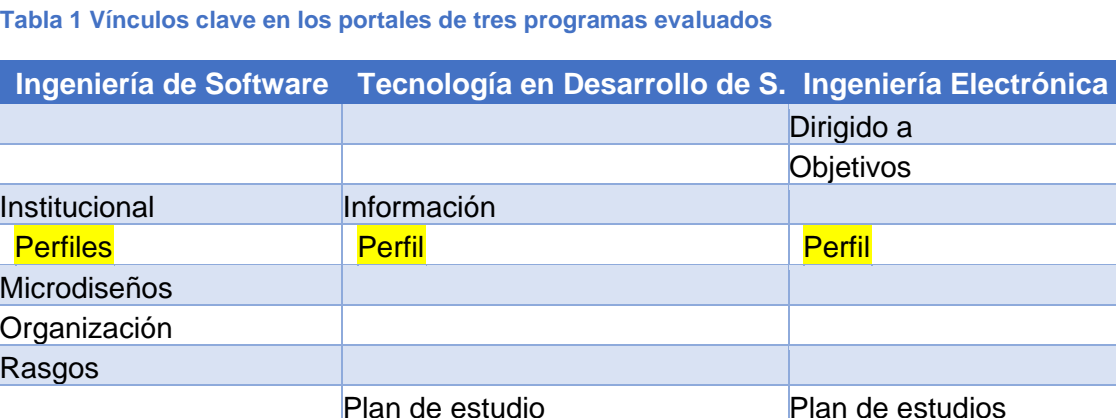

#### <span id="page-22-2"></span>**Tabla 1 Vínculos clave en los portales de tres programas evaluados**

<span id="page-22-3"></span>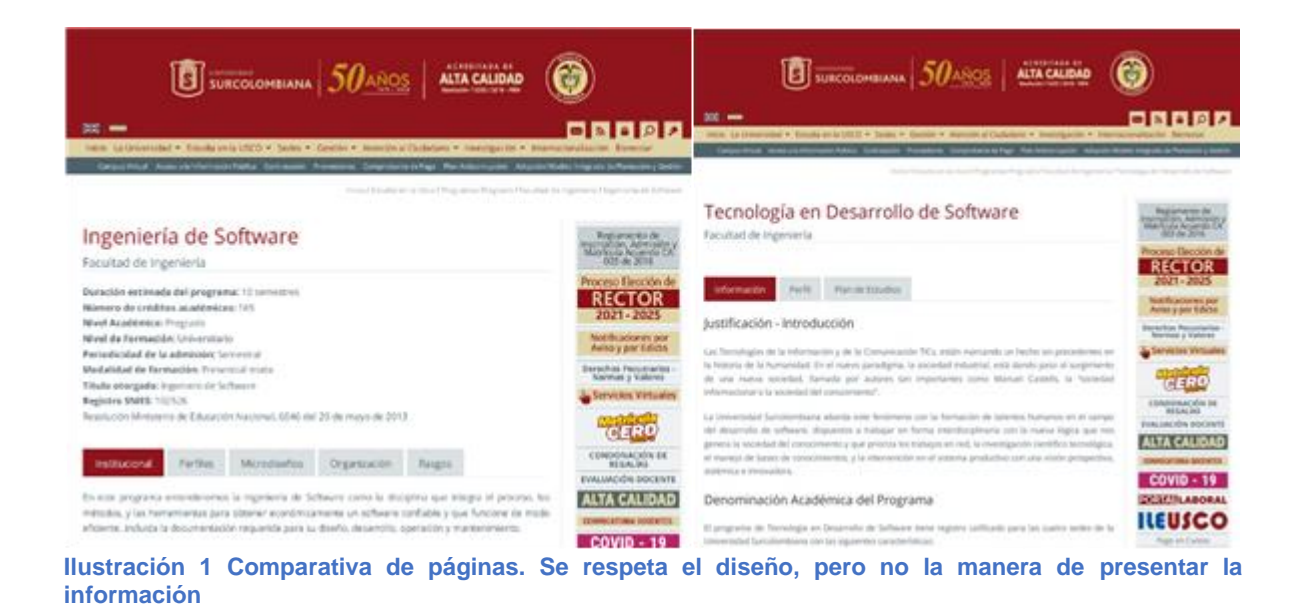

Funcionarios

#### **6.2 Tecnologías utilizadas por el sitio www.usco.edu.co**

<span id="page-23-0"></span>La Universidad Surcolombiana ha utilizado un gran número de tecnologías con el paso de los años, muchas de ellas obsoletas y descartadas; pero como motor principal de desarrollo se destaca el uso de Java EE (Build With, 2021), el cual es implementado mediante Spring.

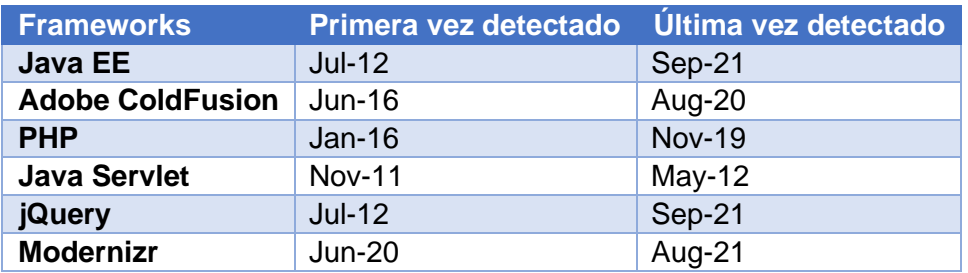

#### <span id="page-23-2"></span>**Tabla 2 Frameworks utilizados en www.usco.edu.co**

<span id="page-23-3"></span>**Tabla 3 Herramientas de compatibilidad utilizados en www.usco.edu.co**

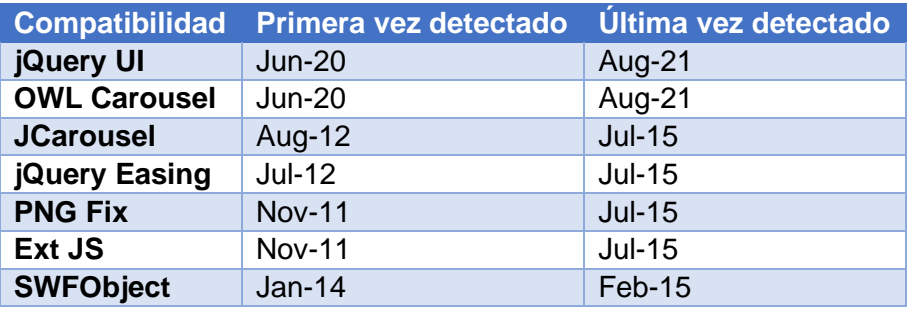

#### **6.3 Diseños de otras universidades**

<span id="page-23-1"></span>Estos son algunos de los diseños que presentan otras universidades en Colombia y Estados Unidos en programas similares a la ingeniería de software. Se logra apreciar un mayor nivel estético junto a una navegación mejorada en la mayoría de las páginas comparadas. El diseño actual de la Universidad Surcolombiana la hace parecer una universidad estancada en diseños de mediados de los años noventa.

<span id="page-23-4"></span>**Tabla 4 Comparativa de diseño entre algunas universidades de Colombia y Estados Unidos**

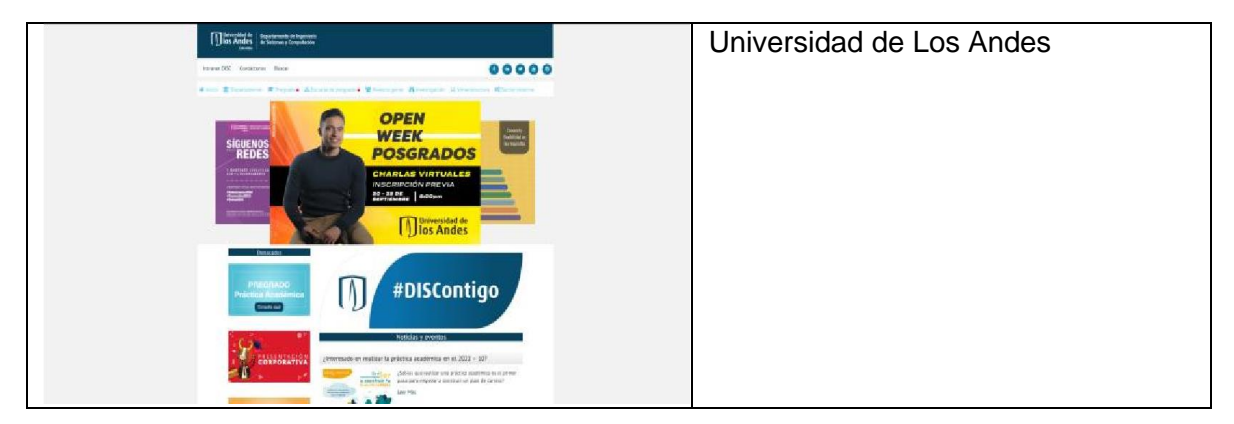

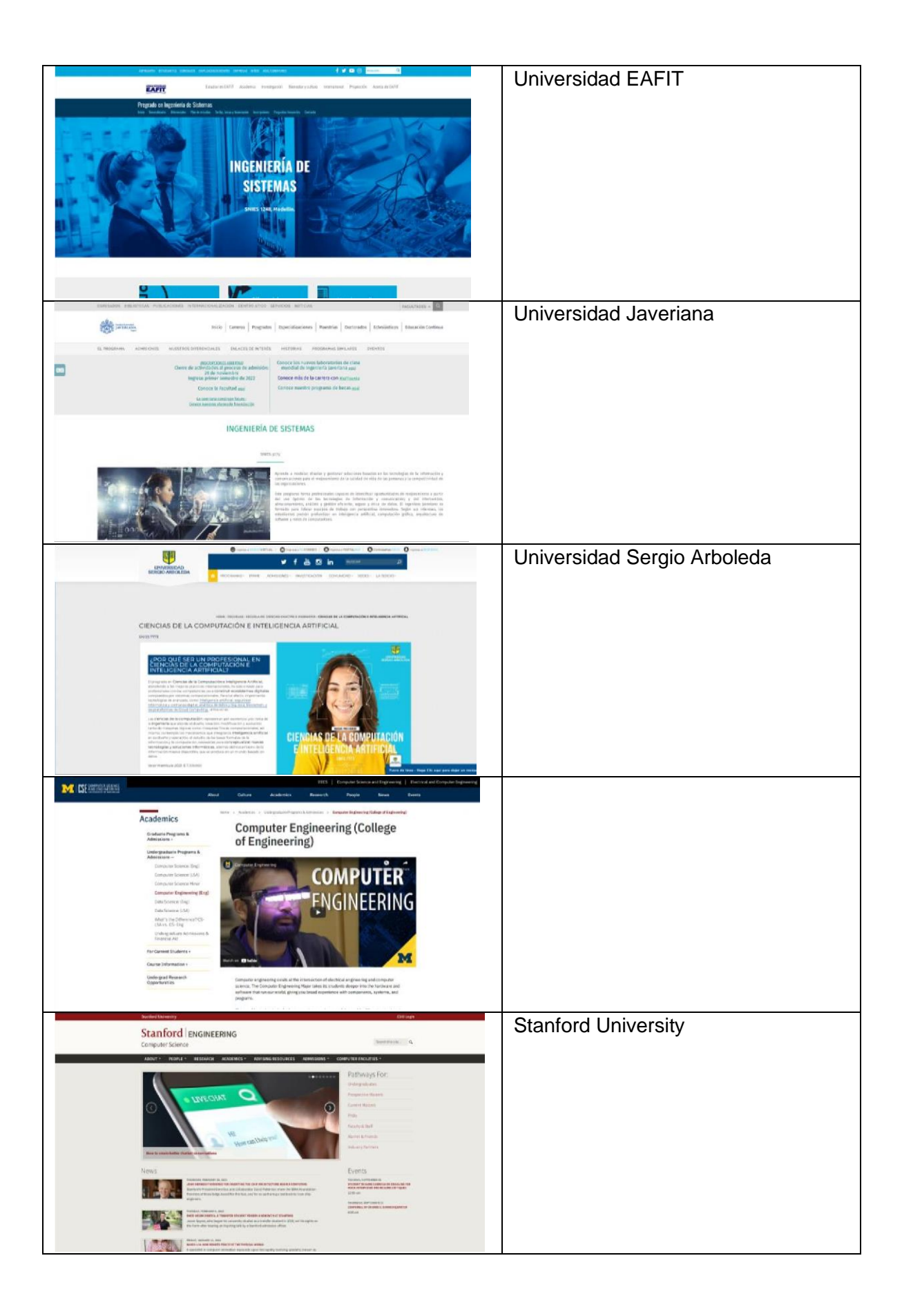

## <span id="page-25-0"></span>**7. Metodología**

### <span id="page-25-1"></span>**7.1.Kanban**

Durante la etapa de investigación, "un enfoque de proyecto Kanban a menudo se adapta mejor para rastrear y exponer el progreso del proyecto. La exploración de datos, la construcción inicial del modelo y el análisis generalmente requieren grandes bloques de tiempo de enfoque ininterrumpido. Incluso las reuniones breves pueden romper la concentración y provocar una pérdida de impulso y contexto, que son clave para un análisis complejo y, por lo tanto, ralentizan el progreso. Los enfoques Kanban admiten la duración difícil de predecir de gran parte de la exploración y experimentación de datos durante esta fase, lo que permite bloques de tiempo más prolongados y productivos, al tiempo que refleja el progreso, las dependencias y los bloqueos. (Megler, 2019)"

El desarrollo de software Kanban es un modelo fluido que le permite agregar y cambiar las prioridades de las historias sobre la marcha. Minimiza la tensión entre el negocio y la ingeniería, y evita que el equipo de desarrollo tenga que lidiar con cambios de última hora o en la mitad del proceso. El poder de Kanban proviene de su enfoque continuo en la calidad del software, reduciendo cualquier actividad derrochadora o cambio de contexto, y creando el máximo valor para el cliente. La técnica Kanban combate cualquier tentación de tomar atajos y omitir algunos pasos importantes en el proceso (Skelia, 2017).

Debido a que es el desarrollo de una sola persona, no hay forma de establecer cargos administrativos como ocurre en Scrum, por lo que Kanban es una mejor opción a la hora de trabajar en un proyecto solitario, ya que solo se requiere listar las necesidades a cubrir, resolverlas y por último dejarlas en la categoría de tareas cumplidas.

#### **7.2 Feature Driven Development**

<span id="page-25-2"></span>Feature Driven Development, o FDD es una metodología de desarrollo de software basada en Agile. Su objetivo es simple, evitar confusiones que conduzcan a costosos reprocesos. A veces, FDD se confunde con centrarse en cada una de las funciones del software. No lo es.

Lo que hace el desarrollo basado en características es dividir las actividades de desarrollo en una lista de características en el modelo general. Para cada una de las características, los desarrolladores pasan por una iteración de planificación, diseño y construcción. Normalmente, una función no debería tardar más de dos semanas en completarse.

El resultado de FDD son resultados rápidos e impactantes para cada una de las actividades enumeradas como características. Este enfoque está destinado a equipos grandes y la información se comunica a través de documentación detallada (Nikolaieva, 2021).

### <span id="page-26-0"></span>**8. Diseño**

### <span id="page-26-1"></span>**8.1.Planteamiento de soluciones**

#### <span id="page-26-2"></span>**8.1.1. Desarrollo estático**

Pros

- Se puede crear un sitio web rápido
- El desarrollo es sencillo
- No requiere base de datos
- Solo hace una consulta para descargar el archivo HTML
- Puede utilizar bases de datos de terceros (ej.: Facebook) para gestionar la creación y almacenamiento de mensajes o noticias a la comunidad, los cuales pueden ser mostrados en el sitio web estático mediante plugin

#### **Contra**

- Solo puede ser actualizado mediante el cambio en su código original
- Requiere una persona con conocimientos suficientes para entender la tecnología HTML utilizada
- Debe depender de bases de datos de terceros (ej.: Facebook) para almacenar sus noticias o mensajes a la comunidad
- No puede realizar ningún tipo de cambio sencillo en el contenido de la página
- Deben crearse archivos para cada programa

#### **8.1.2. Desarrollo dinámico**

<span id="page-26-3"></span>Pros

- La vista es dinámica en su contenido
- Se puede crear un backend fijo y personalizado con todos los campos necesarios para el sitio web
- Solo se requiere un conocimiento básico de computadores para poder modificar la información del backend

#### **Contra**

- El backend requiere un servidor más especializado dependiendo de la tecnología
- Requiere el uso de bases de datos
- Se incrementa el número de pasos internos para entregar la información al usuario ya que se agrega la consulta a la base de datos
- Se requiere de alguien muy especializado en el caso de necesitar crear nuevos campos en el backend o diseños del frontend

### <span id="page-27-0"></span>**8.2.Requerimientos funcionales**

- Función CRUD para todos los elementos modelables del Frontend
- Sistema de correo de contacto independiente al servidor de alojamiento
- La vista ser compatible con dispositivos móviles
- El sistema de contraseñas debe ser salteado (Salt hashing)
- Los campos opcionales no completados en la base de datos deben ser correctamente ocultados en la vista
- Los listados de datos en el dashboard deben ser creados de acuerdo con el programa
- Los campos de número de contacto del programa deben ser de texto
- Las imágenes deben ser alojadas en servidores externos para reducir la carga del servidor de alojamiento
- Los correos de contacto deben declarar el tipo de asunto administrativo a tratar
- Se debe agregar un certificado de seguridad SSL para habilitar el protocolo **HTTPS**

#### <span id="page-27-1"></span>**8.3.Requerimientos no funcionales**

- La aplicación web deberá ser fácil de usar para todos los empleados.
- Toda funcionalidad del sistema y transacción de negocio debe responder al usuario en menos de 5 segundos.
- El tiempo de aprendizaje del sistema por un usuario deberá ser menor a 4 horas.
- La página debe ser visible de manera completa en una resolución mínima de 720p

#### **8.4.UML**

<span id="page-27-2"></span>Mediante la herramienta en línea JDL Studio de JHipster se desarrolló la visualización del modelo UML. "El JDL es un lenguaje de dominio específico de JHipster donde puede describir todas sus aplicaciones, implementaciones, entidades y sus relaciones en un solo archivo (o más de uno) con una sintaxis fácil de usar" (JHipster, 2021).

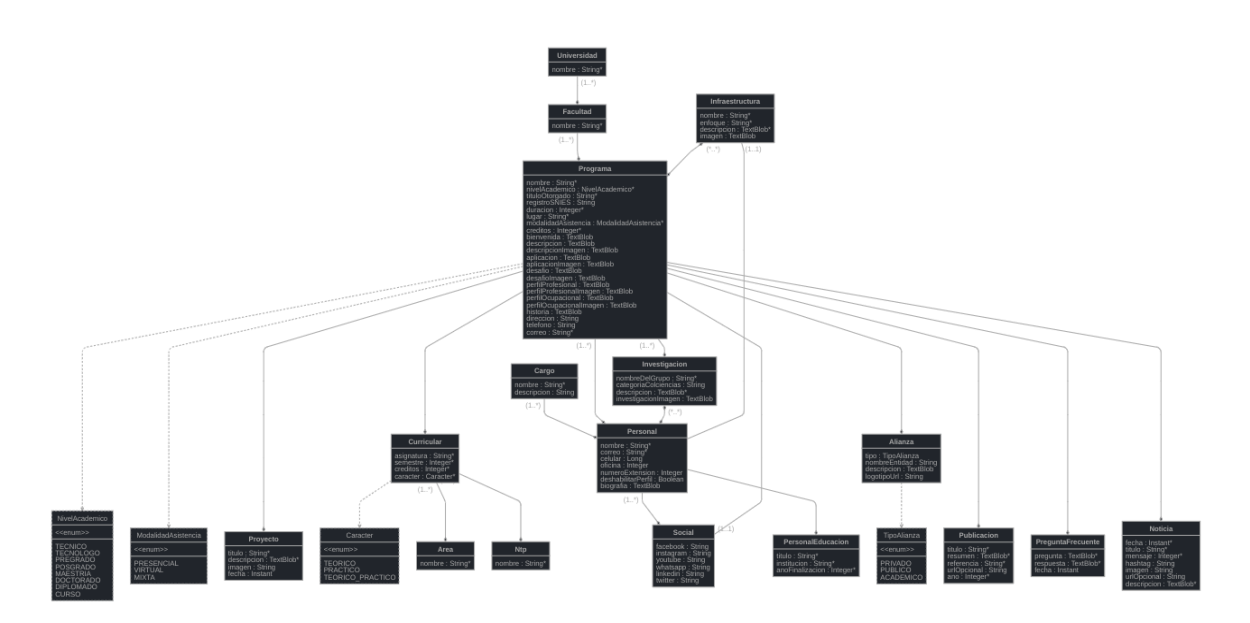

<span id="page-28-1"></span>**Ilustración 2 Modelo UML mediante JDL**

#### <span id="page-28-0"></span>**8.5.Base de datos**

La aplicación al estar desarrollada en Spring Boot y utilizando JPA permite que pueda ser desplegada en la mayoría de los motores SQL sin necesidad de precargar el modelo de la base de datos ya que JPA se encarga de la tarea de configuración y despliegue en la base de datos objetivo sin que el usuario tenga que hacer mayor trabajo de configuración, tan solo se necesita establecer los datos de seguridad en el archivo "application.properties" para el ingreso al servidor de datos.

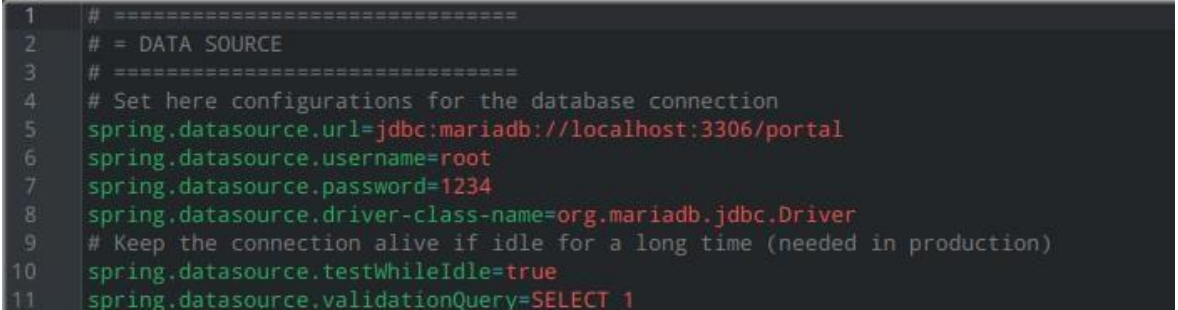

<span id="page-28-2"></span>**Ilustración 3 Ejemplo de archivo de configuración " application.properties " para la conexión con una base de datos MariaDB**

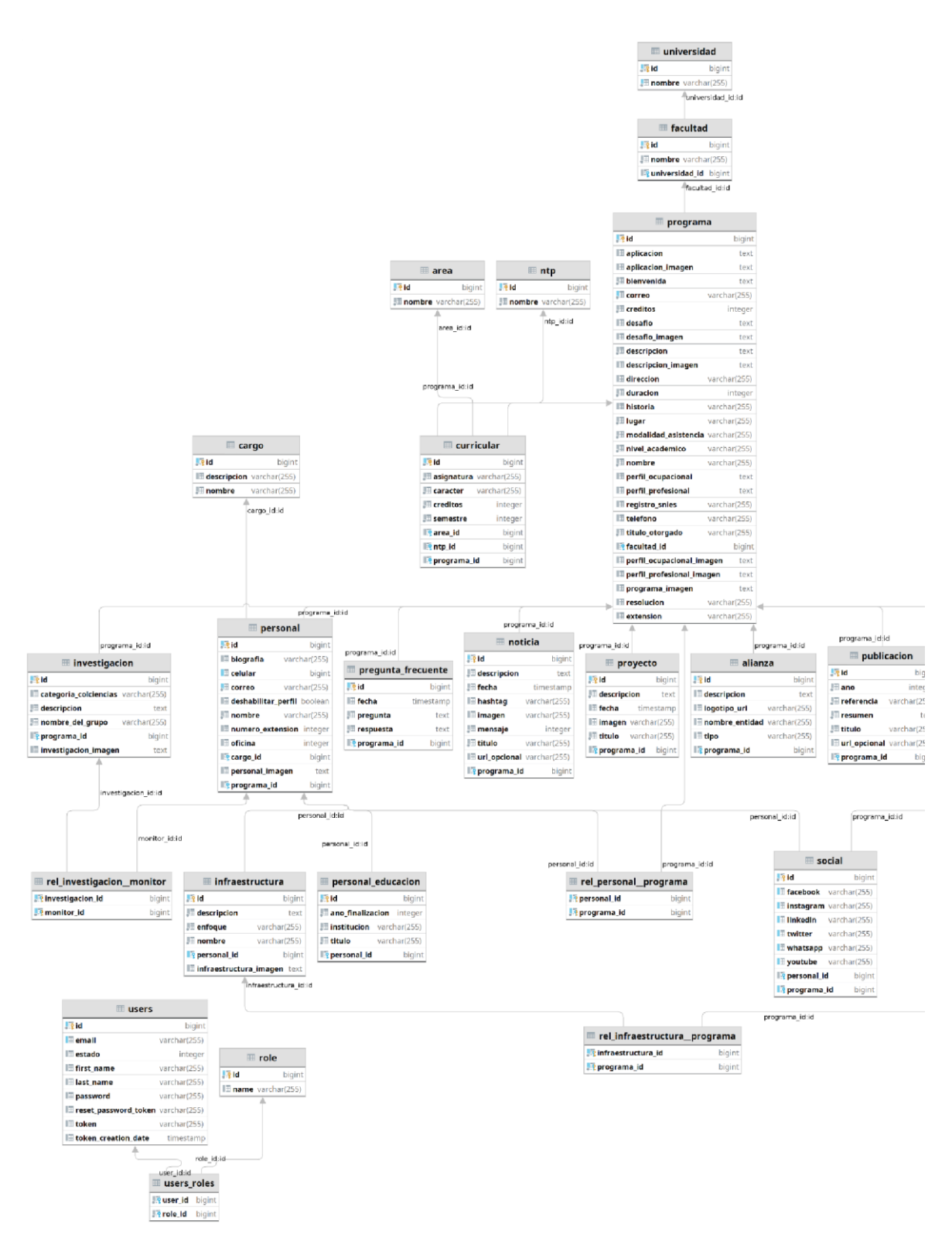

<span id="page-29-0"></span>**Ilustración 4 Modelo de la base de datos**

### <span id="page-30-0"></span>**8.2 Diagrama de casos de uso**

Las funcionalidades generales se han establecido en un solo caso de uso en donde se establece la relación de uso con sus actores.

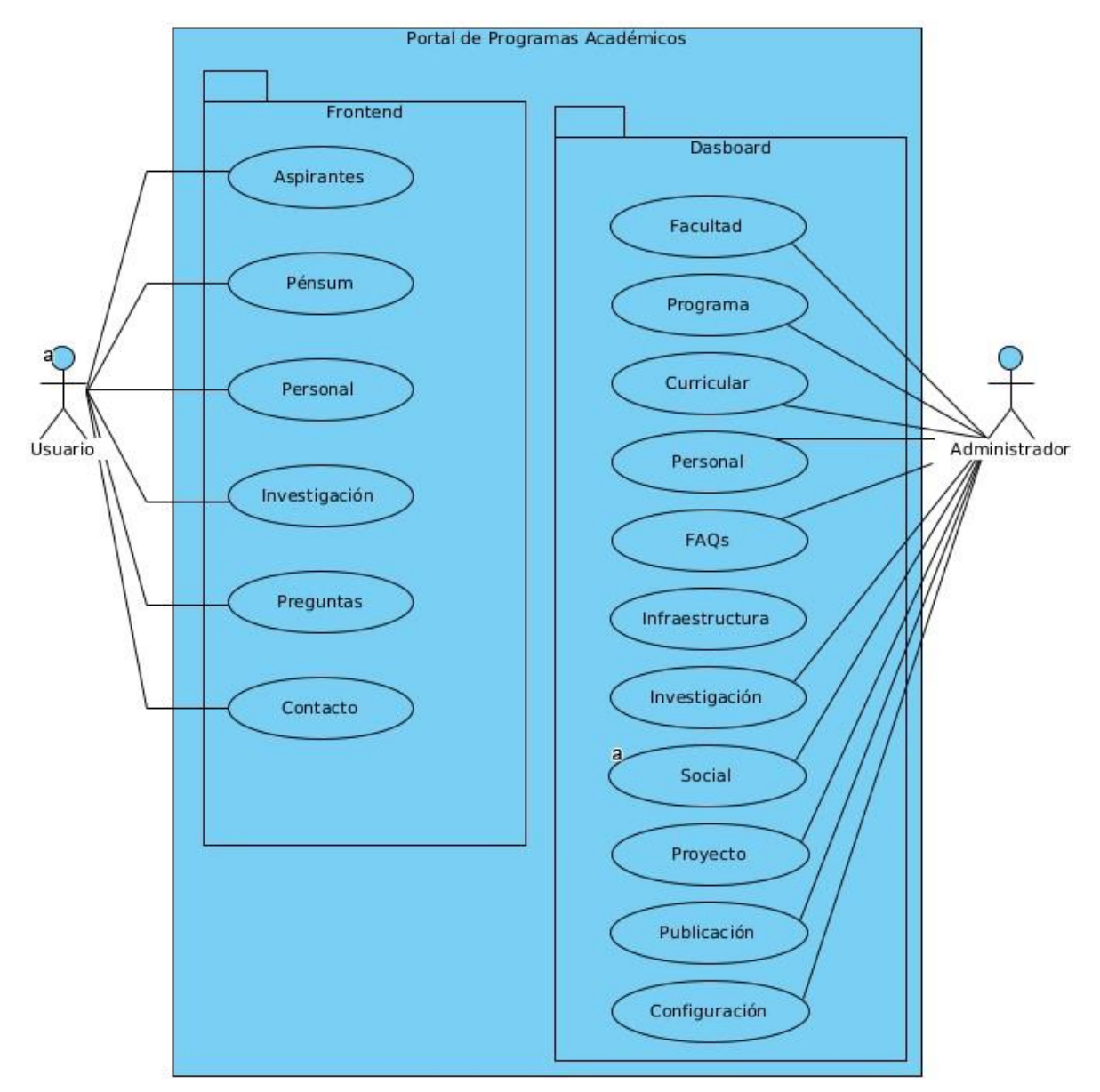

<span id="page-30-2"></span>**Ilustración 5 Diagrama de casos de uso**

#### <span id="page-30-1"></span>**8.3 Diccionario de datos**

Un diccionario de datos es una colección de nombres, definiciones y atributos sobre elementos de datos que se utilizan o capturan en una base de datos, sistema de información o parte de un proyecto de investigación. Describe los significados y propósitos de los elementos de datos dentro del contexto de un proyecto y brinda orientación sobre la interpretación, los significados aceptados y la representación (UC Merced, 2021).

#### <span id="page-31-0"></span>**Tabla 5 Diccionario de datos del programa**

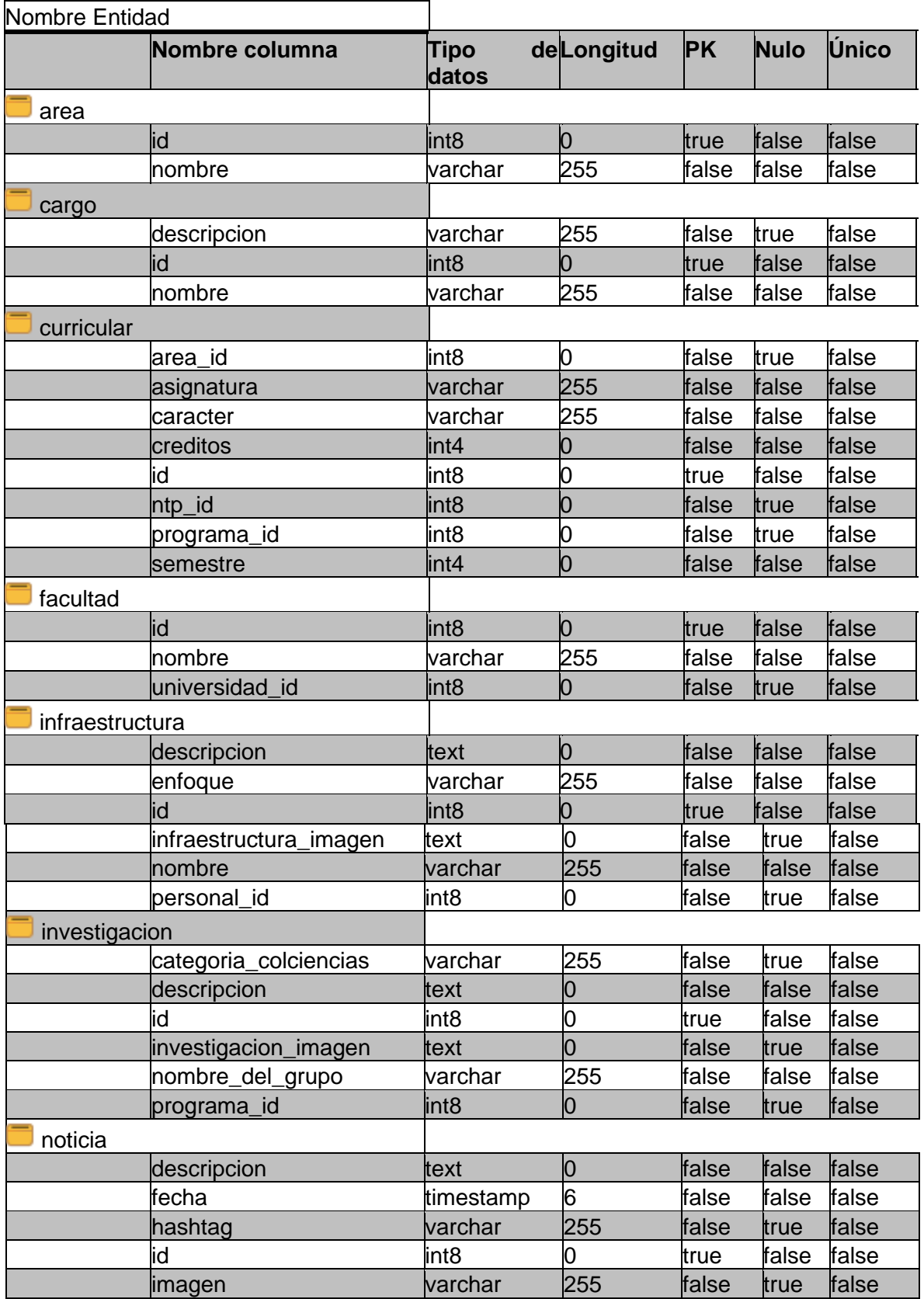

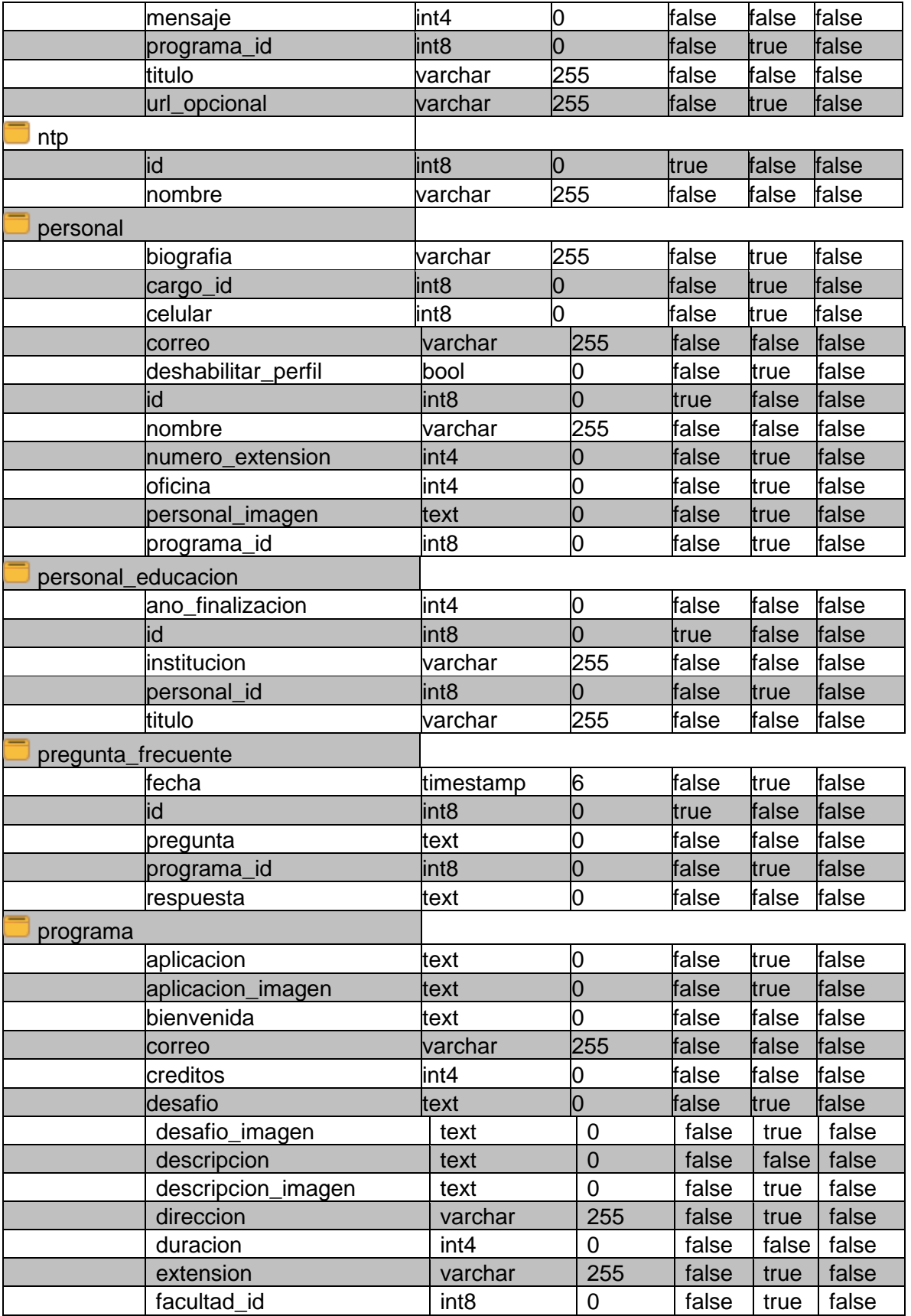

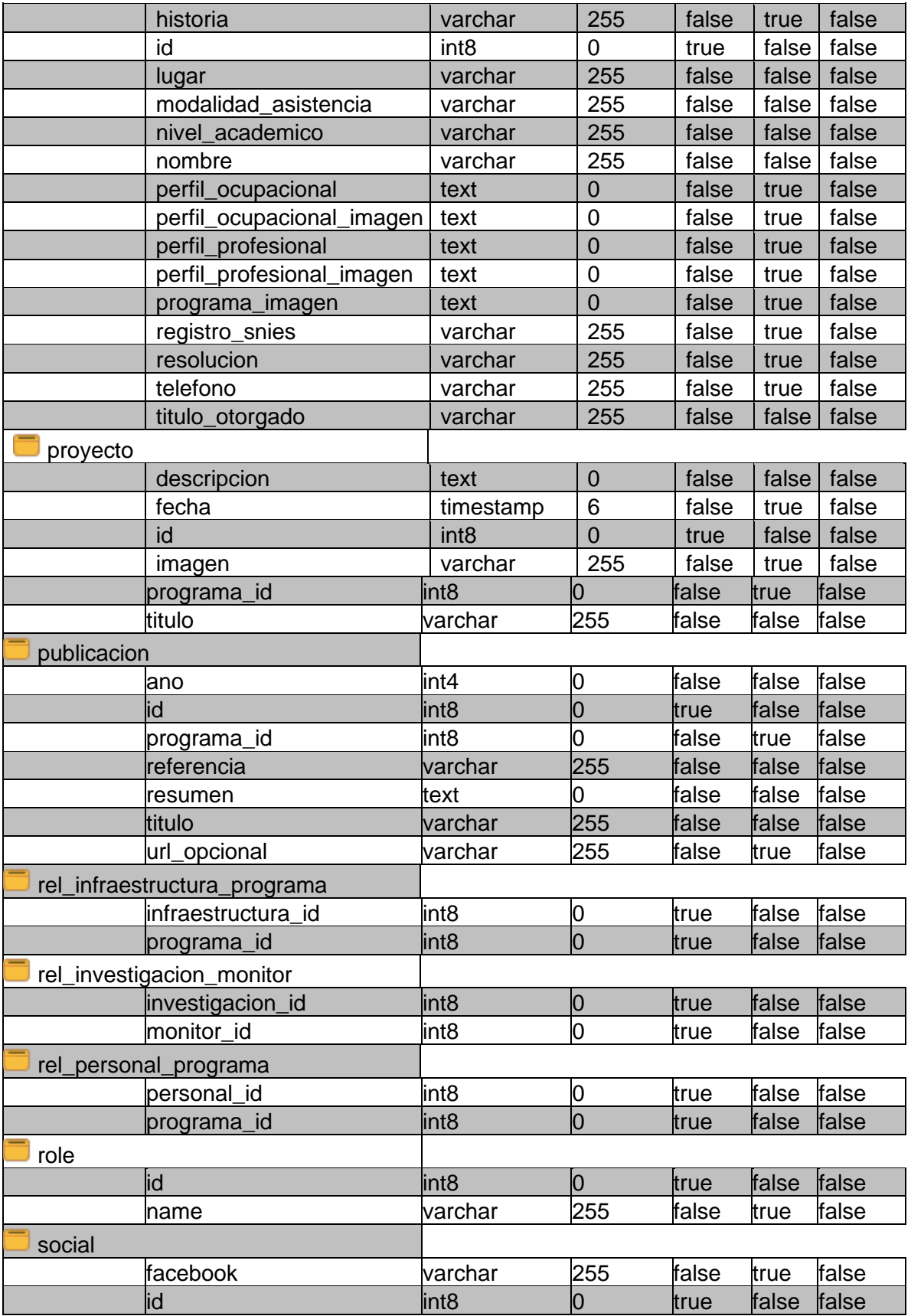

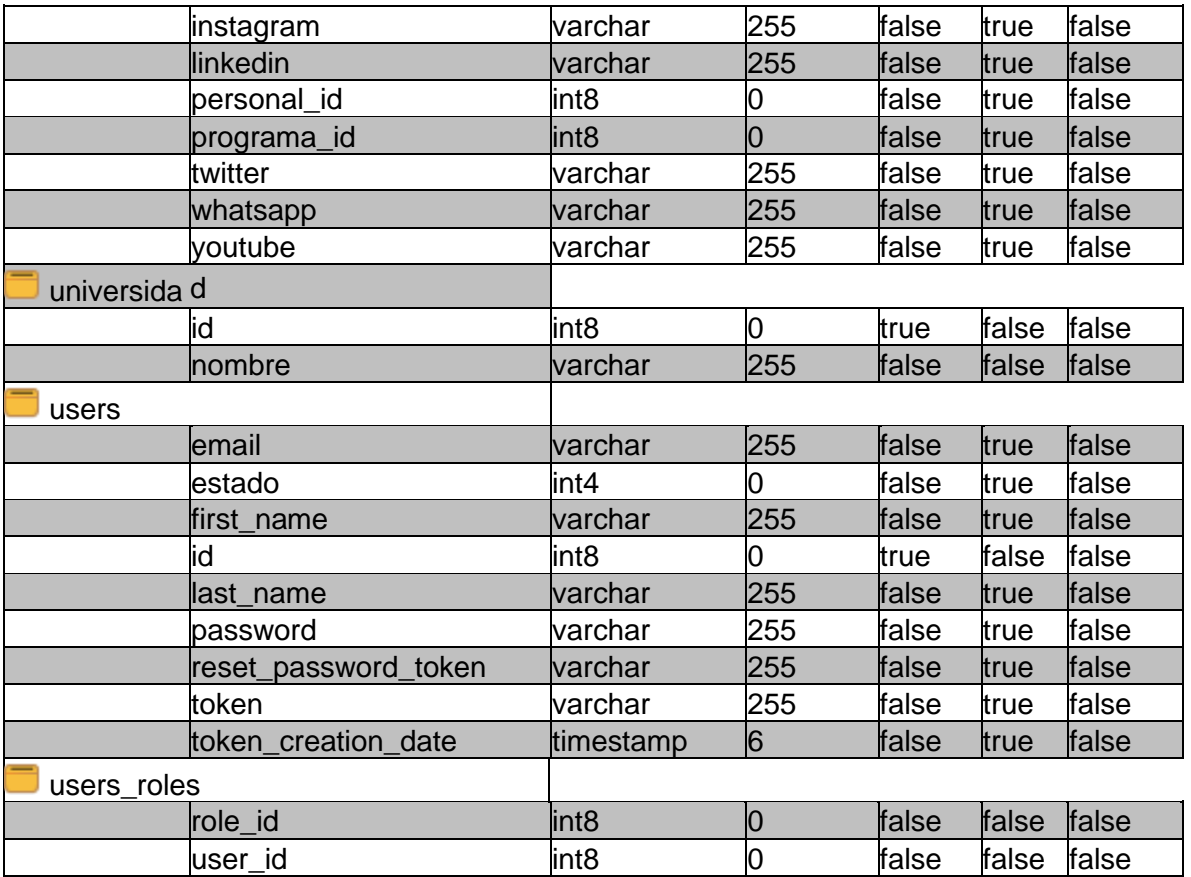

### <span id="page-34-0"></span>**8.4 Imagen corporativa**

Para la elaboración de la página web se siguieron los lineamientos establecidos por la Universidad Surcolombiana en su Guía de Imagen Corporativa (USCO, 2021).

#### <span id="page-34-1"></span>**8.4.1 Colores**

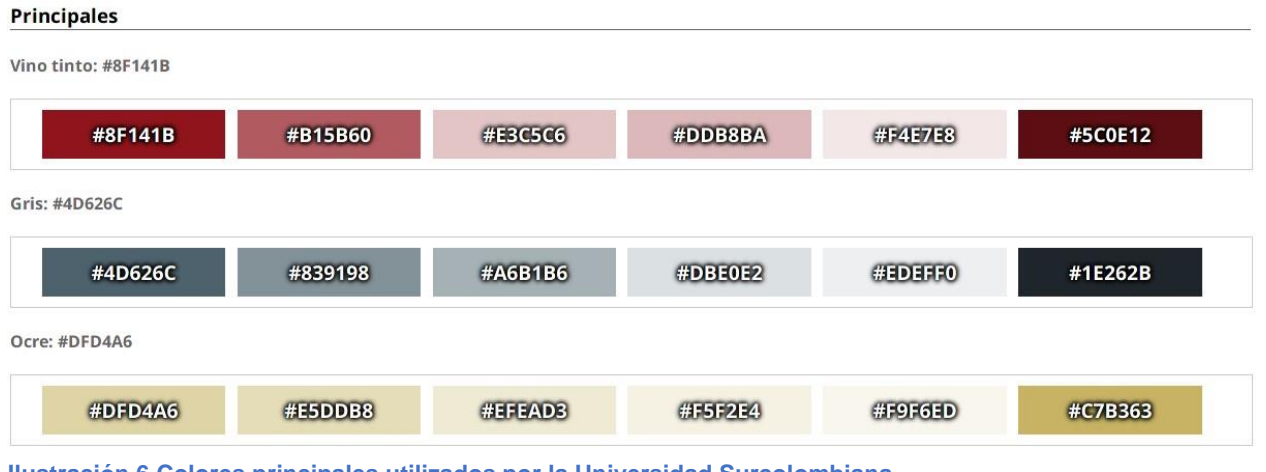

<span id="page-34-2"></span>**Ilustración 6 Colores principales utilizados por la Universidad Surcolombiana**

#### <span id="page-35-0"></span>**8.4.2 Fuente tipográfica para web**

- Open Sans
- Invocación de fuente desde Google Font:
	- $\circ$   $\le$  link
		- href="https://fonts.googleapis.com/css?family=Open+Sans:400,400i,700,70 0i"rel= "stylesheet">
- CSS:
	- o body{ font-family: 'Open Sans', Arial, Helvetica, sans-serif; }

#### <span id="page-35-1"></span>**8.4.3 Logotipo**

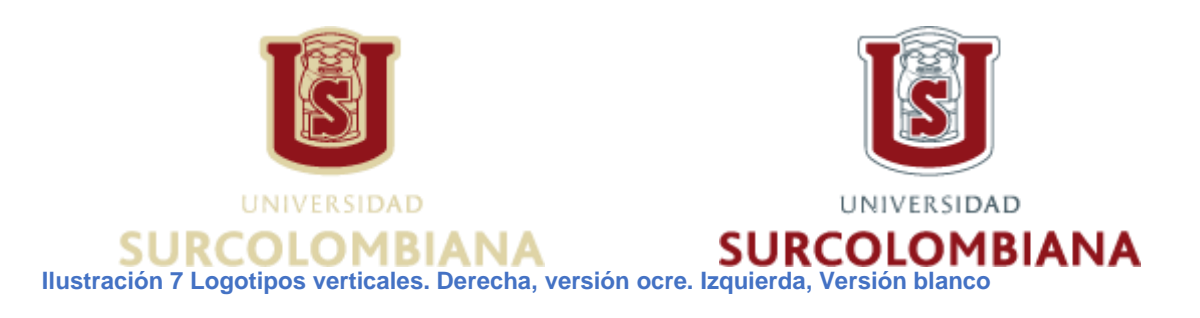

#### <span id="page-35-4"></span><span id="page-35-2"></span>**8.5 Plantilla HTML**

En la ingeniería de software se invierte tiempo aprendiendo, desarrollando e implementando código computacional, por lo que el arte del diseño estético queda en un plano mayormente olvidado, por esta razón es buena práctica contar con diseñadores que realicen modelos y plantillas visualmente atractivas para el cliente y los usuarios. Debido a esto se decidió utilizar una plantilla prediseñada con licencia libre para uso comercial.

Se eligió la plantilla Mirko basada en Bootstrap 5 y HTML 5, la cual brinda un aspecto muy elegante y llamativo, que evoca confianza y modernidad ya que no sobrecarga al lector con demasiada información.

#### <span id="page-35-3"></span>**8.5.1 Mirko**

Mirko es una plantilla Bootstrap 5 gratuita y prometedora para sitios web de servicios empresariales y corporativos. Es completamente funcional como plantilla de sitio web de servicios de banda ancha, pero puede adaptar fácilmente su diseño web a las necesidades de su propia empresa. Esta plantilla comercial es un diseño de tema oscuro moderno con colores de llamada a la acción contrastantes y elementos gráficos atractivos que se suman a la experiencia general. Para cualquier negocio nuevo, este puede ayudarlo a presentar toda la información requerida de una manera agradable y efectiva sobre sus servicios. (Themewagon, 2021)
#### **Tabla 6 Características de la plantilla Mirko basada en Bootstrap 5**

- Bootstrap 5
- HTML5 y CSS
- 100% receptivo
- Encabezado de héroe
- Compatibilidad con varios navegadores
- Diseño de varias páginas
- Sobre los efectos de desplazamiento
- Menú desplegable
- Páginas extra
- Barra de navegación fija
- Sección de servicio
- Tabla de precios
- Contadores de datos divertidos
- Carrusel de testimonios
- Suscripciones a los boletines
- Formulario de contacto
- Fuente impresionante
- Fuentes de Google
- Navegación de pie de página

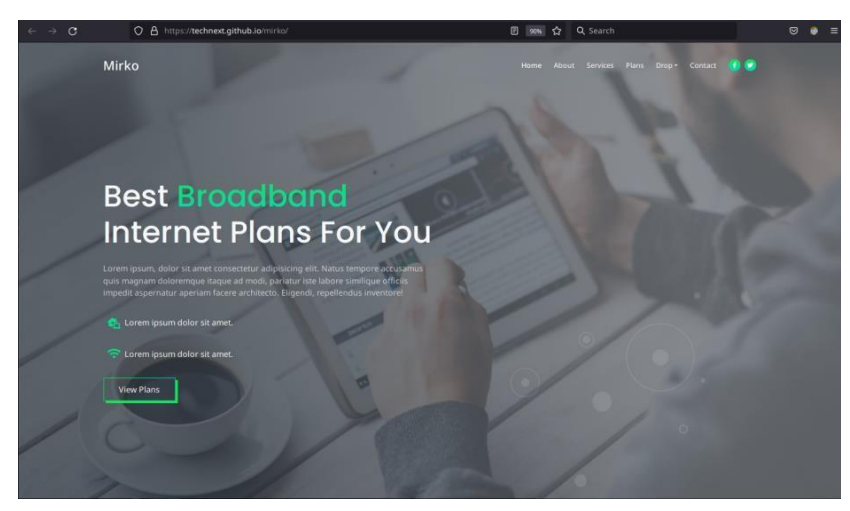

**Ilustración 8 Diseño original de la plantilla Mirko**

#### *8.5.1.1 Licencia de la plantilla Mirko* **Licencia simple**

Las plantillas de Inovatik se ofrecen bajo la licencia MIT de código abierto, lo que significa que puede usarlas para cualquier tipo y cantidad de proyectos, incluidos los comerciales.

### **Permisos**

- Utilice las plantillas para cualquier proyecto personal y comercial tantas veces como desee
- Utilice las plantillas para cualquier tipo de sitio web, aplicación, tema de WordPress, tema de CMS, creador de sitios web, producto digital
- Puede eliminar los derechos de autor de Inovatik y realizar cualquier otra modificación que necesite

• Básicamente, puede usar las plantillas para cualquier cosa además de las restricciones que se indican a continuación.

## **Restricciones**

- Tiene estrictamente prohibido alojar las plantillas en cualquier sitio web y ofrecerlas de forma gratuita o de pago, de forma similar a como se ofrecen en Inovatik.com.
- No se le permite usar las plantillas para proyectos que estén destinados a dañar a personas u organizaciones de ninguna manera, incluidos spam, piratería, phishing y cualquier otra actividad maliciosa. (Inovtik, 2021)

## **8.6 Créditos de propiedad intelectual de imágenes**

Las imágenes utilizadas en el desarrollo de la plantilla son de una gran calidad y fueron seleccionadas de repositorios de imágenes libres para uso comercial.

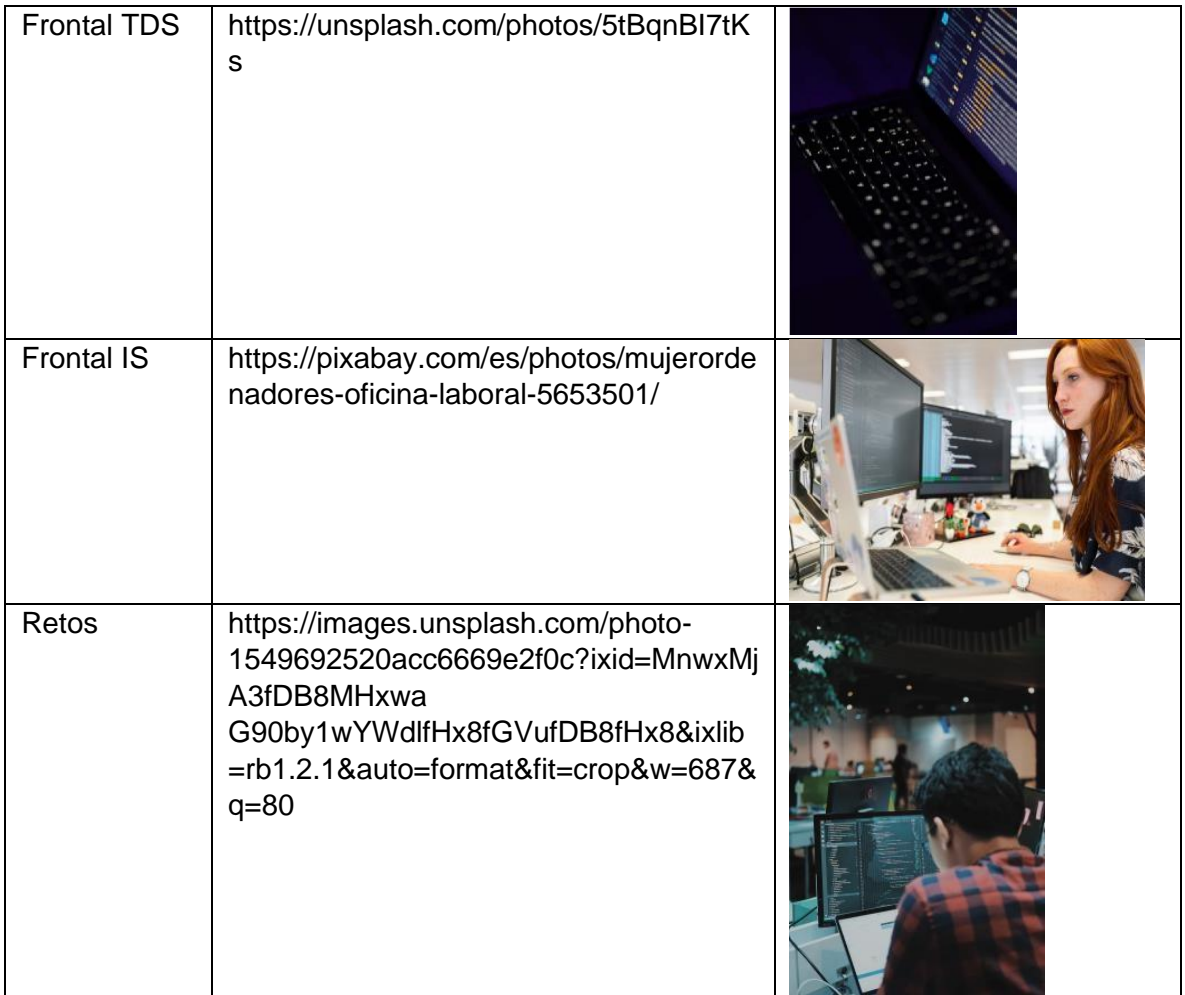

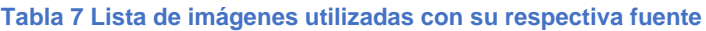

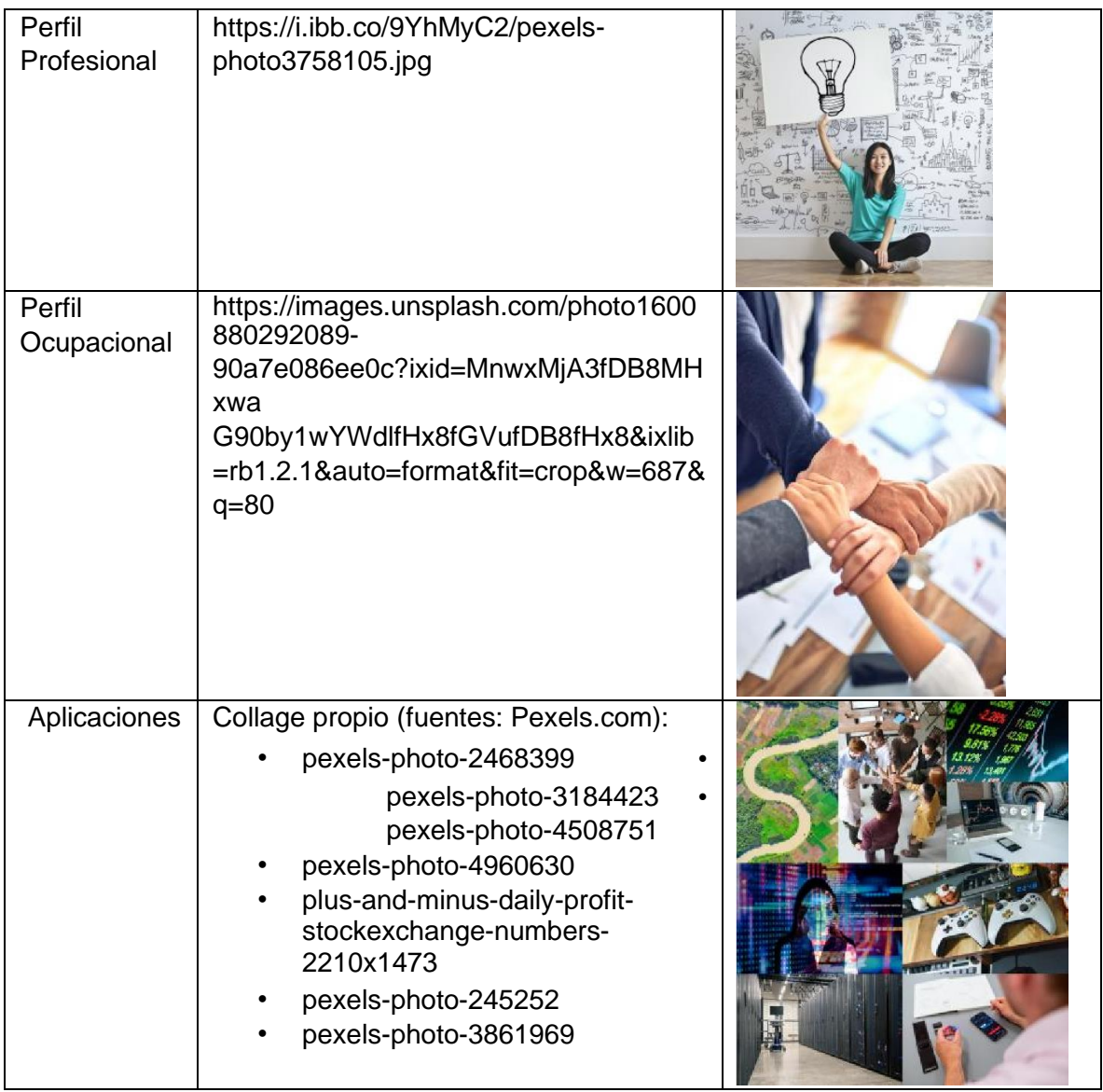

## **8.6.1 Licencia Unsplash**

Las fotos de Unsplash están hechas para ser utilizadas libremente. Nuestra licencia refleja eso.

- Todas las fotos se pueden descargar y utilizar de forma gratuita.
- Fines comerciales y no comerciales
- No se necesita permiso (¡aunque se agradece la atribución!)

Lo que no está permitido

- Las fotos no se pueden vender sin modificaciones significativas.
- Compilación de fotos de Unsplash para replicar un servicio similar o de la competencia.

Consejo: Cómo dar atribución

• Aunque no se requiere la atribución, los fotógrafos de Unsplash lo aprecian, ya que brinda exposición a su trabajo y los alienta a seguir compartiendo.

## **Forma larga**

Unsplash le otorga una licencia de derechos de autor irrevocable, no exclusiva y mundial para descargar, copiar, modificar, distribuir, realizar y usar fotos de Unsplash de forma gratuita, incluso con fines comerciales, sin permiso del fotógrafo o de Unsplash o atribuyéndolo. Esta licencia no incluye el derecho de compilar fotos de Unsplash para replicar un servicio similar o de la competencia.

## **8.6.2 Licencia simplificada de Pixabay**

Nuestra licencia empodera a los creadores y protege a nuestra comunidad. Queremos mantenerlo lo más simple posible. Aquí hay una descripción general de para qué se puede y no se puede usar el contenido de Pixabay.

## **¿Qué está permitido?**

- Todo el contenido (por ejemplo, imágenes, videos, música) en Pixabay se puede usar de forma gratuita para uso comercial y no comercial en medios impresos y digitales, excepto en los casos mencionados en "Qué no está permitido".
- No se requiere atribución. No es necesario dar crédito al artista o a Pixabay, pero nuestra comunidad siempre lo agradece.
- Puedes hacer modificaciones al contenido de Pixabay.

## **¿Qué no está permitido?**

Esta sección solo se aplica a los usuarios de medios y no a los artistas correspondientes.

- No redistribuya ni venda contenido de Pixabay en otras plataformas de acciones o fondos de pantalla.
- No venda copias inalteradas de contenido, p. no venda una copia exacta de una foto de stock como póster, impresión o en un producto físico.
- No retrate a personas identificables de mala manera o de una manera que sea ofensiva.
- No use contenido con personas o marcas identificables para crear una asociación engañosa con un producto o servicio.

## **8.6.3 Licencia Pexels**

### Simplicidad legal

Todas las fotos y videos de Pexels se pueden descargar y utilizar gratis.

### **¿Qué está permitido?**

- Todas las fotos y vídeos en Pexels se pueden utilizar gratuitamente.
- No hace falta mencionar la fuente. No es obligatorio elogiar públicamente al fotógrafo o a Pexels, aunque es un lindo detalle.

• Puedes modificar las fotos y vídeos de Pexels. Utiliza tu creatividad y edítalos como quieras.

## **¿Qué no está permitido?**

Nuestros colaboradores trabajan con dedicación y merecen respeto; por eso, es importante que recuerdes estas restricciones.

- Las personas identificables en la foto no deben aparecer en una situación donde resulten desfavorecidas o de una manera que pueda ser ofensiva.
- No vendas copias sin editar una foto o vídeo, por ejemplo, en formato de póster, impresión o en un producto físico sin haberla modificado antes.
- No puedes utilizar la imagen de forma que sugiera que las personas o marcas de la imagen están promocionando tu producto.
- No puedes redistribuir o vender las fotos y vídeos en otras plataformas de fotos de stock o de fondos de pantalla.

# **9 Resultados**

El siguiente es el diseño final que se produjo a partir de la plantilla Mirko y que además fue modificada para seguir los lineamientos de colores establecidos por la imagen corporativa de la Universidad Surcolombiana.

Las fotografías usadas en el diseño son de uso libre para uso comercial de acuerdo con lo establecido en sus respectivas licencias de distribución. Las imágenes usadas no representan el diseño final, ya que la Universidad Surcolombiana generará sus propias imágenes para así poder remplazar las imágenes de uso libre.

# **9.2 Mensajes y noticias**

Se decidió no presentar información de noticias dentro del nuevo sitio web ya que actualmente la comunidad estudiantil del programa de Ingeniería de ha elegido a la página oficial del programa en Facebook como centro único de información, y con ello se elimina el problema de publicar o actualizar la misma información en diferentes redes sociales o plataformas web.

# **9.3 Página principal**

La portada principal se divide en tres aspectos: el menú superior de navegación, la información básica del programa (nombre, universidad, facultad, resolución, descripción corta), y finalmente la imagen principal representativa del programa.

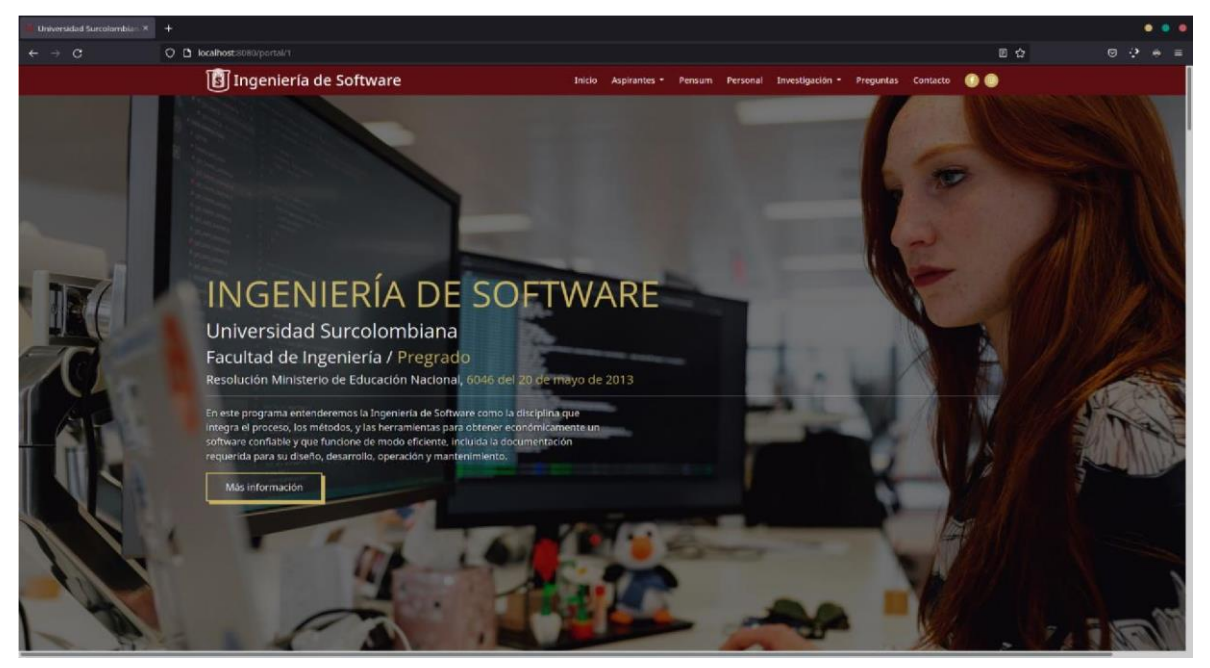

**Ilustración 9 Página principal del programa de Ingeniería de Software**

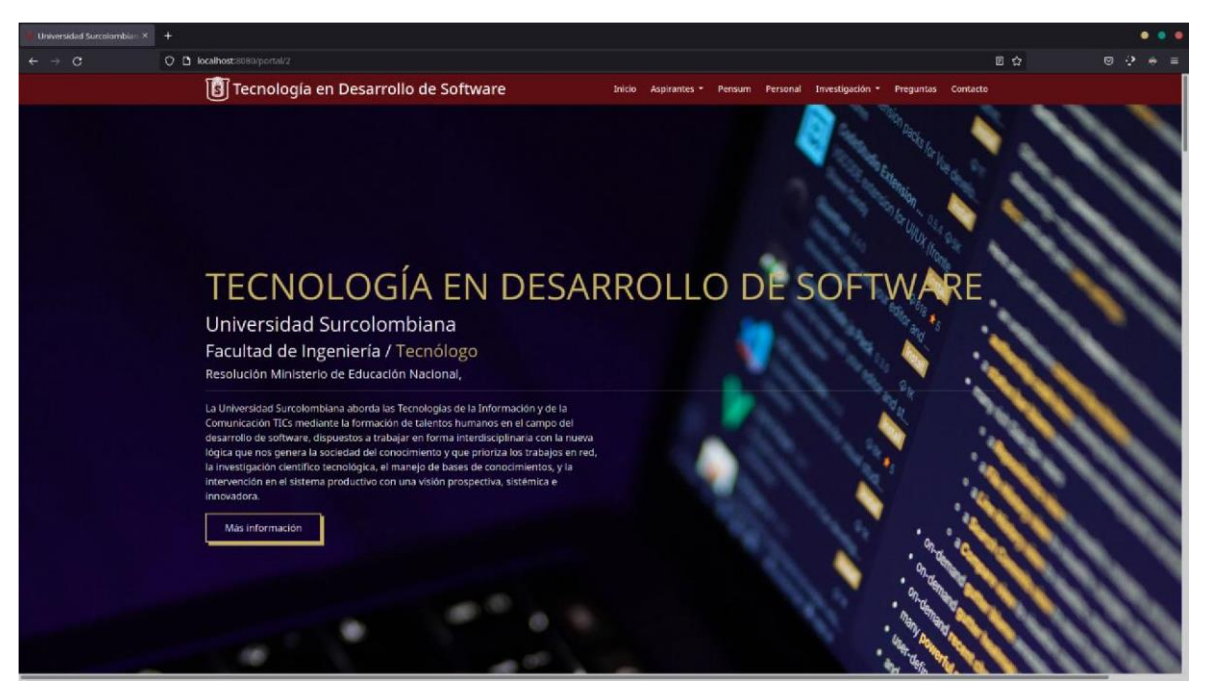

**Ilustración 10 Ejemplo de página principal del programa de Tecnología en Desarrollo de Software**

## **9.3.1 Secciones de la página principal**

Las secciones de la página principal solo aparecen si hay contenido textual que ser presentado, de otro modo no se genera la vista.

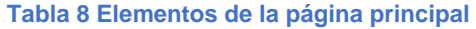

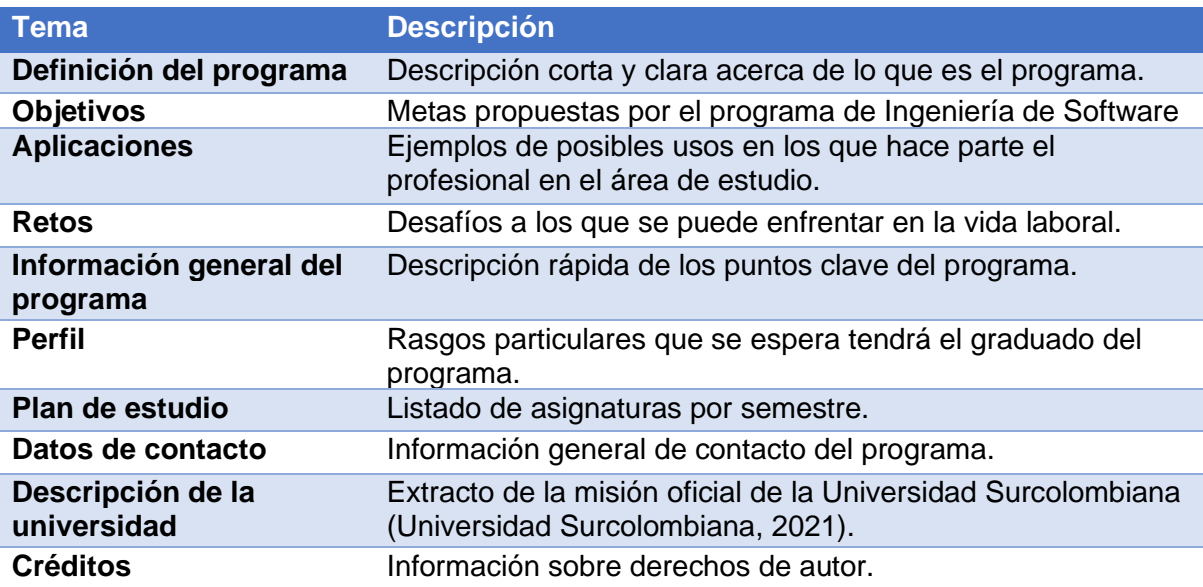

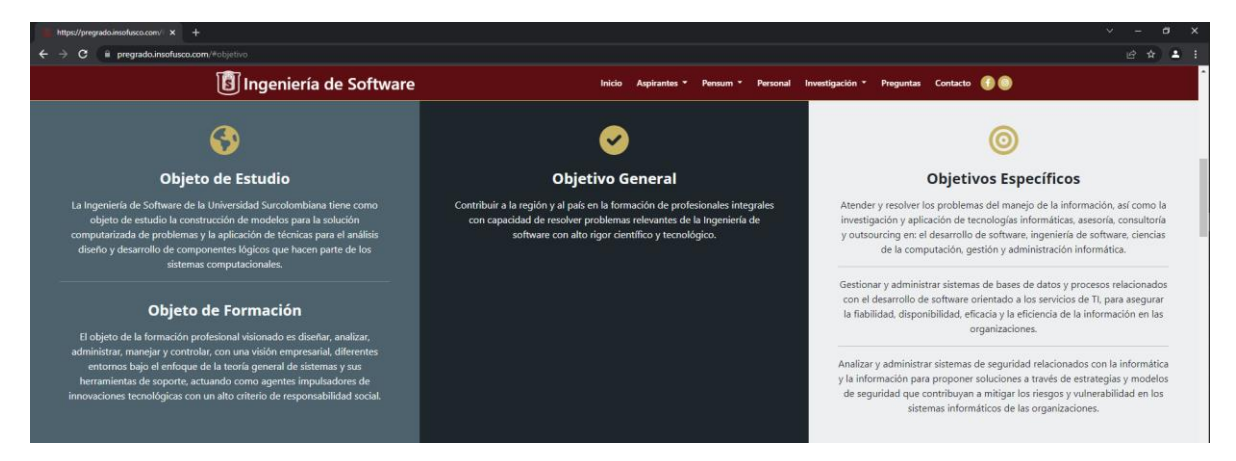

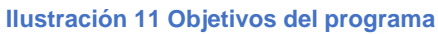

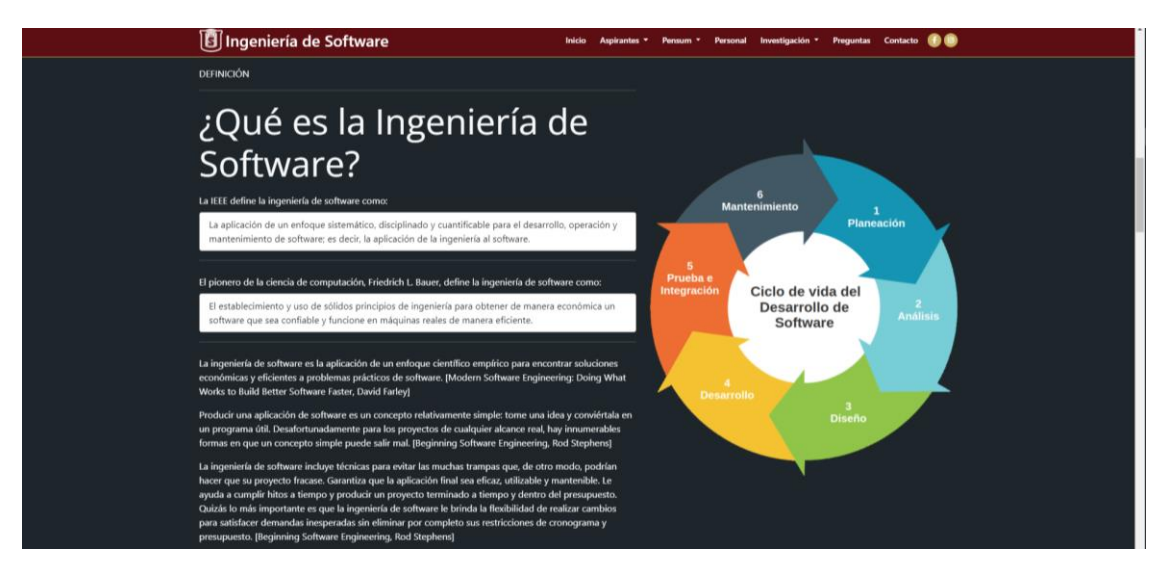

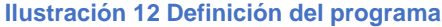

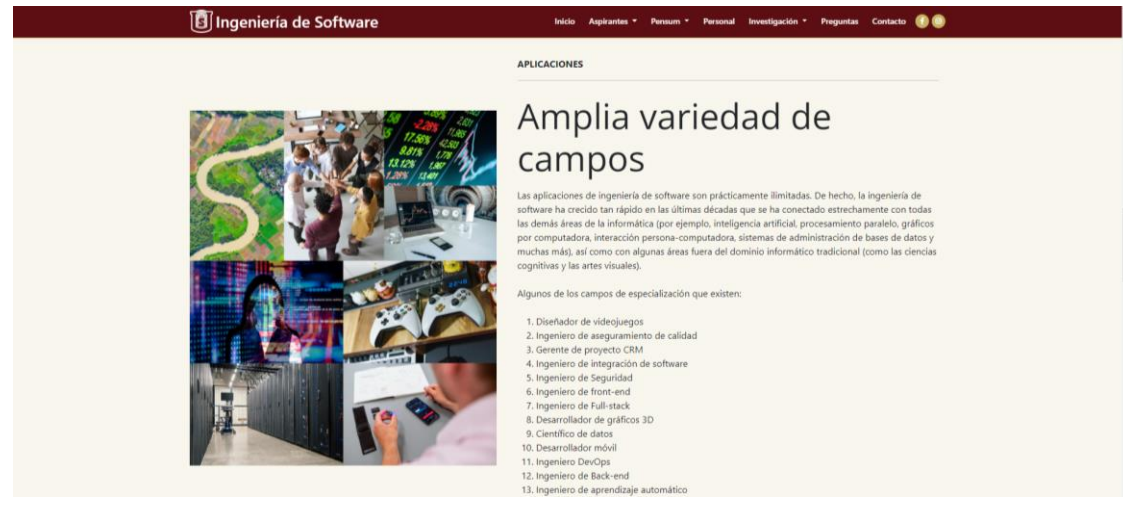

**Ilustración 13 Aplicación del programa**

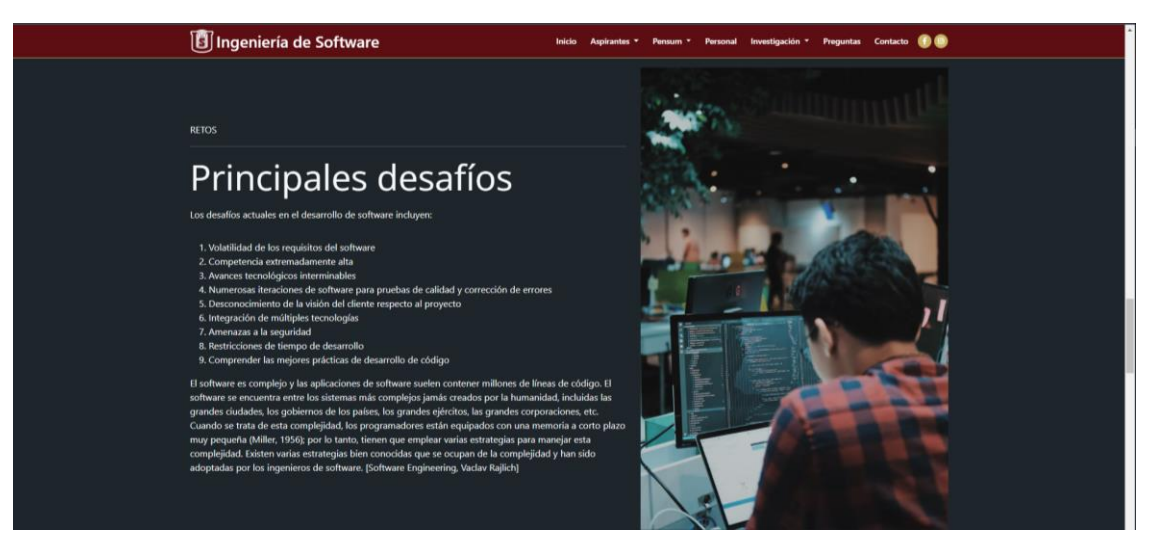

#### **Ilustración 14 Retos del programa**

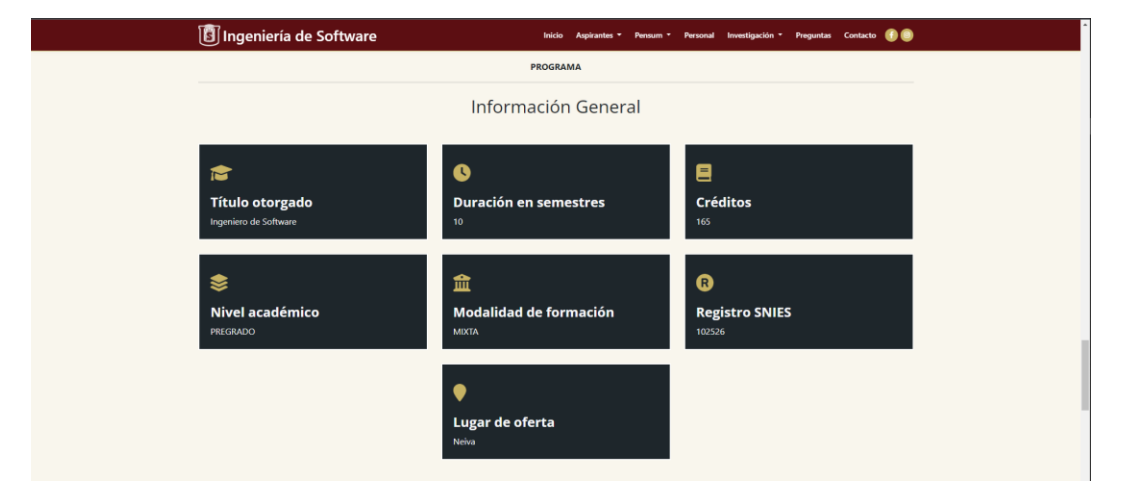

#### **Ilustración 15 Información general del programa**

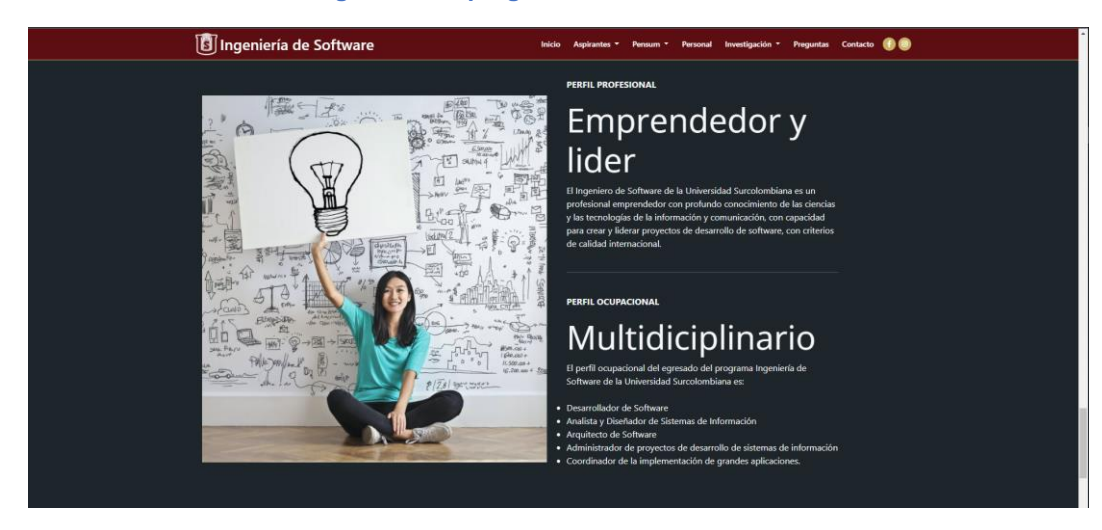

**Ilustración 16 Perfil del profesional**

| <b>8</b> Ingeniería de Software                                                                                                    |                                                                                                    |                                                                                                    | Aspirantes * Pensum * Personal Investigación * Preguntas Contacto (2018)                                                                                                    |
|----------------------------------------------------------------------------------------------------|----------------------------------------------------------------------------------------------------|----------------------------------------------------------------------------------------------------|----------------------------------------------------------------------------------------------------|
|                                                                                                    |                                                                                                    | PLAN DE ESTUDIO                                                                                                    |                                                                                                    |
|                                                                                                    | Pensum<br>· Algorítmica De Programación I<br>· Arquitectura De Hardware<br>· Comunicación Linguística<br>· Dibujo De Ingeniería<br>· Fundamentos De Matemáticas<br>· Inglés I<br>Software<br>· Medio Ambiente | Semestre 1<br>· Álgebra Lineal<br>· Cálculo Diferencial<br>· Constitución Política<br>· Deporte Formativo<br>· Física Mecánica<br>· Introducción A La Ingeniería De<br>· Inglés II<br>· Sistemas Operativos                                              | Semestre 2<br>· Algorítmica Para Programación II                                                                                                    |
| Semestre 3<br>· Bases De Datos<br>· Cálculo Integral<br>· Electiva I (Ciencias Básicas)<br>· Física Electromagnética<br>· Inglés III<br>· Programación Orientada A Objetos<br>· Redes                                             | Semestre 4<br>· Biología General<br>· Cálculo Vectorial<br>· Computación Física<br>· Electiva I (Ciencias Básica De<br>Ingeniería)<br>· Ética<br>· Inglés IV<br>· Programación Web                            | <b>Semestre 5</b><br>· Fruariones Diferenciales<br>· Flectiva II<br>· Electiva Socio Humanística<br>· Ingeniería De Software<br>· Inglés Especializado Para Software<br>· Probabilidad Y Estadística<br>· Programación De Dispositivos<br><b>Móviles</b> | Semestre 6<br>· Ecología<br>· Electiva Ciencias De La<br>Computación I<br>· Electiva Socio Humanística II<br>· Ingeniería De Software Avanzada<br>· Lenguajes Para Web<br>· Proyecto Integrador I |
| Semestre 7<br>· Computación En El Cliente<br>· Electiva Ciencias De La<br>Computación II<br>· Fundamentos De Administración<br>· Ingeniería De Software Orientada<br>A Objetos<br>· Métodos Numéricos<br>· Proyecto Integrador II | Semestre 8<br>· Compiladores<br>· Computación En El Servidor<br>· Fundamentos De Economía<br>· Ingeniería De Requerimientos<br>· Modalidad De Grado<br>· Proyecto Integrador III                              | Semestre 9<br>· Calidad De Software<br>· Electiva Desarrollo De Software I<br>· Electiva Ingeniería De Software I<br>· Gestión De Proyectos De Software<br>· Proyecto Integrador IV                                                                      | Semestre 10<br>· Electiva Desarrollo De Software II<br>· Electiva Ingeniería De Software II<br>· Inteligencia Artificial<br>· Legislación Informática<br>· Mantenimiento Y Pruebas De<br>Software |

**Ilustración 17 Pénsum del programa**

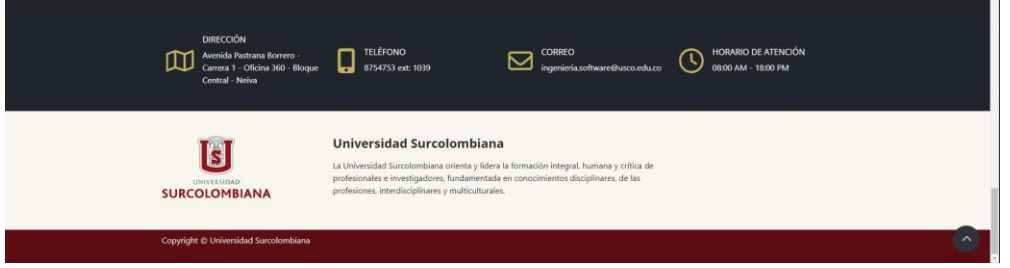

**Ilustración 18 Información de contacto, Extracto de la misión de la universidad, Créditos**

# **9.4 Pénsum**

Muestra la información de créditos y carácter de cada asignatura.

| <b>ig Ingeniería de Software</b>         | <b>Inicio</b>   | Aspirantes * Pensum * Personal Investigación * Preguntas Contacto |
|------------------------------------------|-----------------|-------------------------------------------------------------------|
| Pensum                                   |                 |                                                                   |
| Semestre 1                               |                 |                                                                   |
| <b>Asignatura</b>                        | <b>Créditos</b> | Caracter                                                          |
| Algorítmica de programación I            | з.              | <b>TEORICO</b>                                                    |
| Arquitectura de Hardware                 |                 | <b>TEORICO PRACTICO</b>                                           |
| Comunicación Linguística                 |                 | <b>TEORICO</b>                                                    |
| Dibujo de Ingeniería                     |                 | <b>TEORICO_PRACTICO</b>                                           |
| Fundamentos de Matemáticas               |                 | <b>TEORICO</b>                                                    |
| Inglés I                                 | $\mathbf{0}$    | <b>TEORICO</b>                                                    |
| Introducción a la ingeniería de software |                 | <b>TEORICO</b>                                                    |
| <b>Medio Ambiente</b>                    | л.              | <b>TEORICO</b>                                                    |
| Semestre 2                               |                 |                                                                   |
| Asignatura                               | <b>Créditos</b> | Caracter                                                          |
| Álgebra Lineal                           | $\mathbf{a}$    | <b>TEORICO</b>                                                    |
| Algorítmica para programación II         |                 | <b>TEORICO</b>                                                    |
| <b>Cálculo Diferencial</b>               |                 | <b>TEORICO</b>                                                    |
| <b>Constitución Política</b>             |                 | TEORICO                                                           |
| <b>Deporte Formativo</b>                 |                 | <b>PRACTICO</b>                                                   |
| <b>Física Mecánica</b>                   |                 | <b>TEORICO_PRACTICO</b>                                           |
|                                          |                 |                                                                   |

**Ilustración 19 Página propia del pénsum del programa**

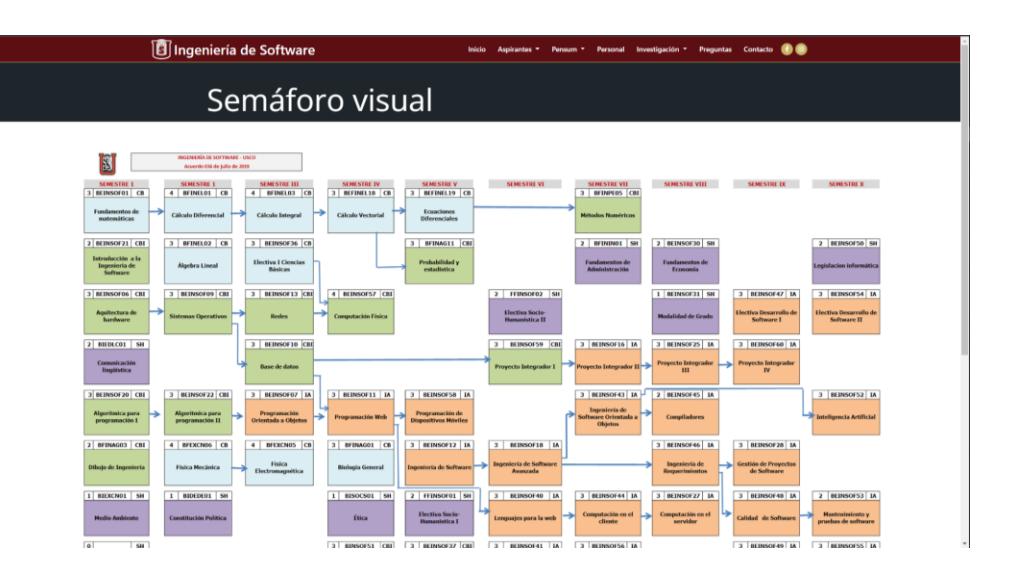

**Ilustración 20 Semáforo visual de materias y prerrequisitos**

## **9.6 Personal**

Información general del personal académico del programa. La información suministrada por persona:

- Nombre
- Correo electrónico
- Teléfono
- Educación

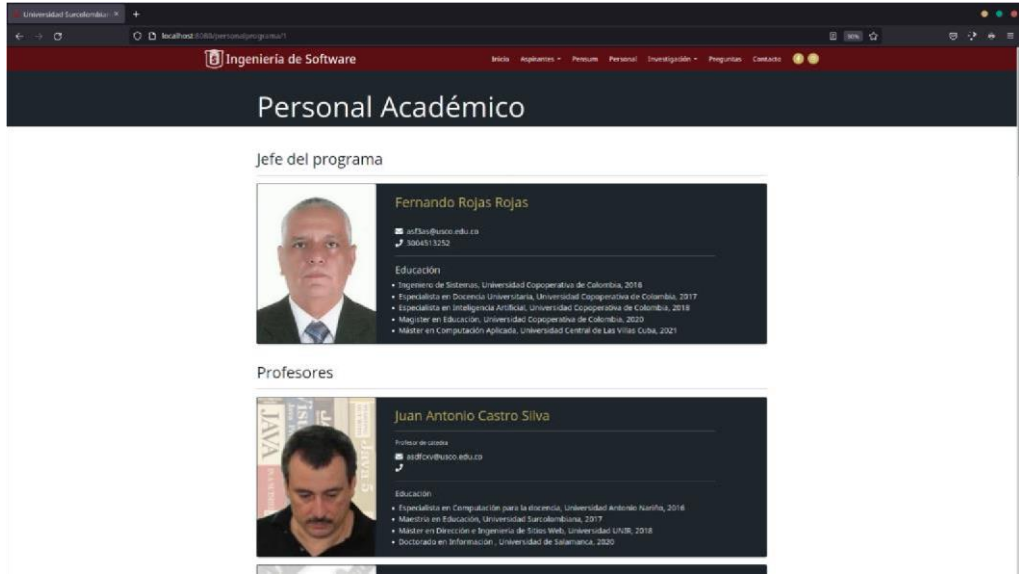

**Ilustración 21 Pagina del personal académico del programa**

# **9.7 Investigación**

- Infraestructura
	- o Nombre de la infraestructura (laboratorio)
	- o Descripción
- Grupos
	- o Nombre del grupo
	- o Categoría Colciencias
	- o Descripción
- Publicaciones o Título de la publicación
	- o Referencia del autor
	- o Año de publicación
	- o URL opcional del archivo
	- o Descripción corta
- Proyectos del programa
	- o Título del proyecto
		- o Descripción
	- o Imagen del proyecto

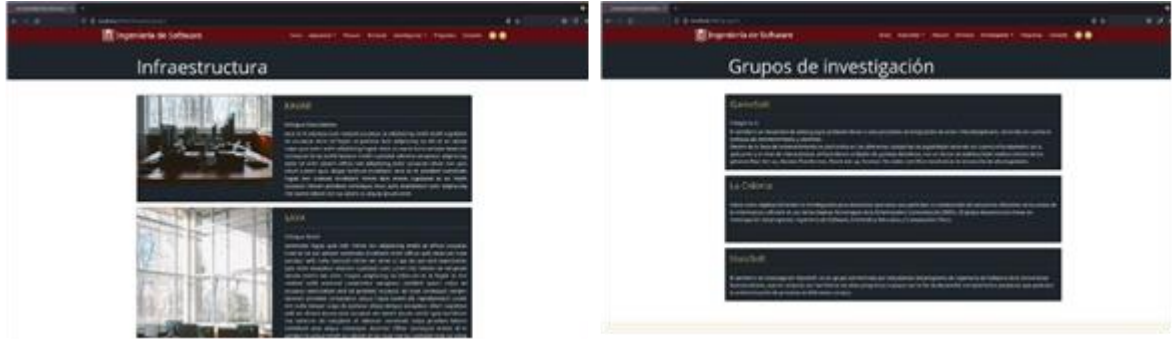

**Ilustración 22 Infraestructura del programa y Grupos de investigación del programa**

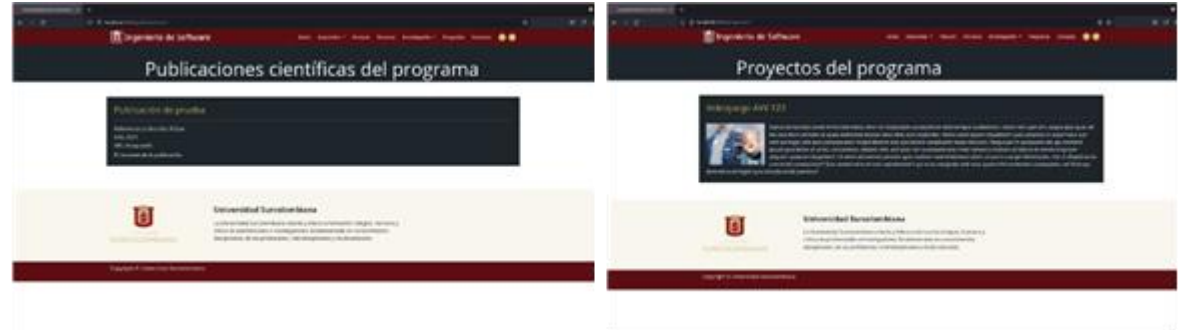

**Ilustración 23 Publicaciones científicas del programa y Proyectos del programa del programa**

## **9.8 Preguntas frecuentes**

Preguntas frecuentes realizadas al programa

- Pregunta
- **Respuesta**

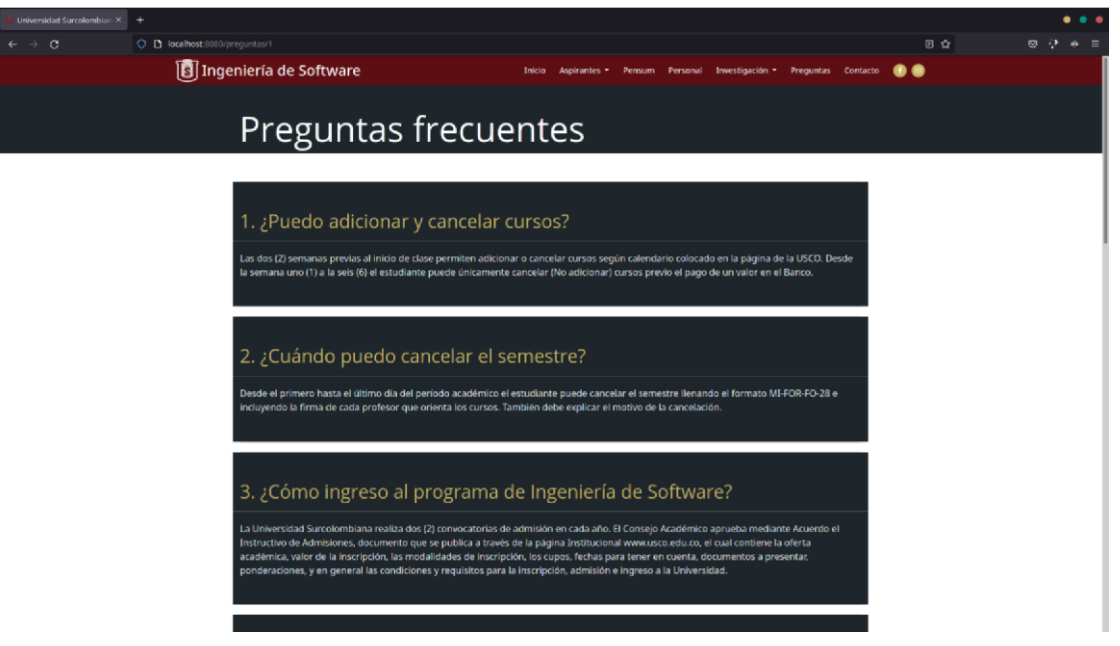

**Ilustración 24 Preguntas frecuentes del programa**

## **9.5 Contacto**

Formulario de contacto directo con el programa el cual utiliza un correo intermediario para no vincular directamente el correo oficial. El correo destinatario es dinámico, depende del correo que tenga registrado el programa.

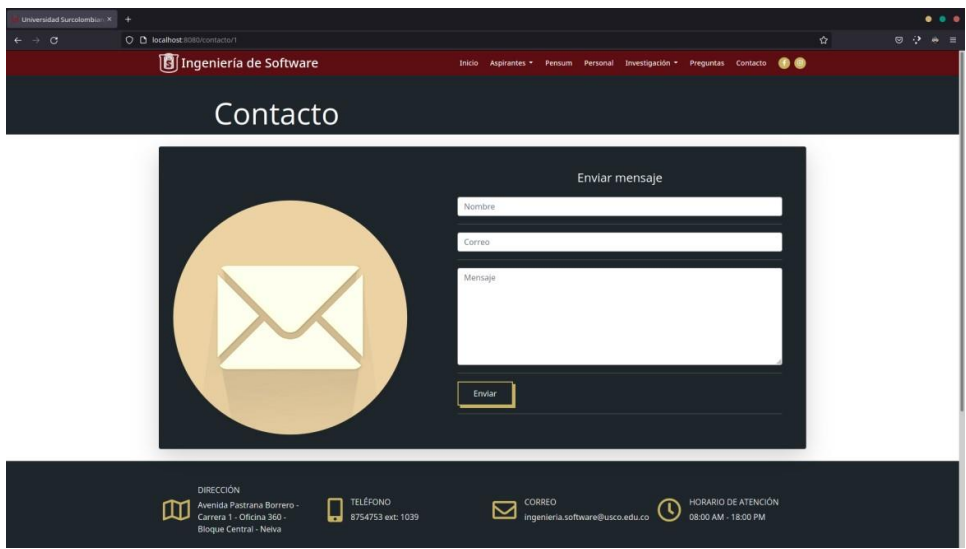

**Ilustración 25 Formulario de contacto del programa**

## **9.6 Sistema de administración**

La página principal (frontend) está administrada mediante un (backend) el cual tiene como ingreso la dirección "/login".

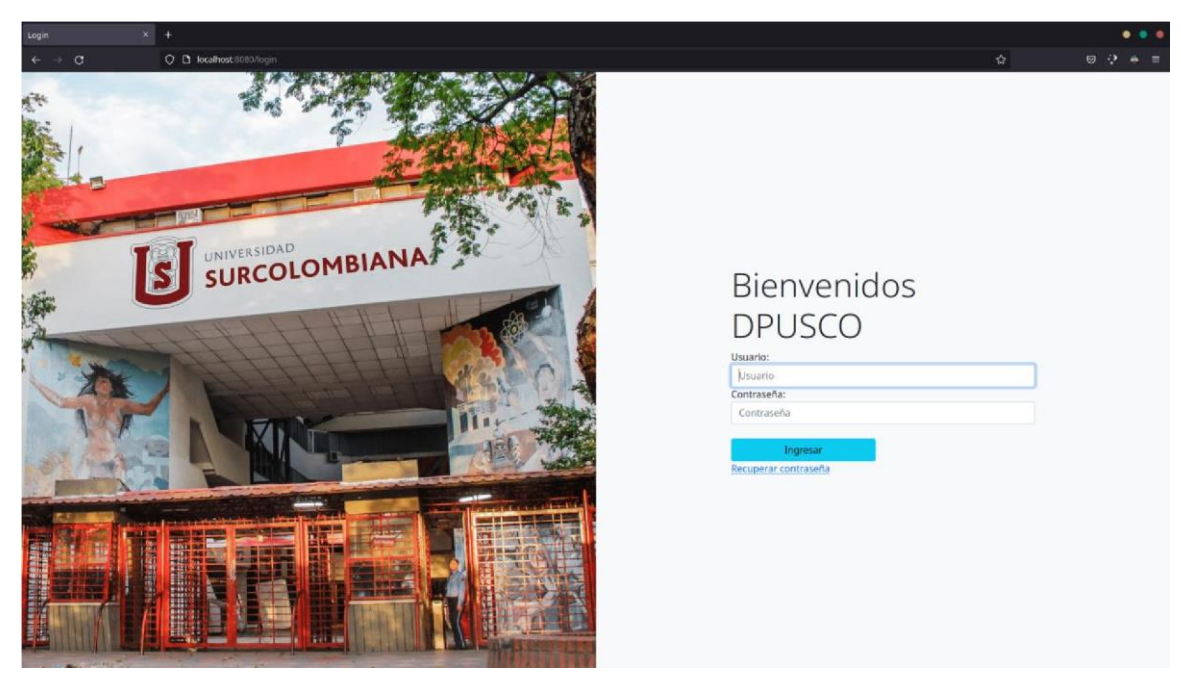

**Ilustración 26 Página de ingreso al panel de administración del aplicativo**

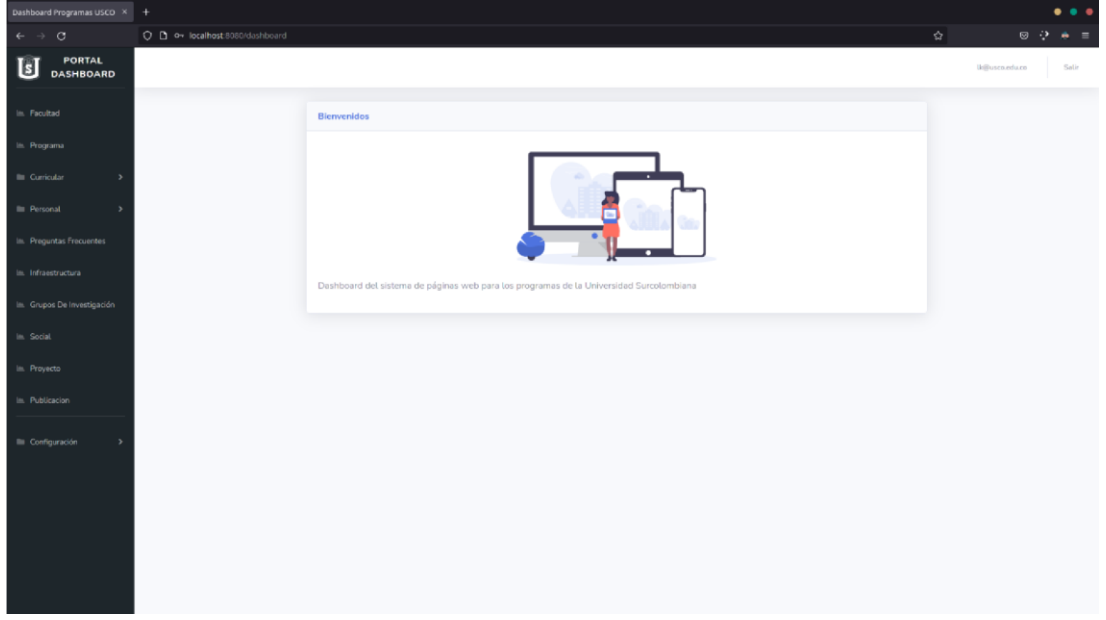

**Ilustración 27 Página principal del portal de administración**

# **9.7 Secciones del Dashboard**

**Tabla 9 Descripción de opciones en el Dashboard**

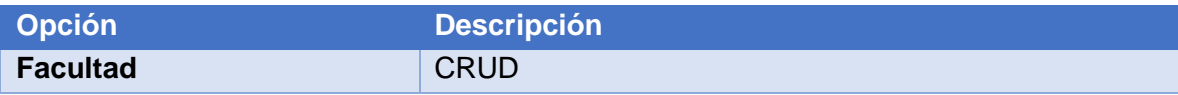

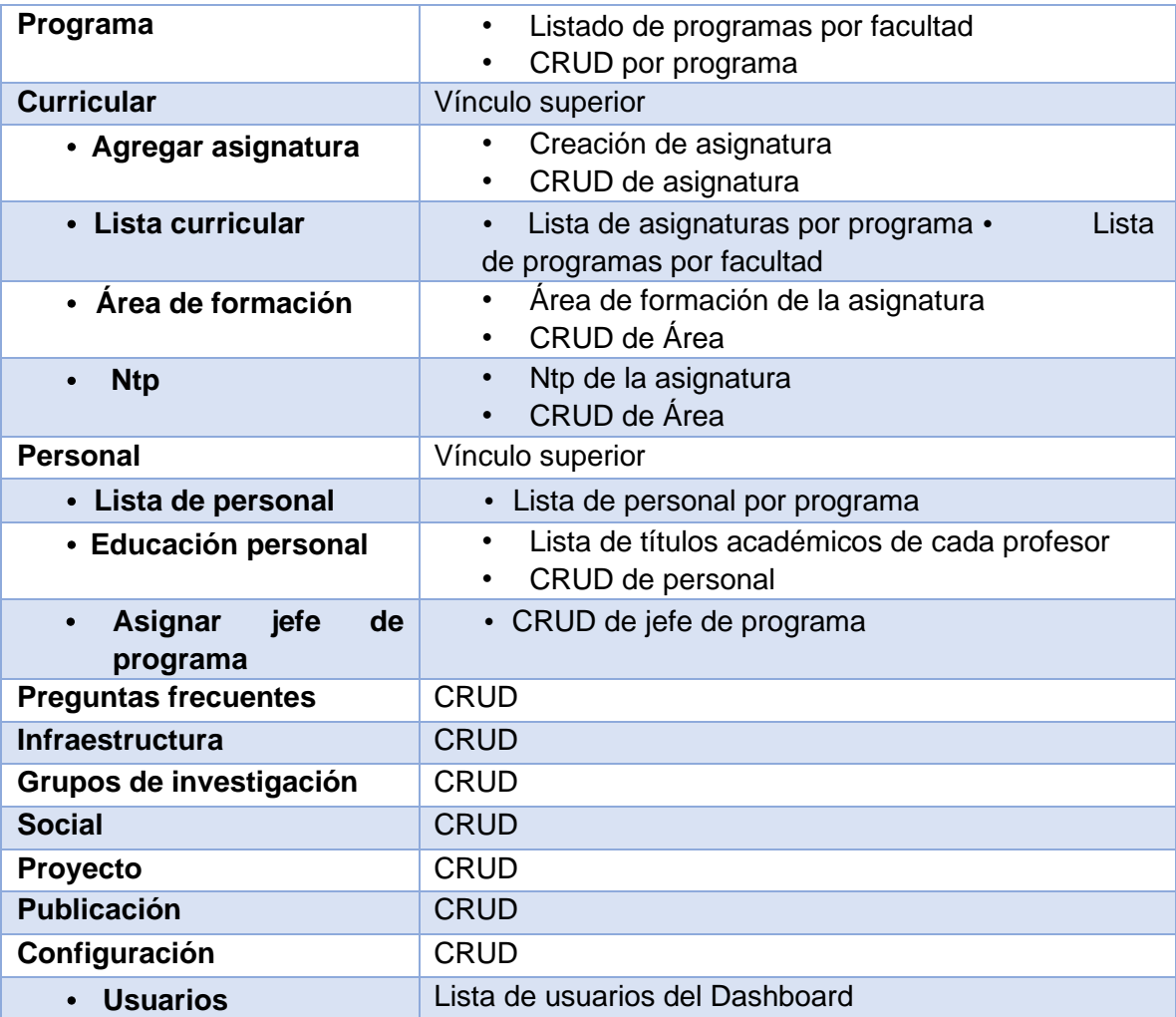

## **9.7.1 Mensajes de advertencia**

La barra de navegación superior contiene un sistema de alerta que muestra mensajes relacionados con las acciones de la página actual. En la [Ilustración 28](#page-50-0) se observa una alerta por intento de borrado de una facultad, la cual tiene elementos asociados y una acción como esta obligaría a borrar todo en cascada (borrar todos los elementos asociados), o borrar el elemento único, lo que generaría inconsistencia en los datos.

<span id="page-50-0"></span>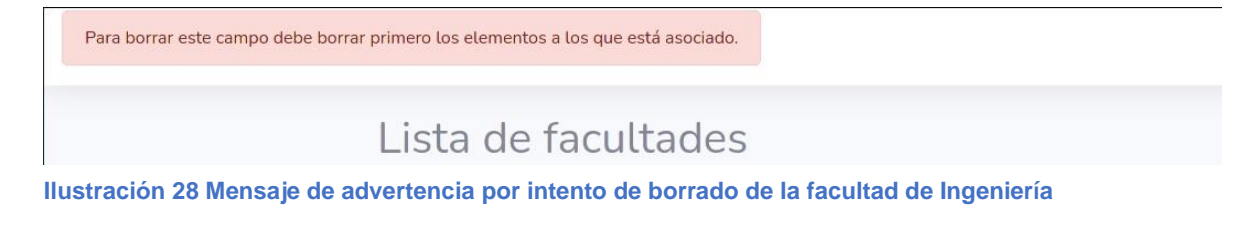

## **9.7.2 Facultad**

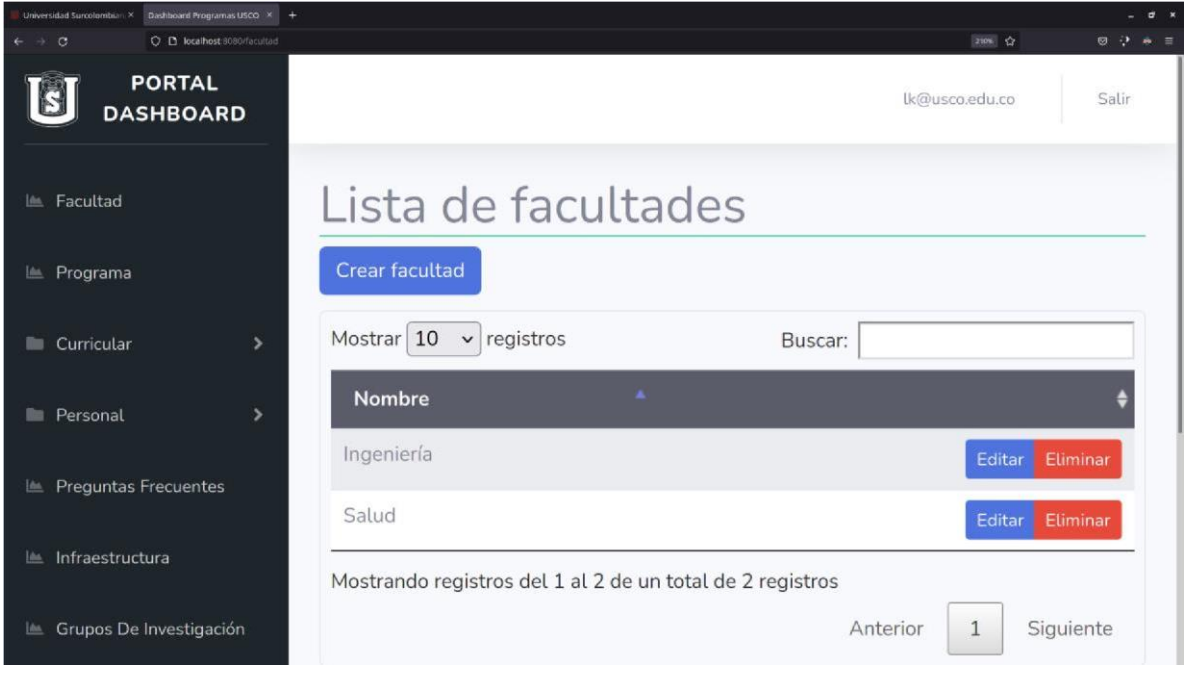

**Ilustración 29 Menú CRUD de Facultades**

#### **9.7.3 Programa**

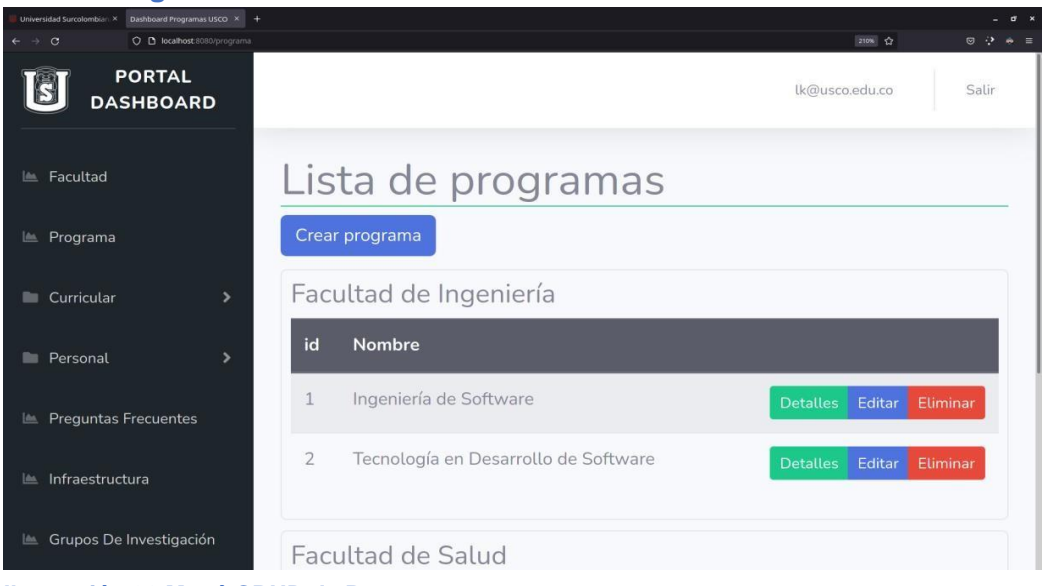

**Ilustración 30 Menú CRUD de Programas**

## **9.7.4 Curricular**

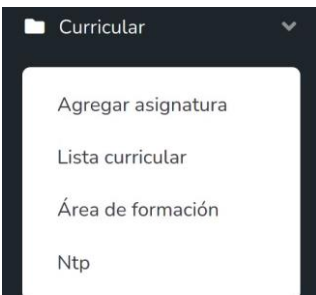

**Ilustración 31 Menú superior desplegable para la sección Curricular**

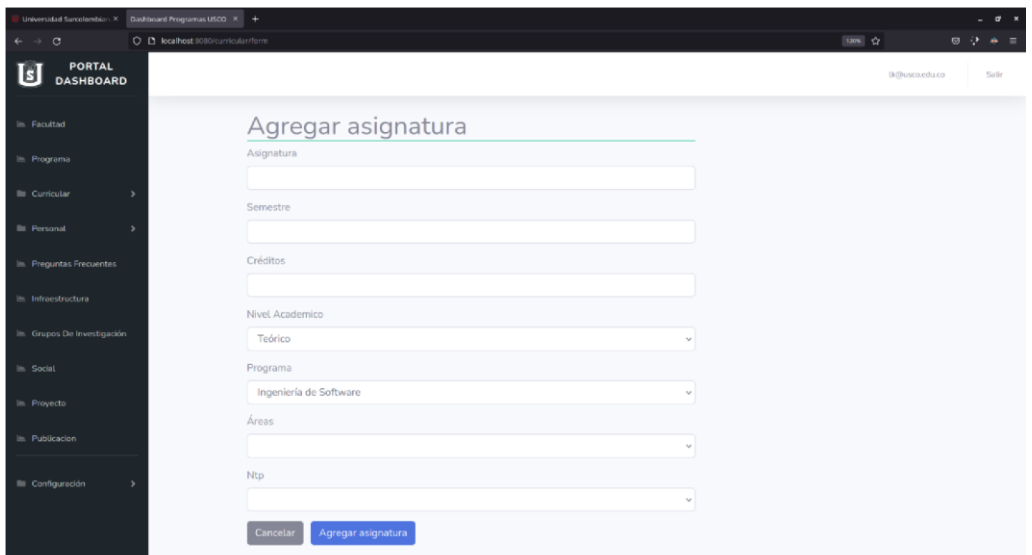

**Ilustración 32 Formulario de creación de asignatura**

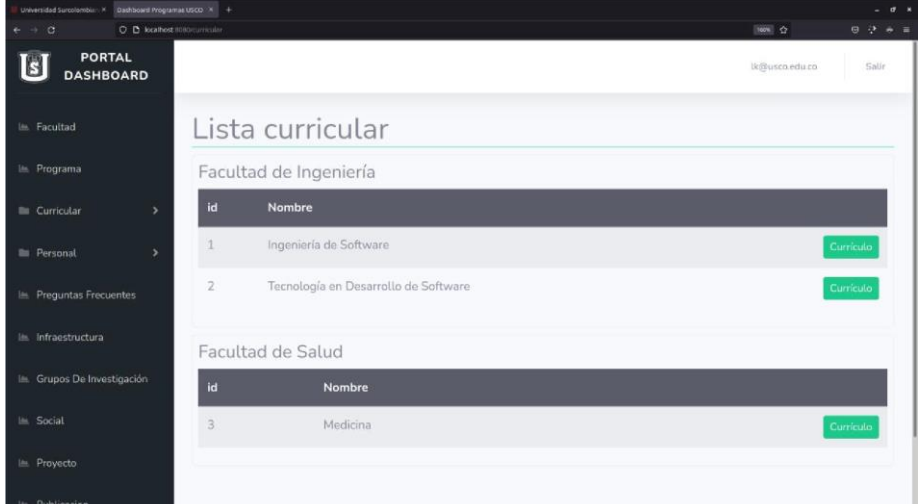

**Ilustración 33 Submenú de lista curricular por programa**

| Dashboard Programas USCO X +<br>Universidad Surcelombian, X |                                                   |                              |                          |             |                           |
|-------------------------------------------------------------|---------------------------------------------------|------------------------------|--------------------------|-------------|---------------------------|
| $\circ$<br>$\leftarrow$ $\rightarrow$                       | O D localhost:8080/curricular/detailecurricular/1 |                              |                          |             |                           |
| <b>PORTAL</b><br>⊌<br><b>DASHBOARD</b>                      |                                                   |                              |                          |             |                           |
| in Facultad                                                 | Lista curricular - Ingeniería de Software         |                              |                          |             |                           |
| In Programa                                                 | Crear curricular                                  |                              |                          |             |                           |
| <b>Bill</b> Curricular                                      | Semestre 1                                        |                              |                          |             |                           |
| <b>III</b> Personal                                         | Asignatura                                        | Créditos                     | Caracter                 | Área<br>Ntp |                           |
|                                                             | Lectura de textos técnicos en inglés              | $3 -$                        | Tedrico                  |             | Editar<br><b>Eliminar</b> |
| illi: Preguntas Frecuentes                                  | Introducción a la ingeniería                      | 3                            | Teórico                  |             | Eliminar<br>Edita         |
| in infraestructura                                          | Fundamentos de programación                       | $3 -$                        | Teórico - Práctico       |             | Etimina<br>Edita          |
|                                                             | Fundamentos de Matemáticas                        | $\mathbb{R}$                 | Tedrico                  |             | Elimina<br>Edita          |
| Illi Grupos De Investigación                                | Comunicación Linguística                          | $\mathbb{Z}$                 | Teórico                  |             | Etiminar<br>Editar        |
| in Social                                                   | Computación Física                                | 3                            | Teórico - Práctico       |             | timinar                   |
| ills Provecto                                               | Algorítmica de programación                       | $3 -$                        | Teórico                  |             | Edita<br>Eliminar         |
| In Publicacion                                              | Semestre 2                                        |                              |                          |             |                           |
|                                                             | Asignatura                                        | Créditos                     | Caracter                 | Área Ntp    |                           |
| <b>III</b> Configuración                                    | Proyecto Integrador 1                             | $\mathcal{L}_{\mathrm{c}}$ . | Teórico - Práctico       |             | Eliminar<br>۰             |
|                                                             | Programación Orientada a Objetos                  | $\Delta$                     | Teórico - Práctico       |             | Eliminar<br>Edito         |
|                                                             | Cálculo Diferencial                               | $\Delta$                     | Teórico                  |             | Eliminar<br>Edita         |
|                                                             | Arquitectura de Hardware                          | Δ                            | Teórico - Práctico       |             | Eliminar<br>Edito         |
|                                                             | Álgebra Lineal                                    | $\Delta$                     | Teórico                  |             | Eliminar<br><b>Bolks</b>  |
|                                                             | Semestre 3                                        |                              |                          |             |                           |
|                                                             | Asignatura                                        | Créditos<br>Caracter         |                          | Área<br>Ntp |                           |
|                                                             | and all<br>$\sim$                                 | $-11$                        | $\mathbf{r}_1$ . The set |             |                           |

**Ilustración 34 CRUD del currículo de Ingeniería de Software**

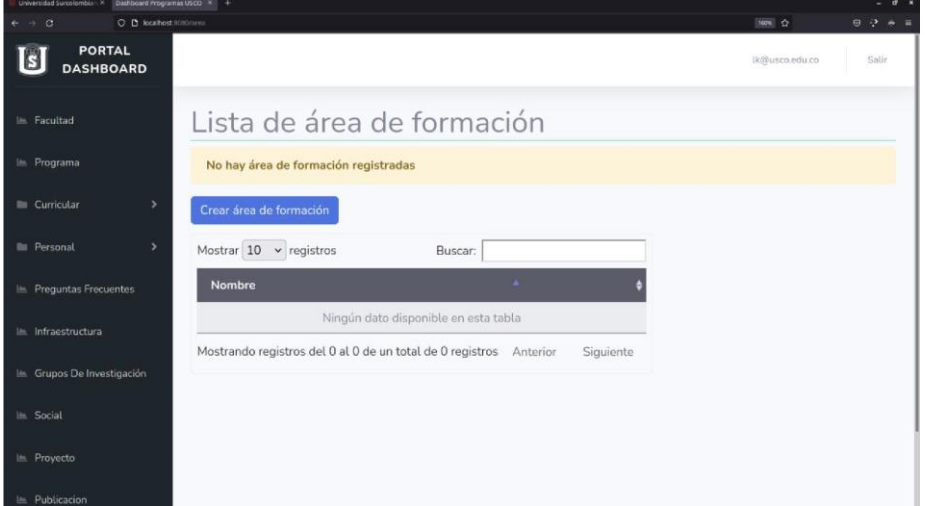

**Ilustración 35 CRUD para Área de formación por asignatura**

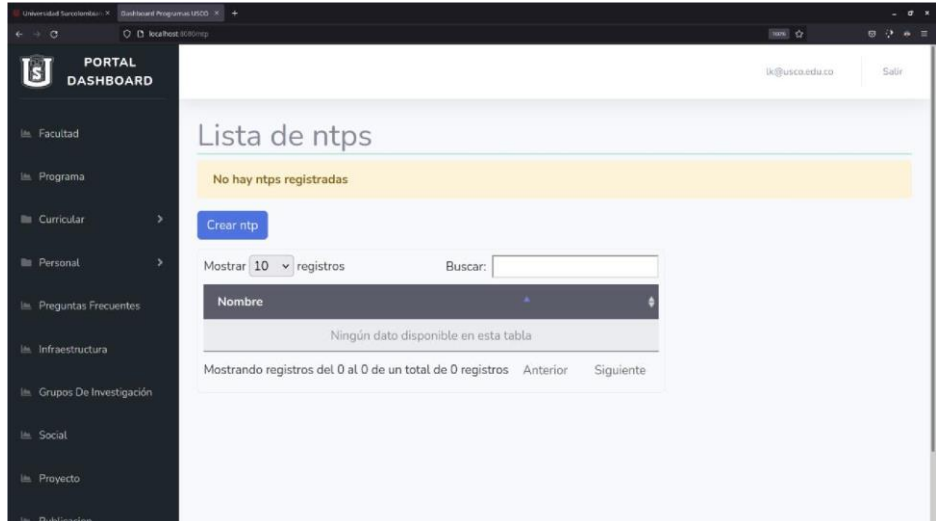

**Ilustración 36 CRUD para NTP por asignatura**

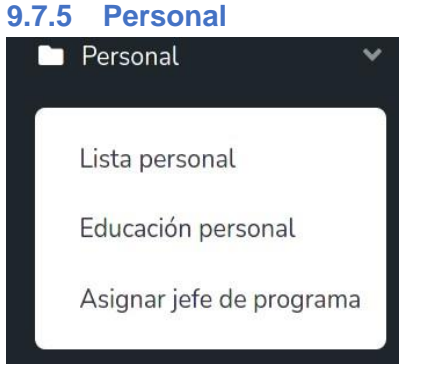

**Ilustración 37 Menú superior desplegable para la sección Personal**

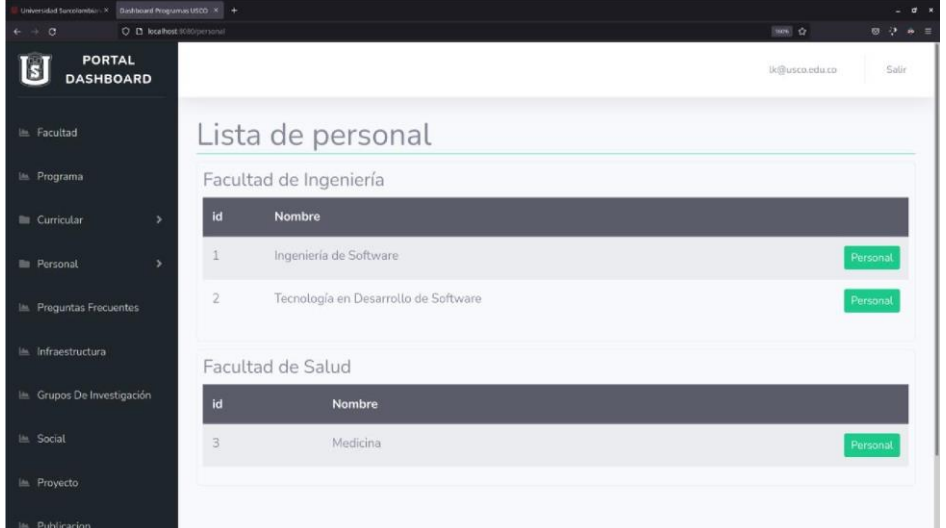

**Ilustración 38 Submenú de lista de personal por programa**

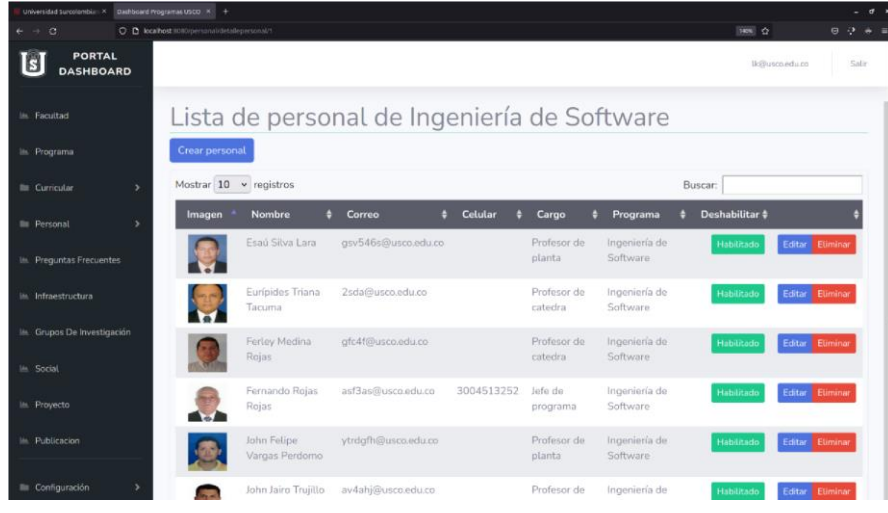

**Ilustración 39 CRUD del personal de Ingeniería de Software**

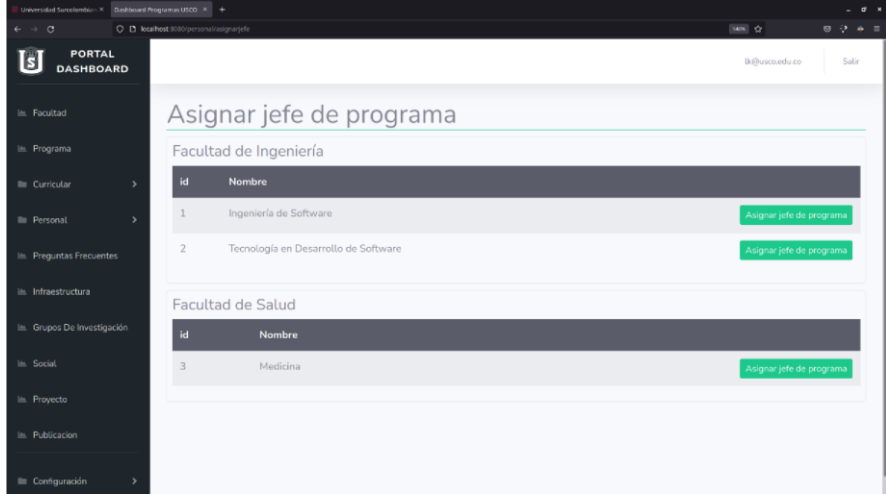

**Ilustración 40 Submenú de asignación de jefe por programa**

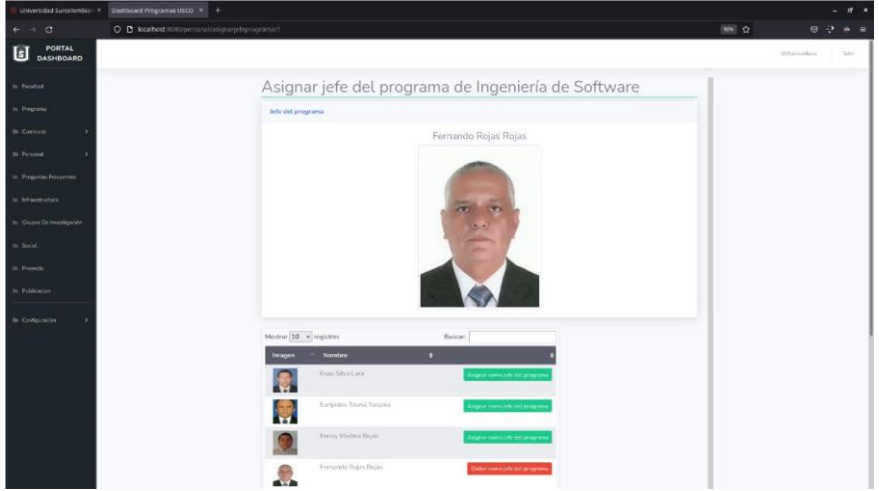

**Ilustración 41 CRUD para jefe de programa**

# **9.7.6 Preguntas frecuentes**

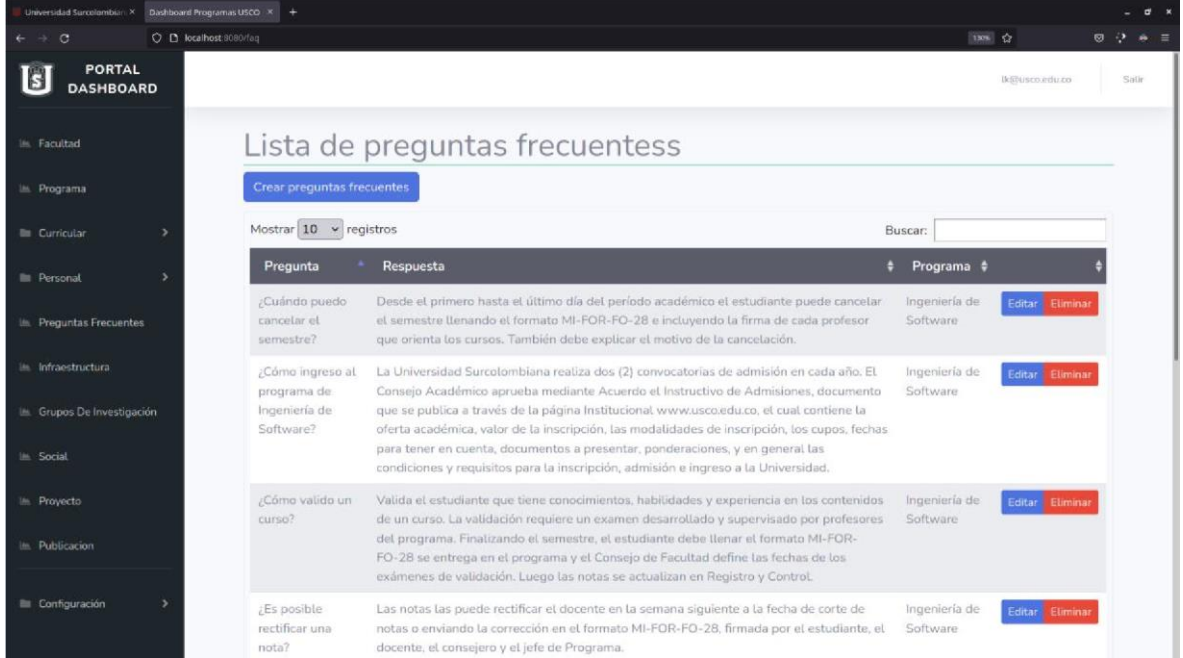

**Ilustración 42 CRUD para preguntas frecuentes**

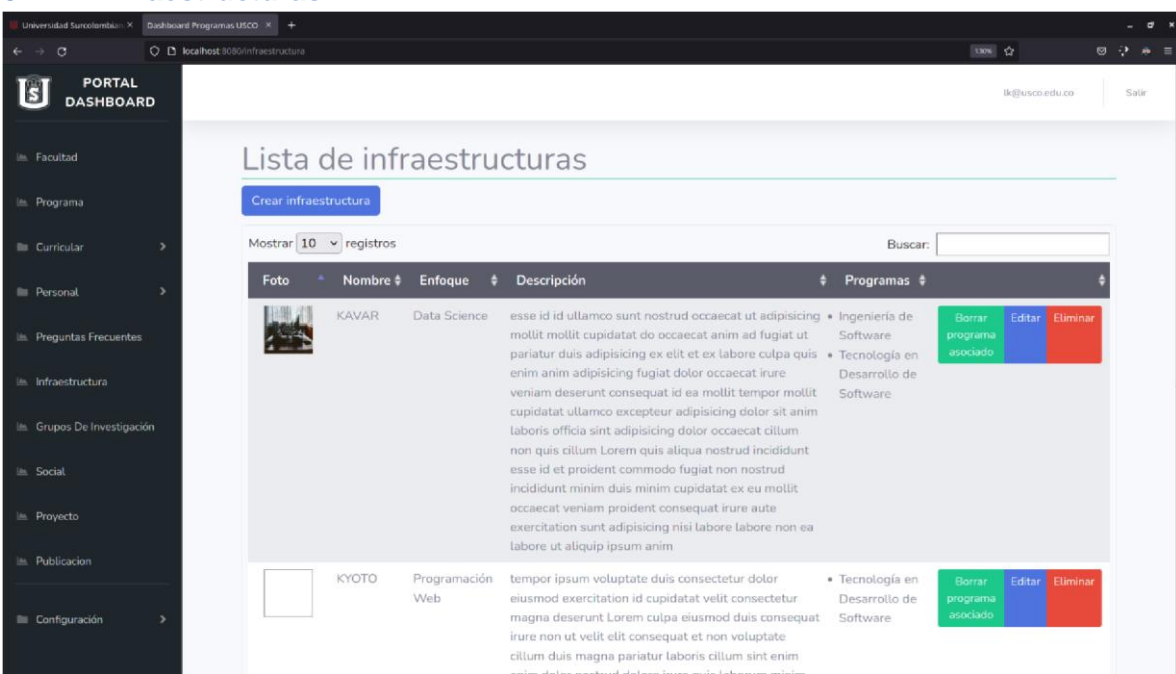

## **9.7.7 Infraestructuras**

**Ilustración 43 CRUD para infraestructuras**

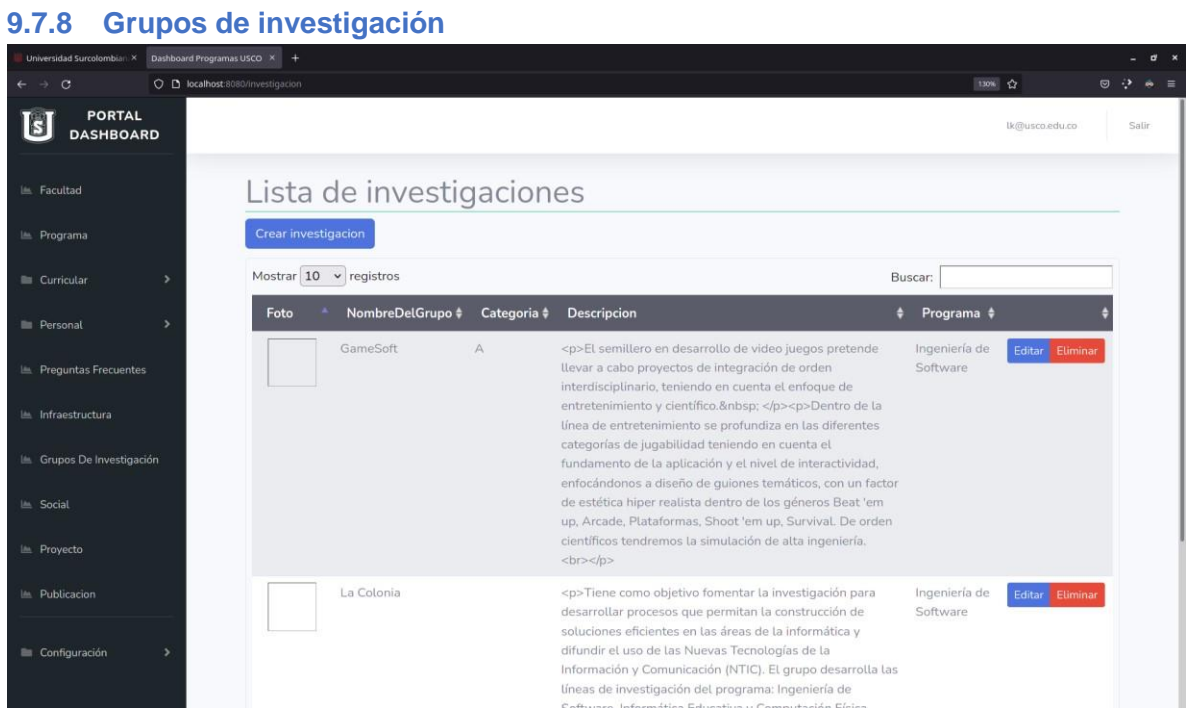

**Ilustración 44 CRUD grupos de investigación**

## **9.7.9 Social**

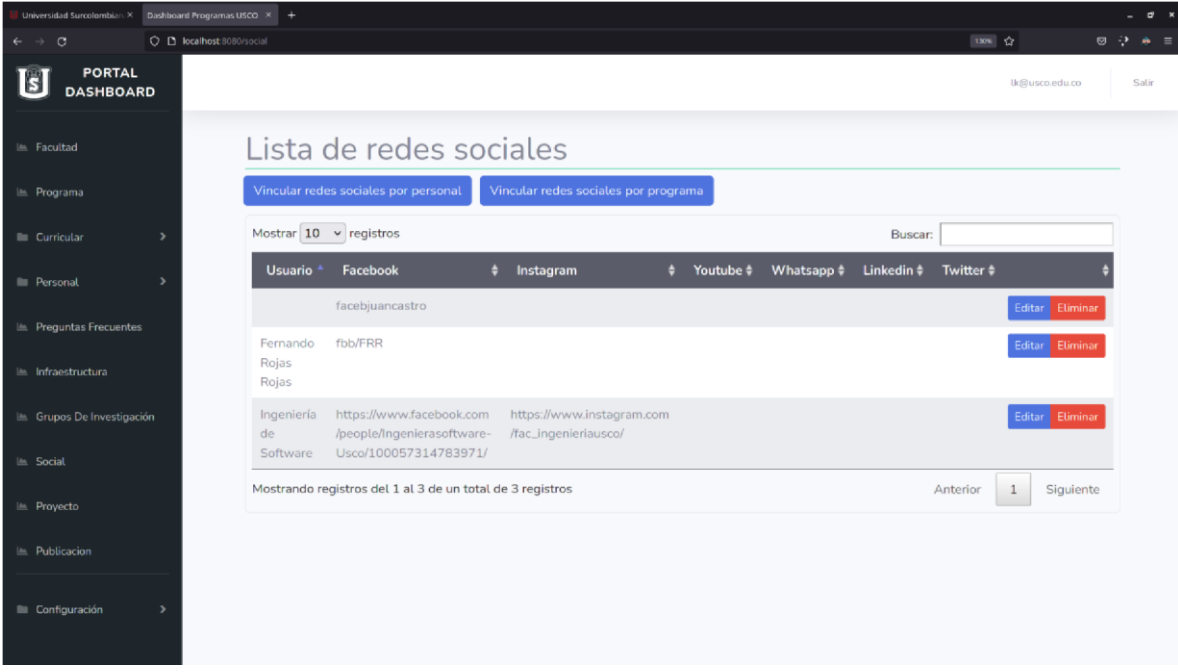

**Ilustración 45 CRUD para redes sociales**

#### **9.7.10 Proyectos**

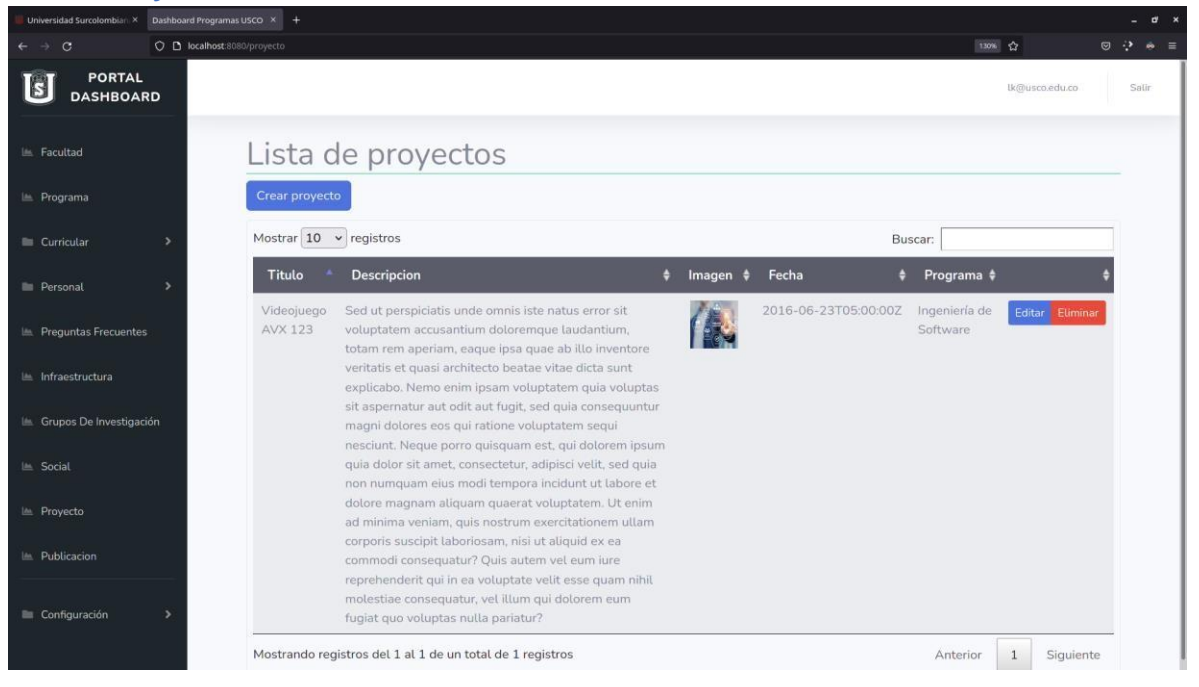

#### **Ilustración 46 CRUD para proyectos**

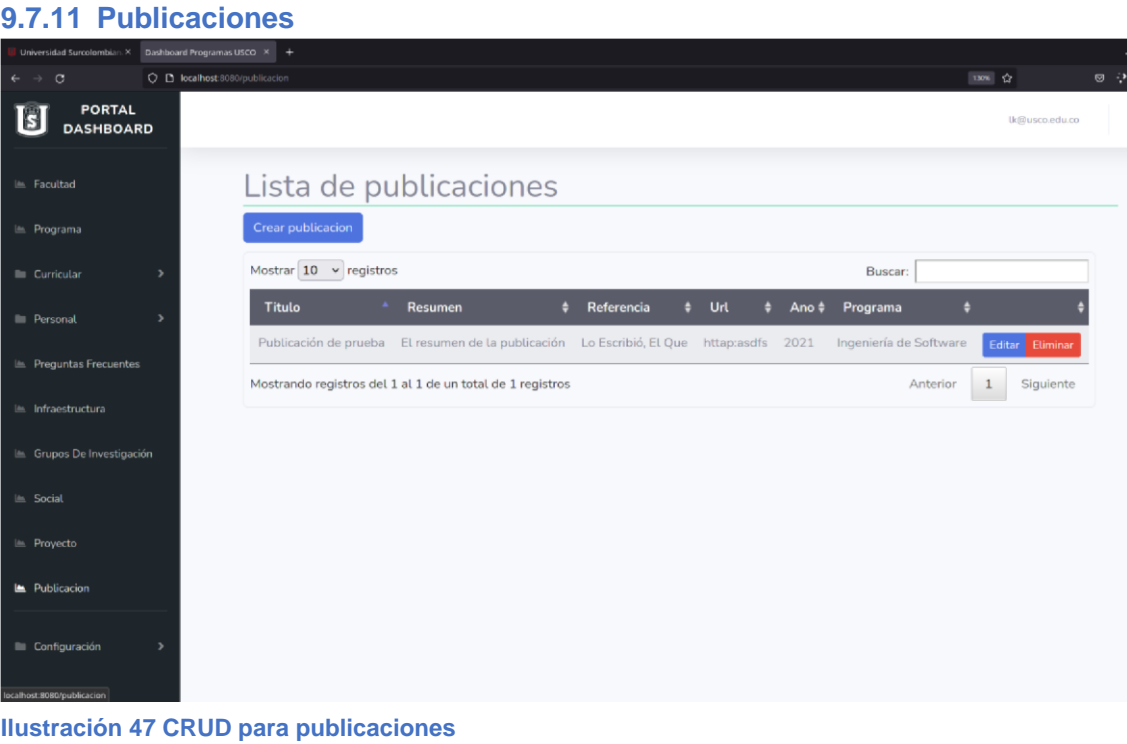

## **9.7.12 Usuarios**

| Universidad Surcolombian X               | Dashboard Programas USCO X +  |            |                                                           |              |                   |                    |
|------------------------------------------|-------------------------------|------------|-----------------------------------------------------------|--------------|-------------------|--------------------|
| $\circ$<br>$\leftarrow$<br>$\rightarrow$ | O D localhost:8080/usuario    |            |                                                           |              |                   |                    |
| <b>PORTAL</b><br>Ы<br><b>DASHBOARD</b>   | Listado de usuarios           |            |                                                           |              |                   |                    |
|                                          | Crear usuario                 |            |                                                           |              |                   |                    |
| LE Facultad                              | Mostrar $10 \times$ registros |            |                                                           |              | Buscar:           |                    |
| <b>E</b> Programa                        | Nombre                        | Apellido # | Email                                                     | $\div$ Rol   | Programa \$<br>۵I |                    |
| Curricular<br>$\rightarrow$              | a                             | a.         | aa@aa.aa                                                  | [USER]       |                   | Editar Eliminar    |
| Personal<br>$\rightarrow$                | aaa                           | aaa        | aaa@usco.edu.co                                           | [ROLE_ADMIN] |                   | Editar Eliminar    |
| Freguntas Frecuentes                     | bbb                           | aaa        | sfssg@asdf.com                                            | [ROLE_ADMIN] |                   | Editar Eliminar    |
|                                          | Leon                          | Kennedy    | lk@usco.edu.co                                            | [ROLE_ADMIN] |                   | Editar             |
| Infraestructura                          | Leon                          | Kennedy    | u20141127139@usco.edu.co                                  | [ROLE_ADMIN] |                   | Editar Eliminar    |
| Grupos De Investigación                  |                               |            | Mostrando registros del 1 al 5 de un total de 5 registros |              | Anterior          | $1\,$<br>Siguiente |
| Le Social                                |                               |            |                                                           |              |                   |                    |
| Le Proyecto                              |                               |            |                                                           |              |                   |                    |
| Im Publicacion                           |                               |            |                                                           |              |                   |                    |
|                                          |                               |            |                                                           |              |                   |                    |
| Configuración<br>$\rightarrow$           |                               |            |                                                           |              |                   |                    |
|                                          |                               |            |                                                           |              |                   |                    |

**Ilustración 48 CRUD para usuarios**

# **9.8 Diseño responsivo**

La plantilla desarrollada cuenta con un sistema adaptable a dispositivos móviles, lo cual es un requerimiento actual muy importante para el consumo de información.

**Tabla 10 Capturas de diseño responsivo en dispositivos móviles**

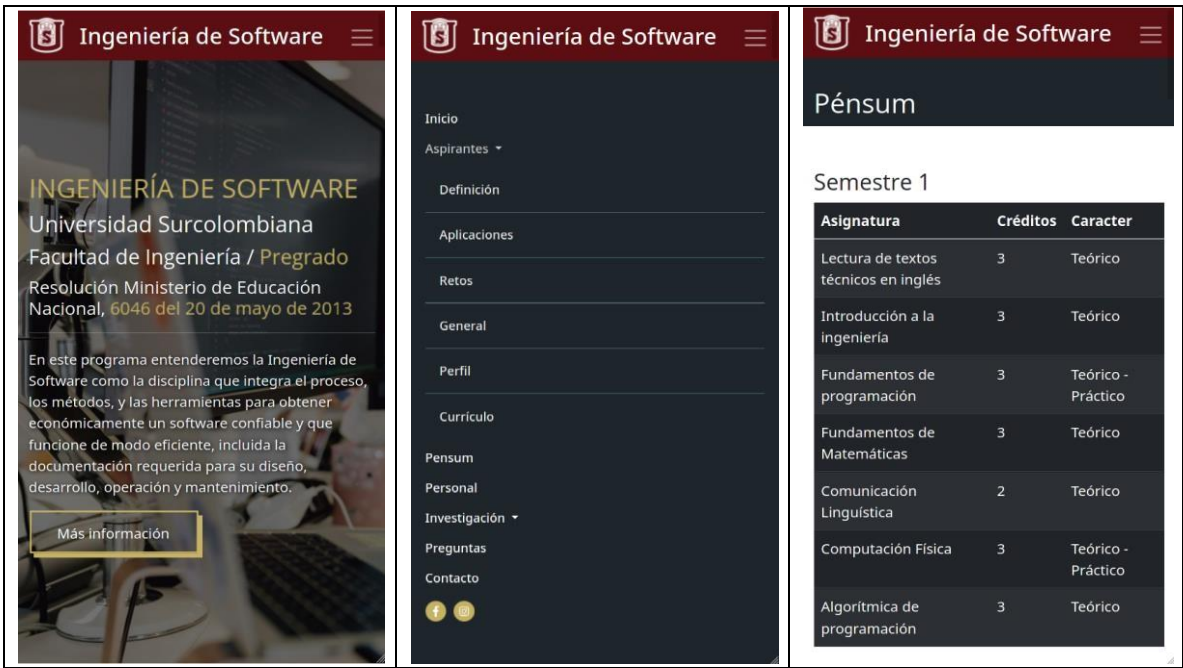

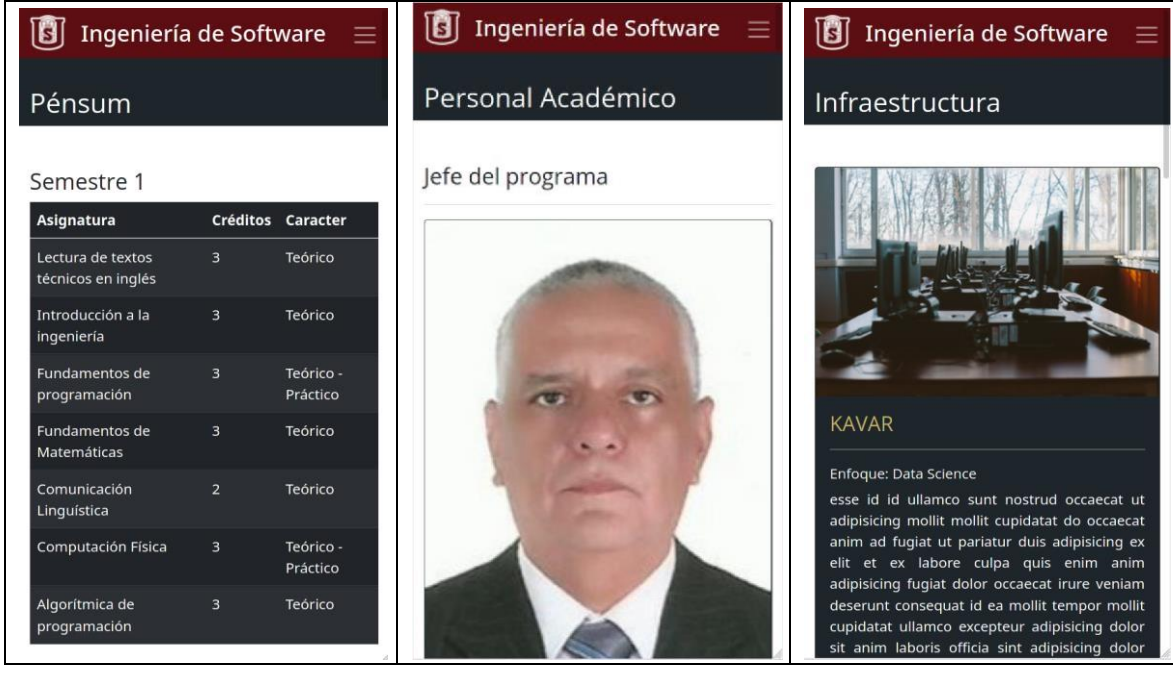

# **10 Implementación**

### **10.1 Patrones de diseño**

Los patrones de diseño son soluciones habituales a problemas que ocurren con frecuencia en el diseño de software. Son como planos prefabricados que se pueden personalizar para resolver un problema de diseño recurrente en el código. No se puede elegir un patrón y copiarlo en el programa como si se tratara de funciones o bibliotecas ya preparadas. El patrón no es una porción específica de código, sino un concepto general para resolver un problema particular (Refactoring.Guru, 2021).

#### *10.1.1 MVC*

MVC (Modelo-Vista-Controlador) es un patrón en el diseño de software comúnmente utilizado para implementar interfaces de usuario, datos y lógica de control. Enfatiza una separación entre la lógica de negocios y su visualización. Esta "separación de preocupaciones" proporciona una mejor división del trabajo y una mejora de mantenimiento (Mozilla, 2021).

El modelo está representado por las entidades individuales dentro del paquete de dominio.

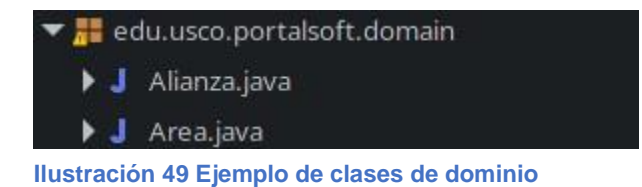

La vista está representada por los diferentes archivos de visualización, como por ejemplo html5, CSS, etc., que son usados para imprimir la información en pantalla.

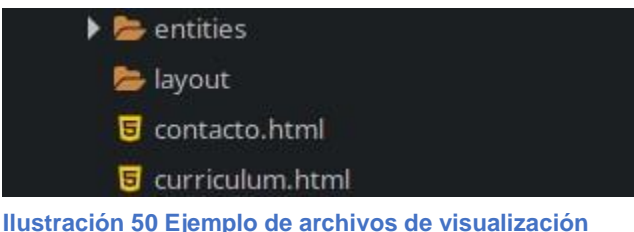

El controlador en Spring es representado mediante la etiqueta @Controller y por convención general se nombra uniendo el nombre de la entidad y la palabra Controller, aunque no es obligatorio y en ningún caso su funcionamiento se ve afectado por el nombre, siempre y cuanto respete las reglas de Java.

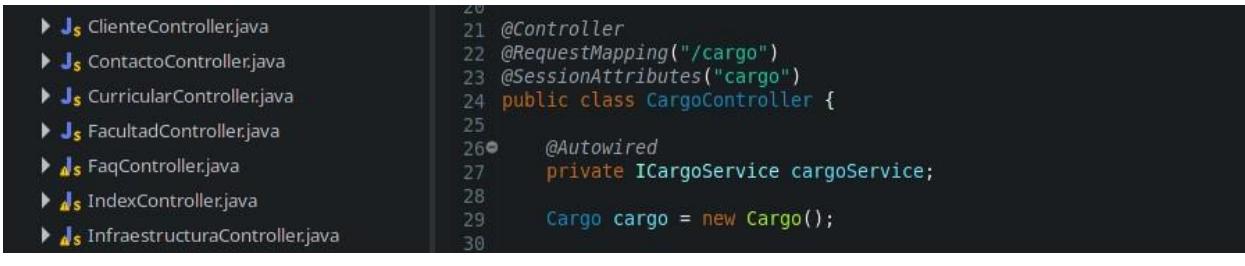

**Ilustración 51 Ejemplo de archivos controladores**

## *10.1.2 Fachada*

Una fachada es una clase que proporciona una interfaz simple a un subsistema complejo que contiene muchas partes móviles. Una fachada puede proporcionar una funcionalidad limitada en comparación con trabajar directamente con el subsistema. Sin embargo, tan solo incluye las funciones realmente importantes para los clientes (Refactoring.Guru, 2021).

En lugar de hacer que el código trabaje con decenas de las clases del framework directamente, se crea una clase fachada que encapsula esa funcionalidad y la esconde del resto del código. Esta estructura también ayuda a minimizar el esfuerzo de actualizar a futuras versiones del framework o de sustituirlo por otro. Lo único que se tendría que cambiar en la aplicación es la implementación de los métodos de la fachada (Refactoring.Guru, 2021).

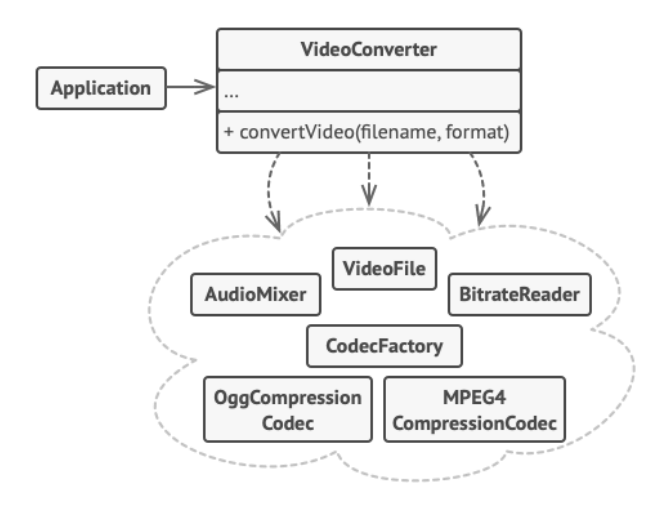

**Ilustración 52 Ejemplo de aislamiento de múltiples dependencias dentro de una única clase fachada**

Para implementar este patrón se creó tres paquetes con sus respectivas clases o interfaces:

- Repository (interfaces)  $\circ$  Se encarga de administrar las operaciones CRUD de las entidades mediante JpaRepository
- Service (interfaces) o Establece los métodos que podrán ser vistos libremente mediante la creación de un objeto tipo "NombreDeEntidadService".
- Service.impl (clases) o Establece como serán implementadas las interfaces del paquete Service.

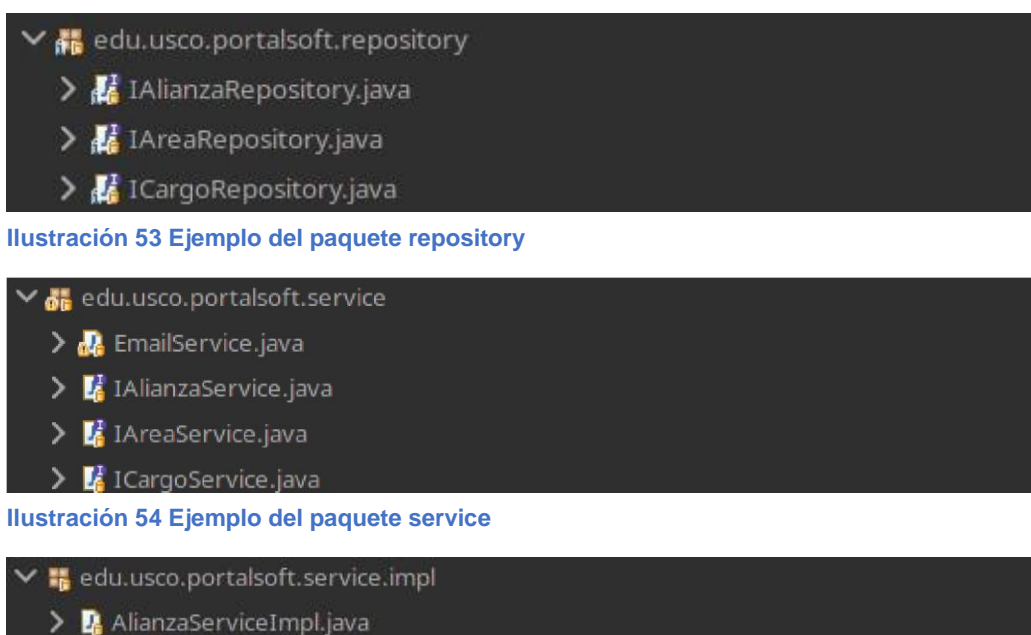

 $\sum$  CargoServiceImpl.java

# **Ilustración 55 Ejemplo del paquete service.impl**

## **10.2 Paquetes**

> AreaServiceImpl.java

La siguiente es la estructura jerárquica de paquetes del programa.

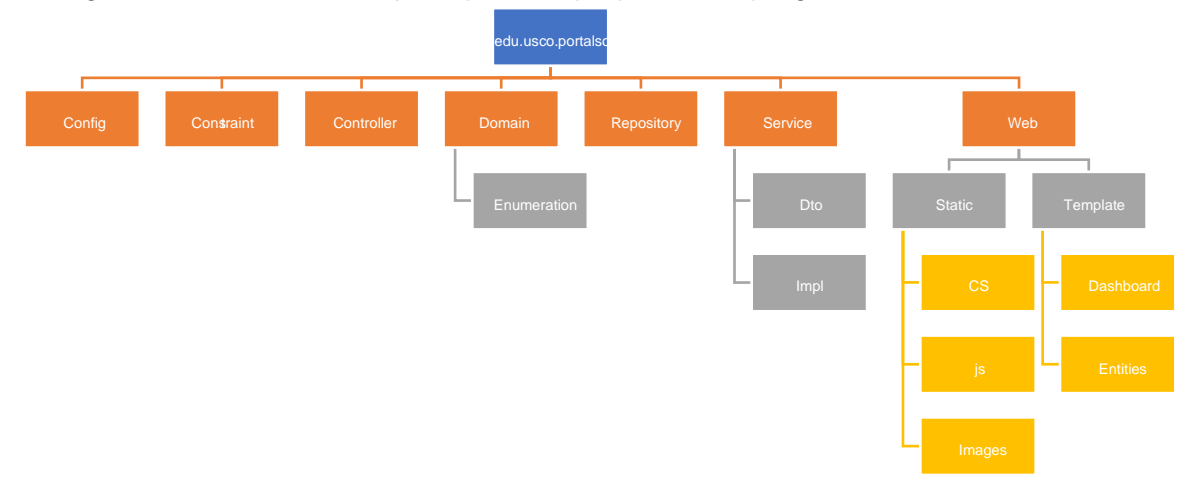

**Ilustración 56 Estructura jerárquica de paquetes del programa**

#### **10.3 Controlador principal IndexController**

La implementación del IndexController se lleva a cabo por medio de la anotación @Controller donde se encarga de redireccionar los diferentes métodos de petición HTML.

 $\text{import org.springframework.beans.factory.annotation.Autowired; } \Box$ 

@Controller

public class IndexController {

**Ilustración 57 Clase inicial asignada como controladora mediante la etiqueta @Controller**

## **10.4 Validación de datos**

Para la validación de los datos se usa las anotaciones de Java EE mediante la API Bean Validation del paquete "javax.validation".

El modelo de validación de Bean está respaldado por restricciones en forma de anotaciones colocadas en un campo, método o clase de un componente JavaBeans, como un bean administrado. Las restricciones pueden ser incorporadas o definidas por el usuario. Las restricciones definidas por el usuario se denominan restricciones personalizadas. Varias restricciones integradas están disponibles en el paquete javax.validation.constraints (Oracle, 2014).

import javax.validation.constraints.Min; import javax.validation.constraints.NotEmpty; import javax.validation.constraints.NotNull; import javax.validation.constraints.Pattern;

**Ilustración 58 Ejemplo de librerías javax.validation importadas para ejecutar la validación de campos de entrada**

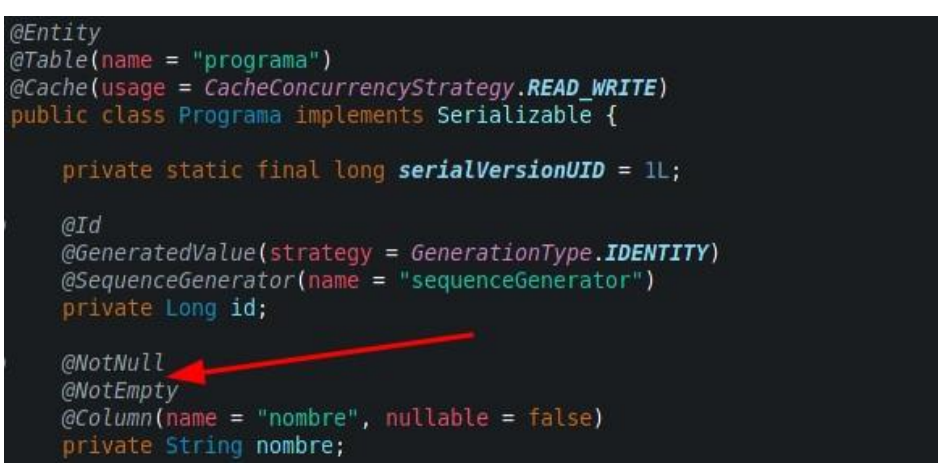

**Ilustración 59 Anotaciones de JavaEE para la respectiva validación de datos de entrada**

Cuando Thymeleaf realiza una consulta POST y captura los datos de un formulario dentro de un objeto declarado, estos valores son verificados a través de las anotaciones del validador. Realizar este proceso solo garantiza la detección de datos inválidos según su respectivo campo para preservar la estabilidad de la base de datos, pero esto no previene errores de consola y colapso de la aplicación, para ello es necesario implementar captura de errores mediante sentencias de captura de excepciones tales como "try/catch".

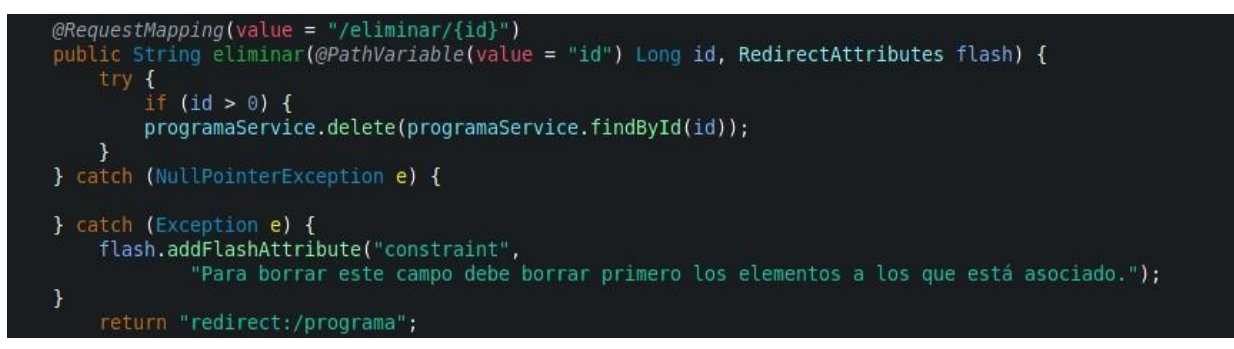

**Ilustración 60 Ejemplo de implementación Try/Catch para capturar errores de excepción**

Un punto importante es que, aunque las anotaciones no previenen el colapso de la aplicación por errores de lógica, le permite a Thymeleaf establecer un elemento de validación dentro de los formularios al no cumplirse los parámetros establecidos por las anotaciones. Para implementar la validación en la vista, es necesario utilizar la anotación "@Valid" seguida del objeto a capturar en POST.

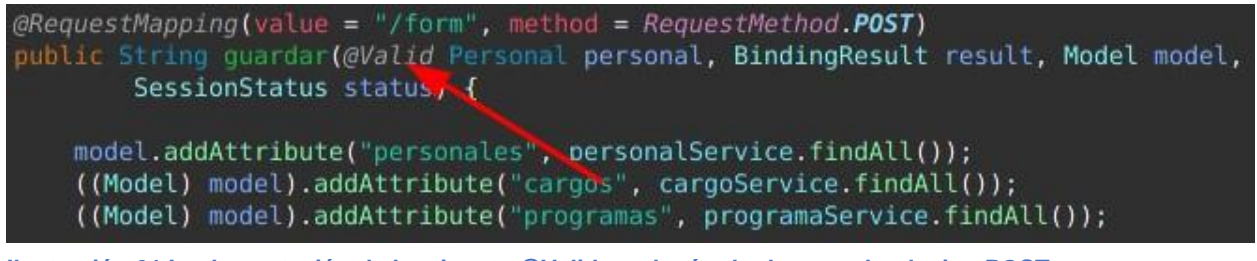

**Ilustración 61 Implementación de la etiqueta @Valid en el método de consulta de tipo POST**

<span id="page-65-1"></span>En la [Ilustración 62](#page-65-0) se aprecia como al tratar de guardar un formulario vacío la aplicación HTML5 a cargo de Thymeleaf impide la operación que está anotada con "@Valid" [\(Ilustración 61\)](#page-65-1) en el controlador y "@NotEmpty", @Pattern(regexp = "^[^@\\s]+@[^@\\s]+\\.[^@\\s]+\$") en la clase Personal.

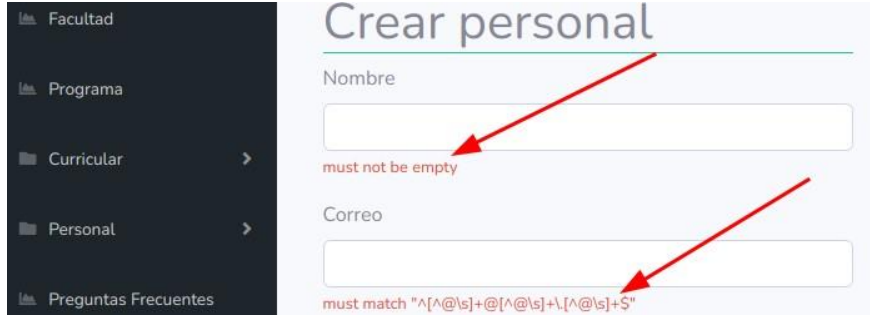

<span id="page-65-0"></span>**Ilustración 62 Advertencias de validación**

A través de Thymeleaf se añadieron mensajes de error en la ventana de navegación, en la [Ilustración 62](#page-65-0) se aprecia como aparece un mensaje de advertencia al intentar borrar la facultad de ingeniería ya que esta se encuentra unida a múltiples elementos, lo que causaría un error en cascada dentro de la base de datos.

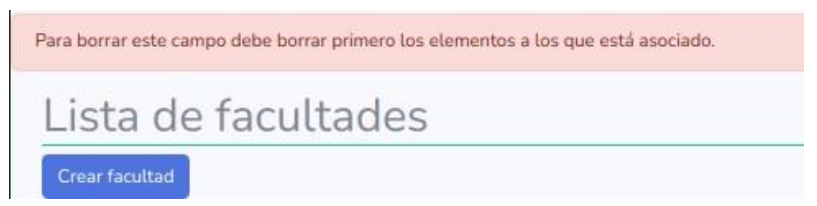

**Ilustración 63 Mensaje de error ya que se impide el borrado en cascada**

# **10.5 Repositorio**

Para implementar el patrón repositorio se creó el paquete "Repository" el cual contiene las interfaces extendidas de la interfaz "JpaRespository" propio de Spring, la cual otorga un gran número de consultas CRUD prediseñadas y comunes. Esta solución ahorra mucho tiempo de desarrollo y establece un punto único de partida para crear nuevas consultas personalizadas que establecen el "que hacer" pero no el "cómo hacerlo".

Se trató de respetar los siguientes tres ideales lo mejor posible para crear así repositorios entendibles y sostenibles en el tiempo:

- Nombre de repositorio claro
- No revelación de elementos de lógica del negocio en los argumentos del repositorio
- Solo un tipo de objeto por repositorio

## **10.6 Spring Security**

Spring Security se encarga de autenticar y administrar las reglas de autenticación.

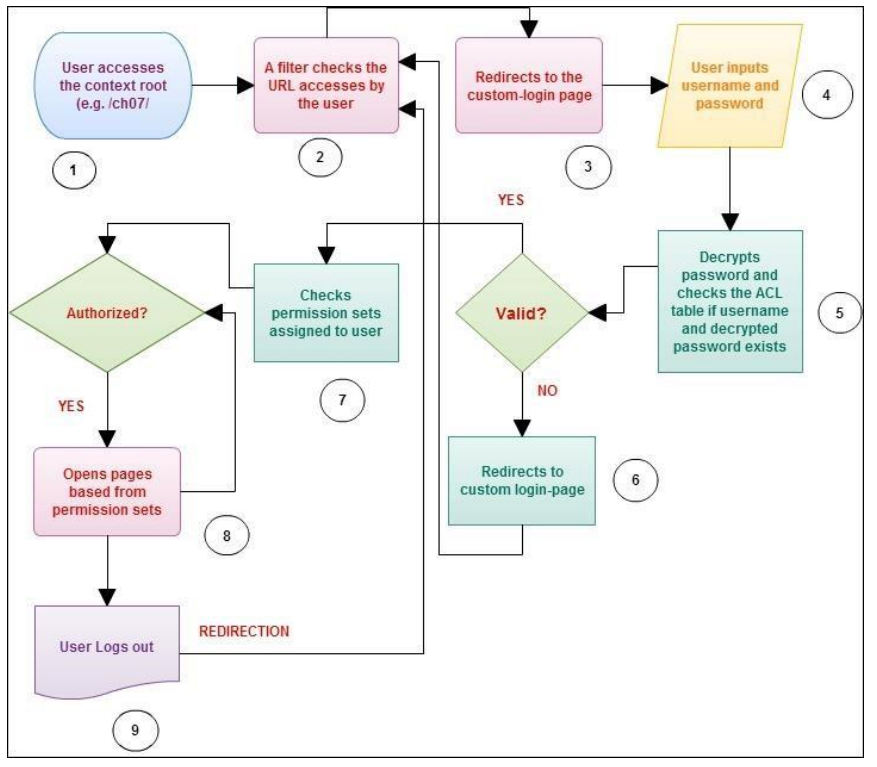

**Ilustración 64 Diagrama de flujo de verificación de seguridad mediante Spring Security (Sherwin & Calleja , 2016)**

#### *10.6.1 Usuarios y roles*

Para crear usuarios y roles es necesario crear dos clases que almacenen dichos objetos. El nombre de clase usuario o rol es indiferente, ya que la conexión con Spring Security se realizará en una interfaz de usuario que hereda de la interfaz UserDetailsService.

```
@Entity
@Table(name = "users", uniqueConstraints = @UniqueConstruct (columnNames = "email"))
public class User implements Serializable {
    private static final long serialVersionUID = 1L;
    @Id
    @GeneratedValue(strategy = GenerationType.AUTO)
   private Long id;
   @NotEmpty
    private String firstName;
   @NotEmpty
    private String lastName;
   @NotEmpty
    @Email
    private String email;
    @NotEmpty
    private String password;
```
**Ilustración 65 Clase de usuarios para Spring Security**

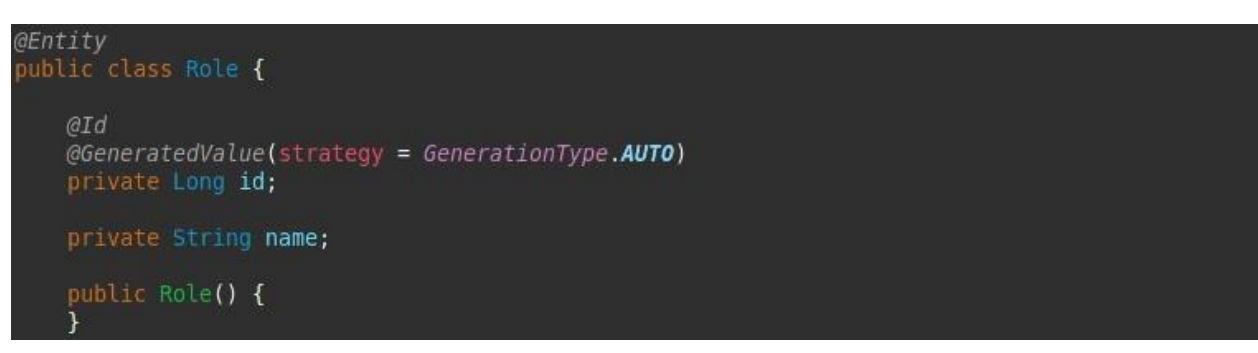

**Ilustración 66 Clase de roles para Spring Security**

#### *10.6.2 Repositorio de usuarios*

Para obtener los usuarios, utilizaremos una etiqueta @Service que se conectará a un repositorio que implementa la interfaz JPA para acceder a nuestra base de datos. Para que el Service funcione, tiene que estar anotado como @Service y debe implementar la interfaz UserDetailsService. La interfaz UserDetailsService se utiliza para recuperar datos relacionados con el usuario. Tiene un método llamado loadUserByUsername () que se puede sobrescribir para personalizar el proceso de búsqueda del usuario.

**@Repository** 

public interface UserRepository extends JpaRepository<User, Long> { User findByEmail(String mail);

public User findByResetPasswordToken(String token);

User findByToken(String token);

**Ilustración 67 Repositorio de Usuario con herencia de JpaRepository**

#### *10.6.3 Interfaz de UserService*

Se crea una interfaz que hereda de la interfaz UserDetailsService, propia de Spring, para localizar al usuario.

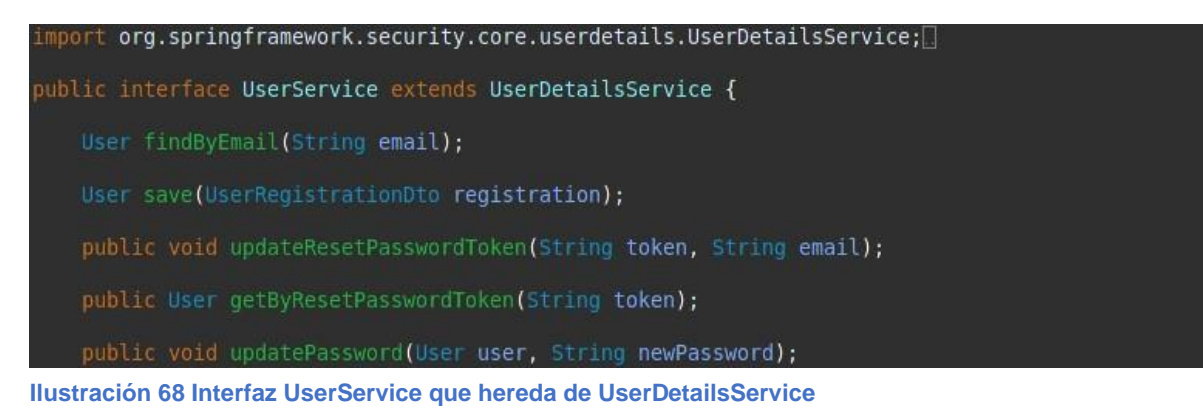

#### *10.6.4 Clase de servicio UserServiceImpl*

Esta clase implementa los métodos en UserService y será la encargada de llevar cabo las operaciones de manipulación de los usuarios registrados en el sistema.

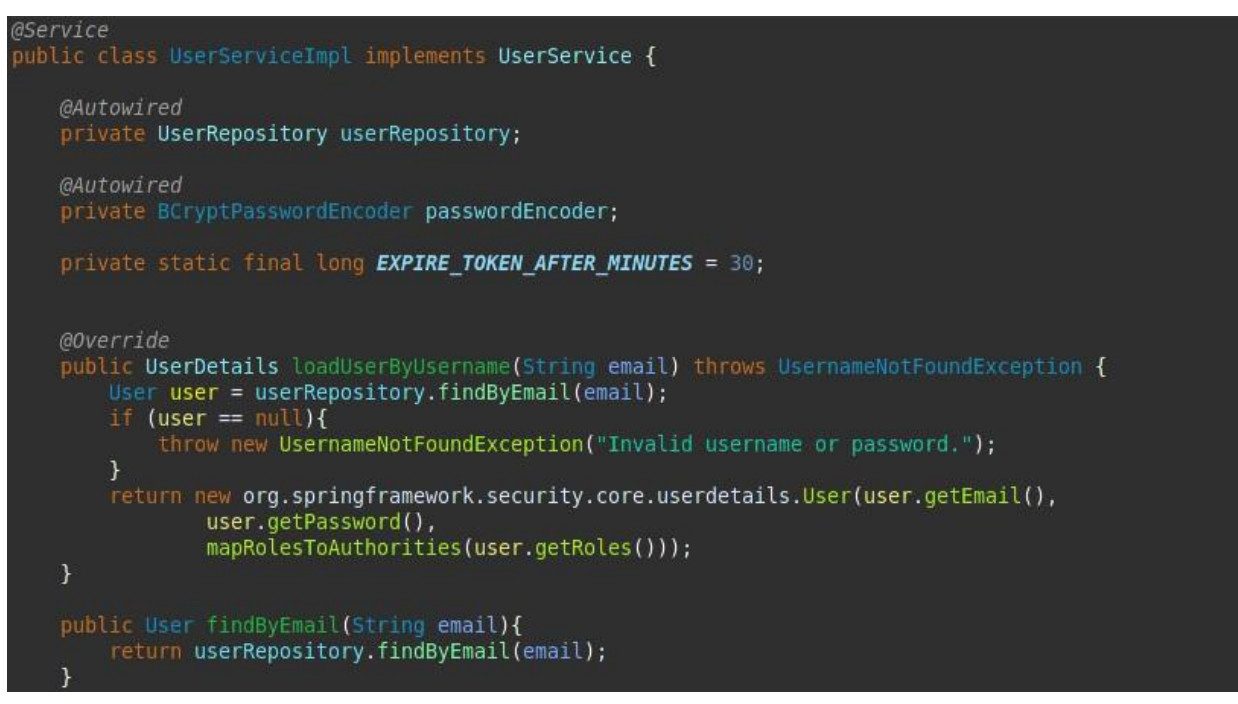

**Ilustración 69 Clase de tipo servicio para la implementación de UserService**

#### *10.6.5 Habilitar la configuración de seguridad*

Luego de añadir el repositorio de seguridad, es necesario crear el archivo de configuración de seguridad de Spring Security. El nombre del método configureGlobal no es importante. Sin embargo, es importante configurar AuthenticationManagerBuilder solo en una clase anotada con @EnableWebSecurity, @EnableGlobalMethodSecurity o @EnableGlobalAuthentication. Hacer lo contrario tiene resultados impredecibles (Granja, 2021).

```
@Configuration
@EnableWebSecurity
public class SecurityConfiguration extends WebSecurityConfigurerAdapter {
   @Autowired
   private UserService userService;
   @Override
   protected void configure(HttpSecurity http) throws Exception {
       http.csrf().disable();
       http
```
**Ilustración 70 Ejemplo de archivo de configuración de seguridad en Spring Security**

#### *10.6.6 Dialecto de seguridad*

El dialecto de seguridad de Spring nos permite mostrar contenido o enlaces de forma condicional en función de los roles del usuario. La etiqueta principal disponible con Spring Security Thymeleaf es la etiqueta <sec: authorize \*>. La etiqueta <sec: authorize \*> puede tomar expresión y mostrará el contenido de la página de forma condicional (Sharma, 2020).

#### *10.6.7 Codificación de contraseña*

Spring Security nos permite asignar un codificador de contraseña seguro a nuestro objeto UserDetail. De forma predeterminada, utiliza BCrypt para cifrar las contraseñas, que se considera un algoritmo completo para codificar contraseñas. También es posible establecer el número de rondas hash (o la fuerza como sugiere el nombre del parámetro) y la implementación segura del algoritmo aleatorio que se utilizará en el proceso (Erinç, 2021).

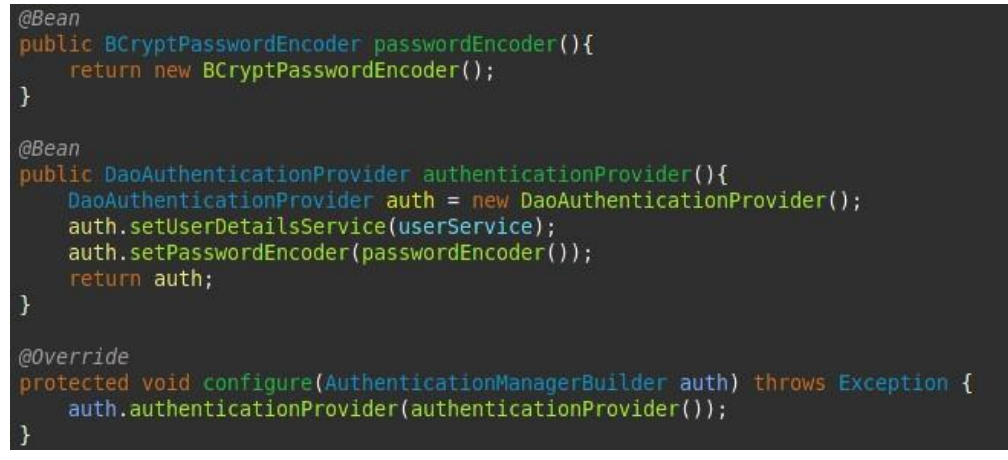

**Ilustración 71 Método de encriptado de usuarios mediante BCript**

#### *10.6.8 Reglas de acceso URL*

La biblioteca de etiquetas de seguridad de Spring también brinda la capacidad de controlar el contenido según las reglas de autorización de URL existentes definidas en nuestro archivo de configuración de seguridad. Podemos hacer esto con el uso de los métodos authorizeRequests () y antMatchers () (Sharma, 2020).

```
.antMatchers("/programa/**").hasAuthority("ROLE ADMIN")
.antMatchers("/facultad/**").hasAuthority("ROLE ADMIN")
.antMatchers("/programa/**").hasAuthority("ROLE ADMIN")
.antMatchers("/curricular/**").hasAuthority("ROLE ADMIN")
.antMatchers("/area/**").hasAuthority("ROLE ADMIN")
.antMatchers("/ntp/**").hasAuthority("ROLE ADMIN")
```
**Ilustración 72 Ejemplo de bloqueo de URL mediante la regla de autorización "hasAuthority"**

### *10.6.9 Dialecto de Spring Security*

En entornos Spring MVC, el módulo de integración Spring Security funciona como un reemplazo del taglib de seguridad Spring. Usamos este dialecto en el ejemplo para imprimir las credenciales del usuario registrado y mostrar contenido diferente a roles diferentes. El atributo sec: authorize muestra su contenido cuando la expresión del atributo se evalúa como verdadera (Thymeleaf.org, 2021):

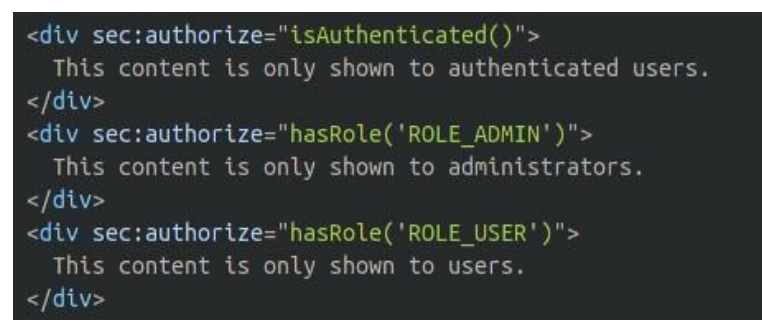

**Ilustración 73 Etiquetas de autorización en la vista según el rol de usuario**

## **10.7 Thymeleaf**

El motor de plantilla permite procesar documentos html y datos de modelo para generar un documento de salida, esta habilidad es la que permite generar un programa o sitio web dinámico.

La estructura de un sistema de plantillas se divide en tres partes principales:

- Modelo de datos  $\circ$  Contiene la lógica del negocio y es la que genera la nueva información que pueda solicitar el usuario.
- Plantilla  $\circ$  Es un esquema basado en múltiples tecnologías html5 que mediante etiquetas específicas de Thymeleaf, comprende como procesar y generar un archivo nuevo para la vista.
- Documento de salida o Es el elemento resultante con la nueva información, aquel que ve el usuario en el navegador.

#### *10.7.1 Dependencia Thymeleaf*

Para usar el dialecto Thymeleaf con Spring Security en la aplicación web, se necesita incluir el módulo Spring Security con Thymeleaf en la aplicación dentro del archivo "pom.xml".

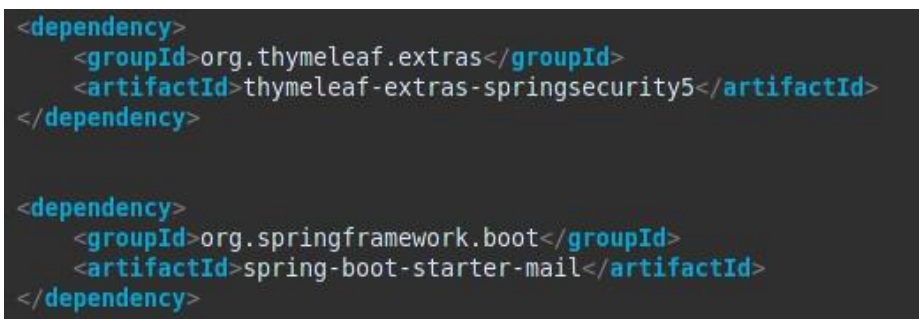

**Ilustración 74 Dependencia de Spring Security para Maven**

#### *10.7.2 Variables y mensajes*

En los controladores se crean variables mediante la asociación con modelos. El modelo es básicamente una clase POJO (Plain Old Java Object) creada para vincular campos de formulario con propiedades del objeto. Este objeto se colocará en el modelo (objeto modelo).

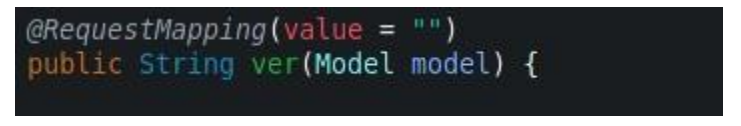

**Ilustración 75 Argumento modelo utilizado para entregar valores**

En el controlador se crean variables que podrá leer Thymeleaf mediante el método "model.addAttibute" y dentro de este se establecen dos argumentos, el primero, el nombre de la variable entre comillas dobles; el segundo, el valor de la variable.

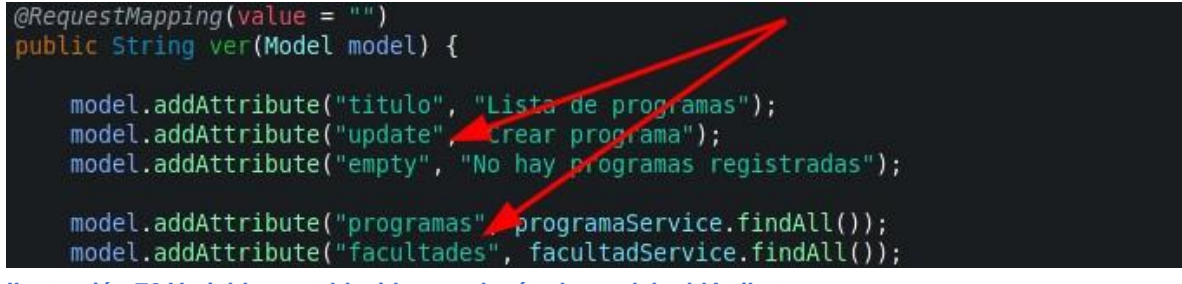

**Ilustración 76 Variables establecidas en el método model.addAttibute**

Dentro de la plantilla se usan etiquetas de tipo Thymeleaf, estas comienzan siempre con "th:". En la Ilustración 76 se aprecia como se está haciendo un recorrido de tipo bucle "para", representado por "th:each", donde se recorren los valores que puedan existir en el arreglo "programas" y cada uno de ellos es almacenado en la variable "programa" para
luego ser utilizado en las siguientes etiquetas HTML y así poder extraer la información asociada al objeto "programa".

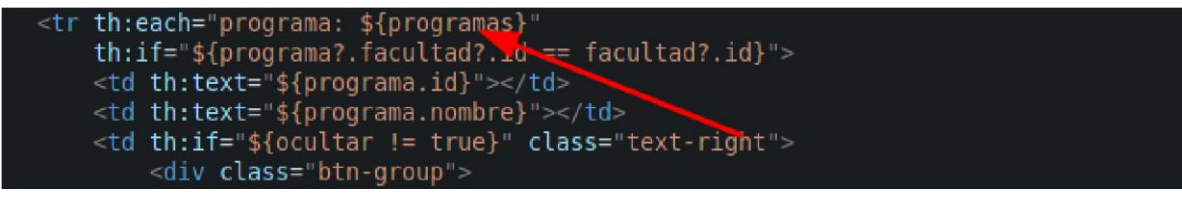

**Ilustración 77 Ejemplo de uso de variable en Thymeleaf para hacer el recorrido de un arreglo**

### *10.7.3 Fragmentos*

Thymeleaf permite crear una plantilla base la cual provee un diseño común en las diferentes páginas; para ello se utiliza la etiqueta "th:fragment="nombreDelFragmento" para declarar el fragmento global, y con la etiqueta "th:replace="nombreDelArchivoOriginal :: nombreDelFragmento" se establece el uso de dicho fragmento.

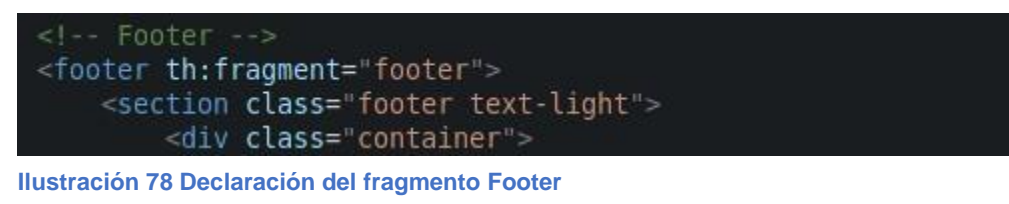

 $< I - Footer -$ <footer th:replace="index :: footer"></footer>

**Ilustración 79 Implementación del fragmento Footer**

### **10.8 Estilo CSS y JS**

Como se estableció anteriormente, la plantilla está prediseñada y contiene múltiples tipos de archivos CSS y JS, esto aceleró el proceso de creación de la solución de software, pero introdujo nuevos problemas, como son el alto acoplamiento al diseño, lógica y componentes, por este motivo fue necesario invertir tiempo modificando algunos elementos clave en estos archivos para alcanzar el estilo estético aceptado por la Universidad Surcolombiana. Aún con todos los pequeños cambios que fue necesario realizar, fue mucho mejor partir con una plantilla altamente funcional y sin errores de compilación.

# **11 Despliegue**

### **11.1 Heroku**

Se parte por instalar el CLI de Heroku, una vez instalado, se usa el comando *heroku login* en la terminal para iniciar sesión con la dirección de correo electrónico y la contraseña que usó al crear la cuenta de Heroku.

| \$ heroku login                                                    |
|--------------------------------------------------------------------|
| heroku: Press any key to open up the browser to login or q to exit |
| Warning: If browser does not open, visit                           |
| https://cli-auth.heroku.com/auth/browser/***<br>$\mathcal{Y}$      |
| heroku: Waiting for login                                          |
| Logging in done                                                    |
| Logged in as me@example.com                                        |

**Ilustración 80 Ejemplo de ingreso por terminal a través de Heroku CLI**

Antes de poder implementar la aplicación en Heroku, se debe crear un repositorio Git para la aplicación y agregarle todo el código ejecutando estos comandos:

\$ git init \$ git add . \$ git commit -m "first commit"

**Ilustración 81 Comandos de inicio de repositorio git**

Seguido se ejecuta la orden "push" hacia el servidor de Heroku.

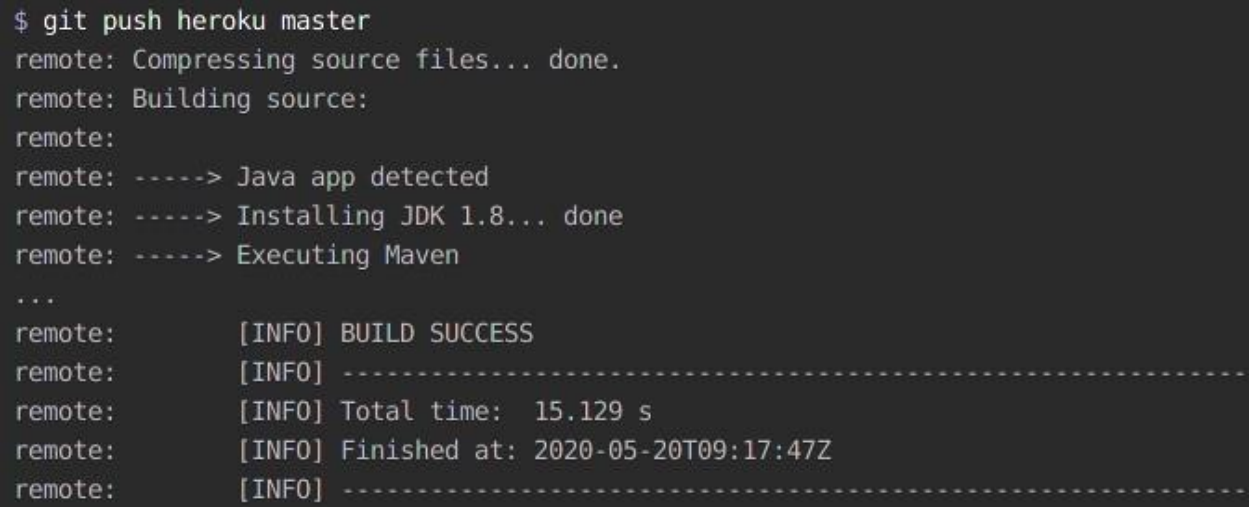

**Ilustración 82 Ejemplo de proceso push hacia el master en Heroku**

Una vez terminado el proceso ya está lista la aplicación para ser accedida a través de un navegador.

### **11.2 PostgreSQL**

Una de las ventajas que ofrece Heroku en su modalidad gratuita es la posibilidad de utilizar una base de datos PostgreSQL sin necesidad de realizar ningún gasto adicional. Heroku Postgres ofrece la base de datos de código abierto más avanzada del mundo como un servicio confiable, seguro y escalable que está optimizado para desarrolladores (Heroku, 2021).

Para configurar el acceso solo es necesario añadir la dependencia PostgreSQL en el archivo "pom.xml" y configurar el archivo "application.properties" con los datos de acceso.

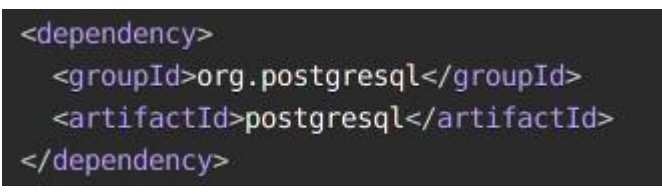

**Ilustración 83 Declaración de dependencia PostgreSQL en Maven**

Si se usa Gradle la configuración es similar, del mismo modo si se usa otra base de datos SQL. Lo importante es tratar de crear consultas JPA o SQL nativas genéricas para permitirle a Spring poder ser compatible con cualquier tecnología de bases de datos SQL.

### **11.3 Despliegue alternativo**

### *11.3.1 Despliegue a contenedores*

Si está ejecutando la aplicación desde un contenedor, puede usar un jar ejecutable, pero a menudo también es una ventaja descomprimirlo y ejecutarlo de una manera diferente. Algunas implementaciones de PaaS (Platform-as-a-Service) también pueden optar por descomprimir archivos antes de que se ejecuten (Spring, 2020).

#### *11.3.2 Kubernetes*

Spring Boot detecta automáticamente los entornos de implementación de Kubernetes comprobando el entorno "\*\_SERVICE\_HOST"y las "\*\_SERVICE\_PORT"variables. Puede anular esta detección con la spring.main.cloud-platformpropiedad de configuración (Spring, 2020).

#### *11.3.3 Instalación de aplicaciones Spring Boot*

Además de ejecutar aplicaciones Spring Boot mediante el uso java -jar, también es posible crear aplicaciones totalmente ejecutables para sistemas Unix. Un jar completamente ejecutable se puede ejecutar como cualquier otro binario ejecutable o se puede registrar con init.dosystemd . Esto ayuda al instalar y administrar aplicaciones Spring Boot en entornos de producción comunes (Spring, 2020).

### *11.3.4 Servicios de Microsoft Windows*

Una aplicación Spring Boot se puede iniciar como un servicio de Windows usando winsw (Spring, 2020).

# **12 Implementación por PHP**

Debido a restricciones económicas impuestas por la Universidad Surcolombiana no se permitió el despliegue de la aplicación en un servidor basado en Java, por lo que fue necesario convertir la vista del formato Thymeleaf a un formato HTML que fuese compatible con servicios de hospedaje compartido, para esta tarea se eligió utilizar PHP el cual es muy común en servicios de hospedaje de bajo costo.

### **12.2 Laravel**

Para el diseño de la aplicación se siguió el patrón MVC (Modelo Vista Controlador) mediante el framework Laravel. Los modelos en Laravel se generaron utilizando la función "make model", esta creó archivos de modelo para PHP en los cuales se insertaron los modelos hechos en Java que se modificaron ligeramente para encajar con el lenguaje PHP, luego mediante la función "migration" de Laravel fue posible generar las tablas necesarias en el motor de bases de datos MySQL.

Los controladores fueron creados mediante la función "make:controller", de esta forma fue posible implementar rápidamente la lógica entre la base de datos y la vista.

Para las vistas se utilizó la función "make:view" la cual generar la vista en formato "nombre\_modelo.blade.php" a partir de los modelos previamente establecidos.

### **12.3 Despliegue**

El despliegue de la aplicación fue realizado mediante la generación de un proyecto Laravel a través de las opciones de creación en el software CPanel, acto seguido se actualizó el contenido del proyecto y se asignó la ruta de redireccionamiento en el servidor.

Para la base de datos se utilizó MySQL y la estructura se conservó igual que en el proyecto basado en Spring Boot, a excepción de tablas nuevas requeridas por PHP para habilitar el sistema de ingreso de usuarios al dashboard.

### **12.4 Dashboard**

Para el dashboard se convirtió el proyecto Spring Web en aplicación de escritorio y se redirigió la conexión de la base de datos hacia el almacenamiento compartido, lamentablemente la empresa prestadora de almacenamiento es muy restrictiva por lo cual no fue posible establecer un canal abierto para conectar la base de datos hacia aplicaciones externas; por este motivo fue necesario generar un nuevo dashboard para servicios CRUD basado en Laravel.

El nuevo dashboard conserva las mismas opciones CRUD que su contraparte en Java, con la excepción que las opciones para crear múltiples facultades fue eliminado ya que días antes de entregar el proyecto terminado se comunicó la separación de los programas de Ingeniería de Software y Tecnología en Desarrollo de Software en programas independientes, por lo que cada uno es responsable de su propia página web.

# **15.1 Portada principal**

Para garantizar que no existiera problemas de tipo legal con respecto a los derechos de autor se creó una imagen de bienvenida utilizando el diseño del escudo de la Universidad Surcolombiana junto a una combinación de colores institucionales.

Aunque el logotipo oficial no tiene versión en dorado para su escudo, se eligió esta paleta de colores para hacer juego con los detalles que fueron resaltados con el color dorado número c7b363, el cual fue utilizado ampliamente en el diseño final de la plantilla del portal de Ingeniería de Software.

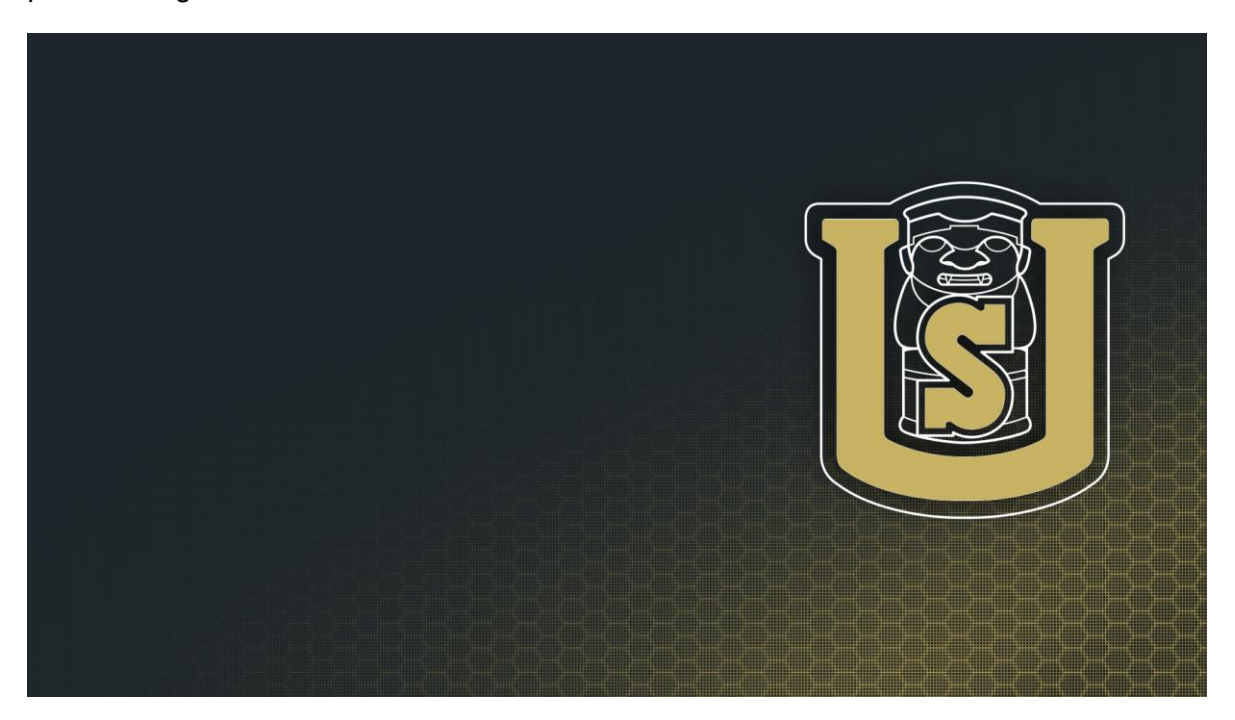

**Ilustración 84 Imagen de bienvenida del portal de Ingeniería de Software**

# **13 EDT**

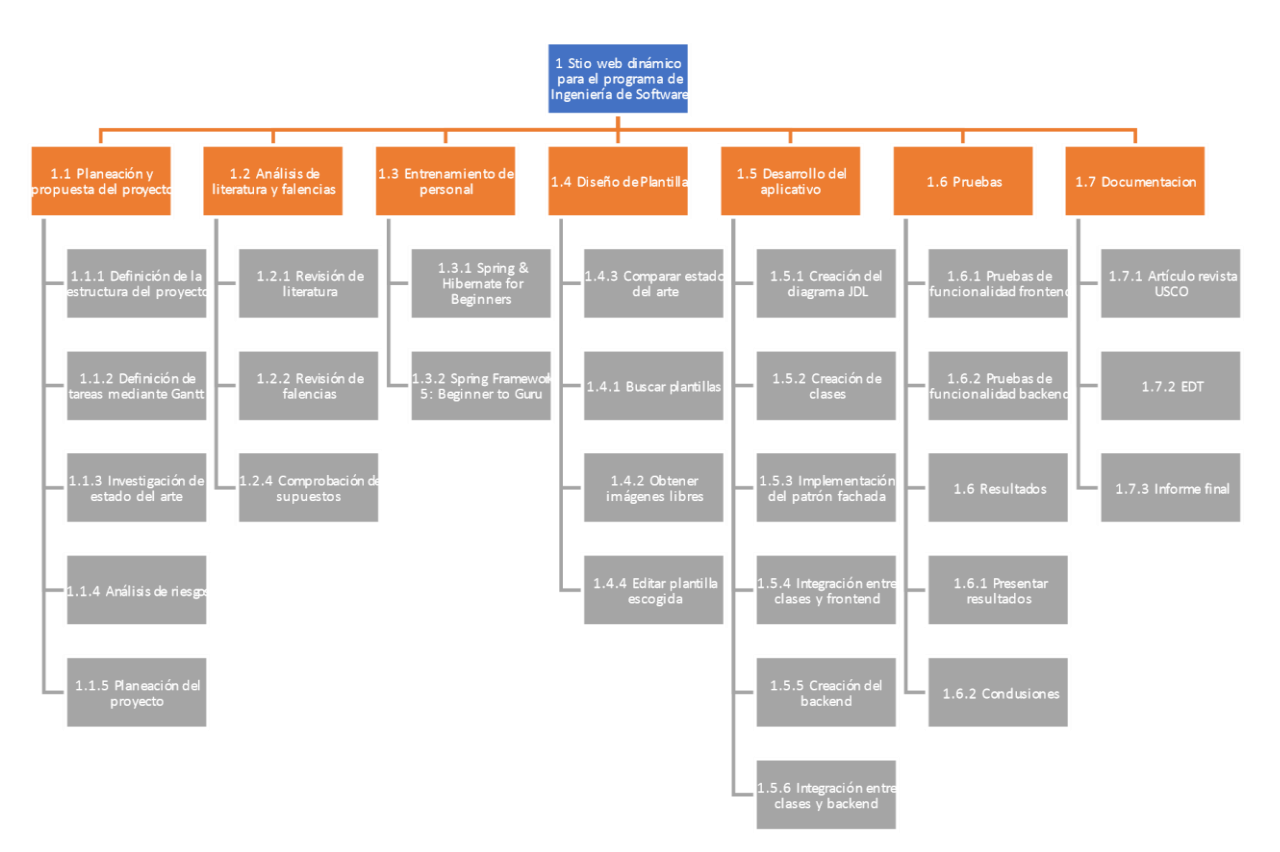

### **Ilustración 85 Estructura de desglose de trabajo**

# **14 Cronograma**

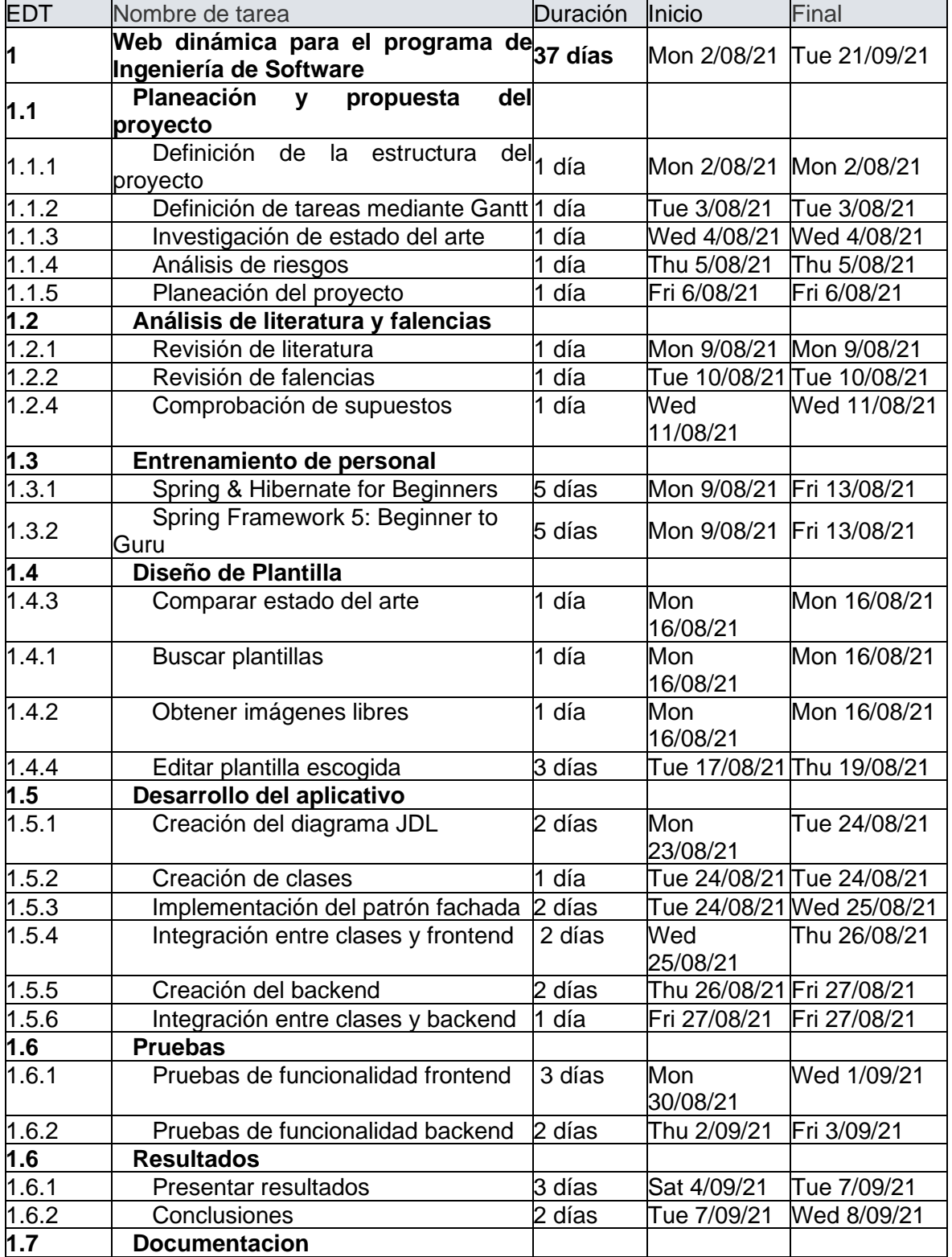

### **Tabla 11 Cronograma de actividades del proyecto**

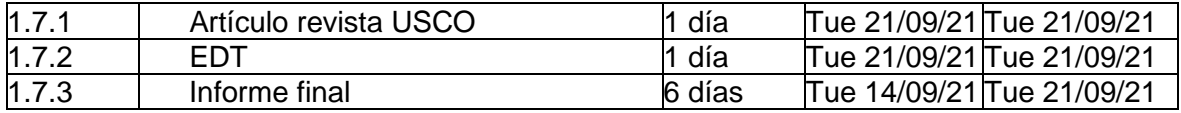

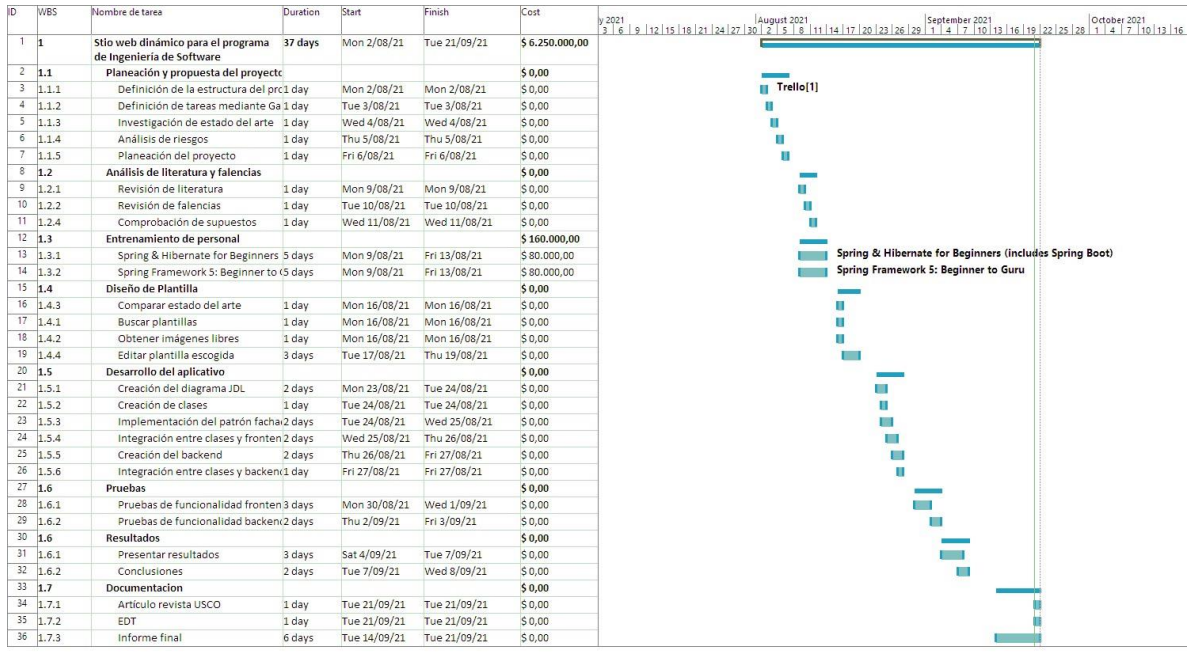

**Ilustración 86 Diagrama de Gantt del proyecto**

# **15 Presupuesto**

El valor del sueldo por hora se calcula a partir de la información suministrada por el Gobierno Nacional para un empleador (MinTrabajo, 2021). A partir de esa información se dividió el total del sueldo entre 30 días para encontrar el valor por día.

| <b>SALARIO</b>                       | 3,000,000 |  |
|--------------------------------------|-----------|--|
| <b>Transporte</b>                    | $\Omega$  |  |
| <b>PRESTACIONES SOCIALES</b>         |           |  |
| <b>Cesantías</b>                     | 250000    |  |
| Intereses sobre cesantías            | 30000     |  |
| <b>Primas</b>                        | 250000    |  |
| <b>Vacaciones</b>                    | 125000    |  |
| <b>APORTES A LA SEGURIDAD SOCIAL</b> |           |  |
| <b>Pensiones (AFP)</b>               | 360000    |  |
| Salud (EPS)                          | 255000    |  |
| <b>Riesgos Laborales (ARL)</b>       | 15660     |  |
| <b>PARAFISCALES</b>                  |           |  |
| Caja de compensación familiar        | 120000    |  |
| <b>ICBF</b>                          | 90000     |  |
| <b>SENA</b>                          | 60000     |  |
| TOTAL                                | 4,150,660 |  |

**Tabla 12 Cálculo del costo total de un empleado en Colombia, con un salario de 3M de pesos en 2021**

**Tabla 13 Listado de recursos utilizados y sus costos por periodo**

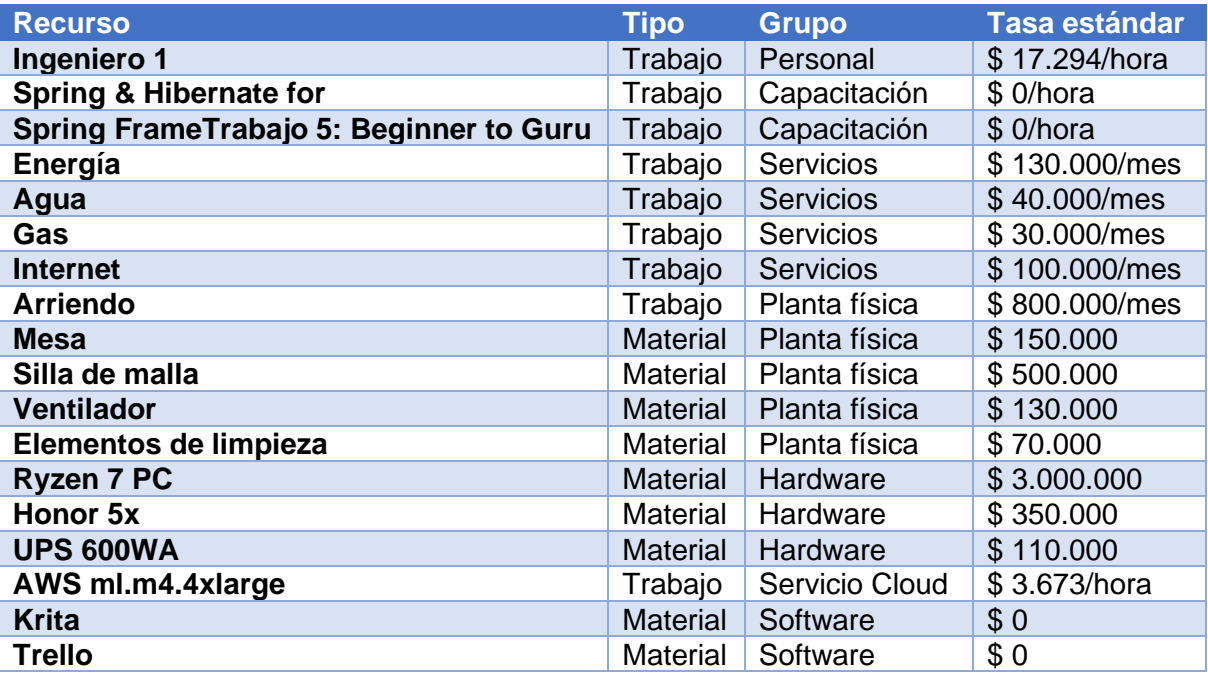

#### **Tabla 14 Distribución de costos por tarea**

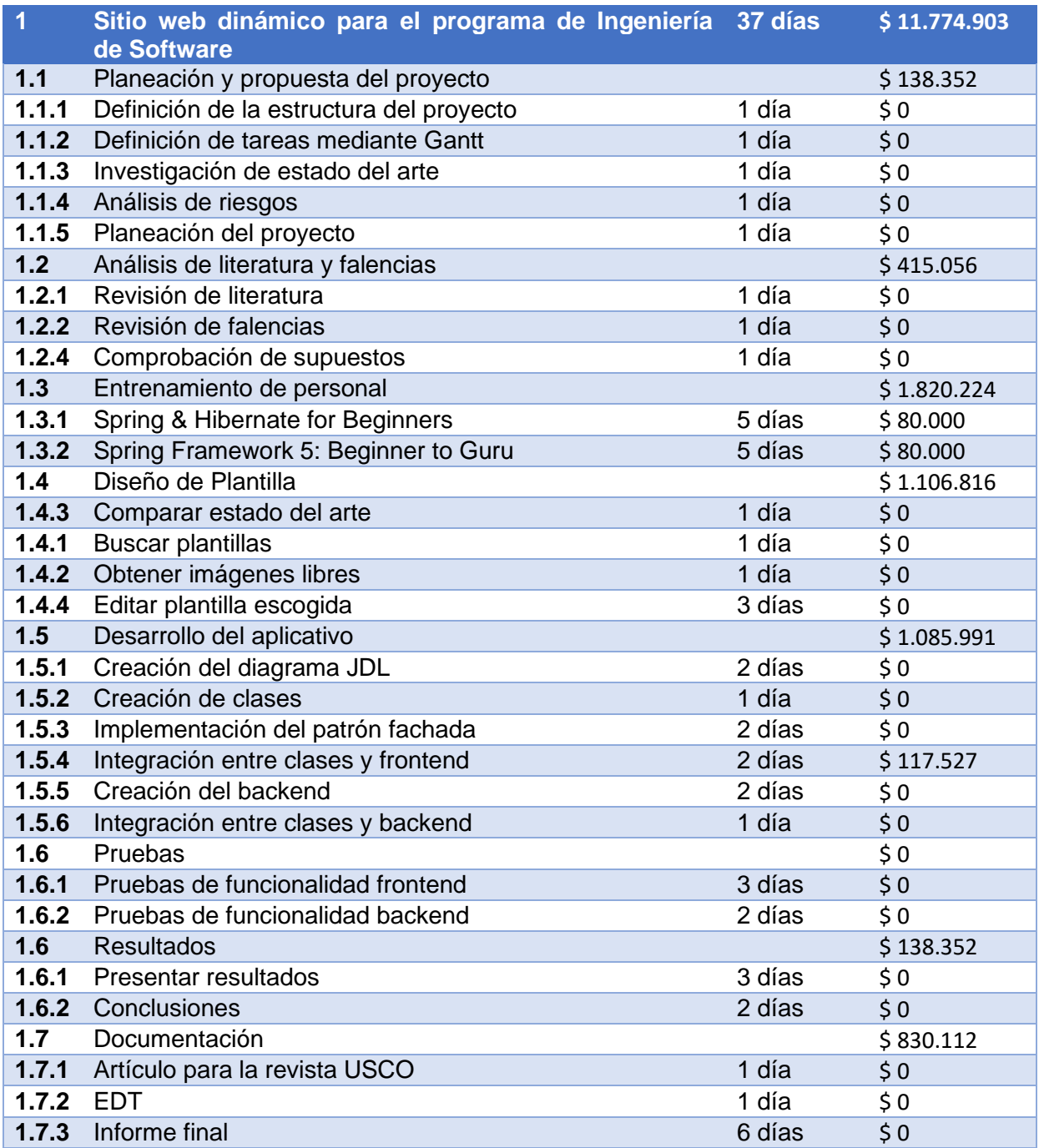

El costo final del proyecto en su etapa de desarrollo para Spring fue de 11.774.903 pesos. Obviamente este es un precio exagerado y casi irreal si se considera la relativa simplicidad de los requisitos, pero es importante recordar que la lista de elementos que eleva tanto la cuenta se expone para dar a conocer todo lo que se necesita en el caso de iniciar un proyecto desde cero.

# **15.1 Presupuesto para conversión hacia PHP**

Para la modificación del proyecto al lenguaje PHP se calcula por días de trabajo a 30.000 pesos hora.

**Tabla 15 Costo de trabajo por días para conversión a PHP**

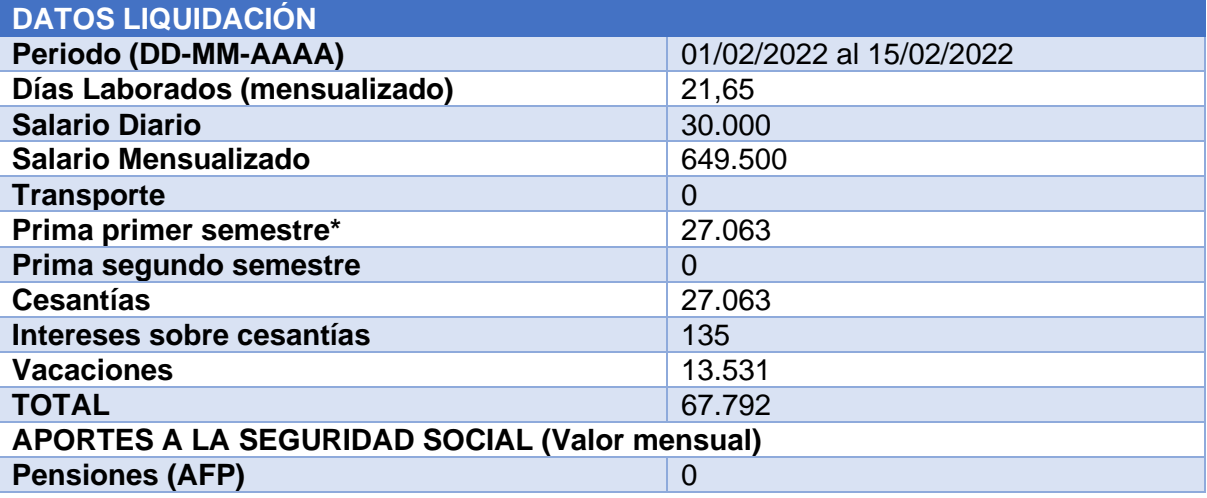

**Tabla 16 Prestaciones sociales por parte del empleador**

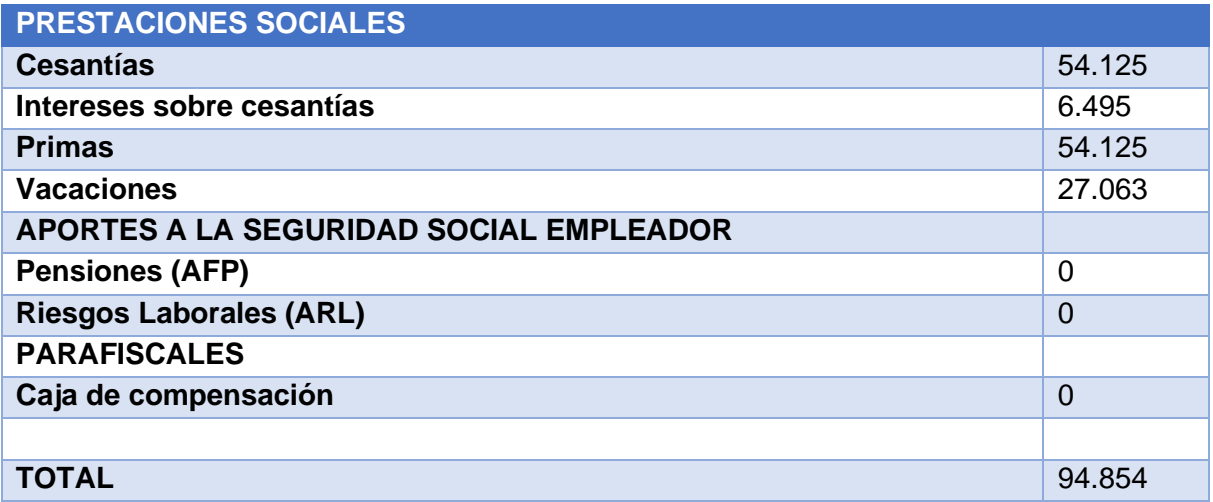

### **15.2 Presupuesto de hosting**

Comparativas de servicios de hosting compatibles con Spring y PHP. Algunos precios son relativamente bajos a la hora de elegir un servidor con el soporte necesario, el problema radica en que para obtener el mejor descuento es necesario adquirir planes de permanencia dos a tres años. Los precios de oferta mensual luego son incrementados al final del contrato.

Es una práctica común que se incluya el nombre de dominio en el primer año, pero hay que tener en cuenta este valor en años posteriores. Los precios de dominios varían mucho dependiendo del tema, los ".com" se consiguen entre 7 a 15 dólares americanos.

# **15.2.1 Spring**

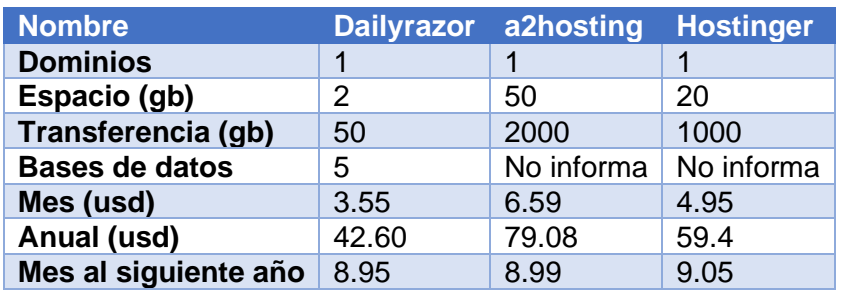

### **Tabla 17 Comparativa de precios para hosting con soporte para Tomcat**

### **15.2.2 PHP**

**Tabla 18 Comparativa de precios para hosting con soporte para Tomcat**

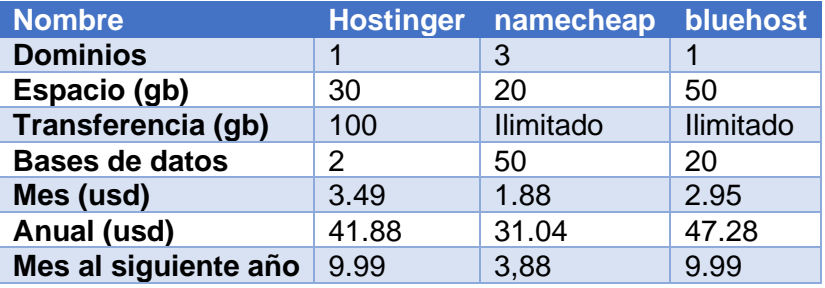

# **16 Conclusiones**

Se puede afirmar que el objetivo principal se ha conseguido con éxito ya que la aplicación se ha desplegado de manera satisfactoria y cumple con los requerimientos establecidos para ser utilizada de forma dinámica por uno o múltiples programas académicos de la Universidad Surcolombiana.

Construir una solución personalizada no es una tarea sencilla ya que requiere conocer las variables que maneja cada programa que use dicho diseño, por lo que tratar de satisfacer a todos los interesados puede no ser una tarea fácil y en el caso de querer expandir el uso del aplicativo a otros programas se requeriría la estandarización de los contenidos o la adición de nuevas características.

Afortunadamente la arquitectura en la que fue desarrollada la aplicación permite añadir rápidamente nuevas funcionalidades mediante el patrón fachada, y la creación de nuevas vistas no es una tarea complicada ya que la interacción es directa entre vista y servidor de aplicaciones, por lo que el nivel de lógica del lado de la vista es casi inexistente y solo se limita a representar la información entregada por los controladores.

El cambio en los requisitos de un proyecto puede obligar a los desarrolladores a realizar modificaciones demasiado grandes que obligan a reconsiderar la viabilidad del proyecto, en este caso la transformación del software desde el lenguaje Java hacia PHP se realizó relativamente sin problemas debido a que desde un principio se realizó el software siguiendo normas de ingeniería entre la cuales se encuentran patrones de diseño los cuales permitieron transformar la arquitectura Java a su equivalente en PHP.

# **17 Bibliografía**

- "maleadora", N. (2019). *Qué es Frontend y Backend: diferencias y características - Platzi*. Obtenido de Plazi: https://platzi.com/blog/que-es-frontend-y-backend/
- Amazon. (19 de 9 de 2021). *What is PostgreSQL?* Obtenido de Amazon: https://aws.amazon.com/rds/postgresql/what-is-postgresql/
- Build With. (16 de 9 de 2021). *Detailed Technology Profile*. Obtenido de BuildWith.com: https://builtwith.com/detailed/usco.edu.co
- Built With. (15 de 9 de 2021). *usco.edu.co Detailed Technology Profile*. Obtenido de Built With: https://builtwith.com/detailed/usco.edu.co
- Commentator, E. (3 de 1 de 2020). *What is the importance of web design for your audience?* Obtenido de Smart Insights: https://www.smartinsights.com/userexperience/websitedesign/what-is-the-importance-of-web-design-for-youraudience/
- Content, R. R. (5 de 6 de 2019). *¿Qué es Java? Conoce las particularidades de este lenguaje de programación*. Obtenido de RockContent: https://rockcontent.com/es/blog/que-es-java/
- Erinç, Y. (15 de 4 de 2021). *Spring Security Overview*. Obtenido de Auth0.com: https://auth0.com/blog/spring-security-overview/
- EZ Marketing. (21 de 8 de 2018). *Why good web design is important, and why you need it*. Obtenido de EZ Marketing: https://blog.ezmarketing.com/why-good-web-designisimportant
- Google. (2012). *The role of visual complexity and prototypicality regarding first impression of websites: Working towards understanding aesthetic judgments*. Obtenido de Google Research: https://research.google/pubs/pub38315/
- Granja, J. (20 de 9 de 2021). *Hello Spring Security with Boot*. Obtenido de Spring.io: https://docs.spring.io/spring-security/site/docs/current/guides/helloworld-boot.html
- Heroku. (16 de 9 de 2021). *Managed PostgreSQL from Heroku*. Obtenido de Heroku: https://www.heroku.com/postgres
- IBM. (20 de 1 de 2021). *JPA (Java Persistence API)*. Obtenido de IBM.com: https://www.ibm.com/docs/es/was-liberty/nd?topic=overview-java-persistence-api-
- jpa Inovtik. (16 de 9 de 2021). *License Details*. Obtenido de Inovtik:
- https://inovatik.com/license.html
- javaTpoint. (15 de 9 de 2021). *Spring Boot Thymeleaf*. Obtenido de javaTpoint: https://www.javatpoint.com/spring-boot-thymeleaf-view
- javaTpoint. (15 de 9 de 2021). *Spring Boot Tutorial*. Obtenido de javaTpoint: https://www.javatpoint.com/spring-boot-tutorial
- JHipster. (16 de 9 de 2021). *JHipster Domain Language (JDL)*. Obtenido de Jhipster.tech: https://www.jhipster.tech/jdl/intro
- Megler, V. (2019). En *Managing Machine Learning.*
- Microsoft. (2020). *Access SQL*. Obtenido de Microsoft.com: https://support.microsoft.com/eses/office/access-sql-conceptos-b%C3%A1sicosvocabulario-y-sintaxis-444d0303-cde1424e-9a74-e8dc3e460671
- MinTrabajo. (21 de 9 de 2021). *Mi Calculadora*. Obtenido de MinTrabajo.gov.co: Cálculo del costo total de un empleado en Colombia, con un salario de 3M de pesos en 2021
- Mozilla. (18 de 9 de 2021). *CRUD*. Obtenido de MDN Web Docs Mozilla: https://developer.mozilla.org/es/docs/Glossary/CRUD
- Mozilla. (20 de 9 de 2021). *MVC*. Obtenido de MDN Web Docs Mozilla: https://developer.mozilla.org/es/docs/Glossary/MVC
- Nikolaieva, A. (20 de 9 de 2021). *8 Best Software Development Methodologies* . Obtenido de uptech.team: https://www.uptech.team/blog/software-developmentmethodologies
- Oracle. (1 de 1 de 2014). *Using Bean Validation Constraints*. Obtenido de Oracle: https://docs.oracle.com/javaee/7/tutorial/bean-validation001.htm
- Rae.es. (20 de 9 de 2021). *Pésum*. Obtenido de RAE: https://dle.rae.es/p%C3%A9nsum

Refactoring.Guru. (29 de 9 de 2021). *¿Qué es un patrón de diseño?* Obtenido de Refactoring.Guru:

https://refactoring.guru/es/design-patterns/what-is-pattern

- Refactoring.Guru. (20 de 9 de 2021). *Facade*. Obtenido de refactoring.guru: https://refactoring.guru/es/design-patterns/facade
- Sharma, M. (15 de 12 de 2020). *Spring Security with Thymeleaf*. Obtenido de JavaDevJournal: https://www.javadevjournal.com/spring-security/spring-securitywith-thymeleaf/
- Sherwin, J., & Calleja , T. (1 de 1 de 2016). *Spring MVC Blueprints*. Obtenido de O'Reilly: https://www.oreilly.com/library/view/springmvcblueprints/9781785888274/ch07s05.html

Skelia. (23 de 4 de 2017). *Scrum vs Kanban: The Good, The Bad and The Ugly*. Obtenido de Skelia:

https://skelia.com/articles/scrum-vs-kanban-the-good-the-bad-and-the-ugly/

Spring. (22 de 9 de 2020). *Deploying Spring Boot Applications*. Obtenido de Spring.io: https://docs.spring.io/spring-boot/docs/current/reference/html/deployment.html

Spring.io. (20 de 9 de 2021). *Spring Security*. Obtenido de Spring.io: https://spring.io/projects/spring-security

- Techopedia. (18 de 7 de 2011). *PostgreSQL.* Obtenido de Techopedia: https://www.techopedia.com/definition/3499/postgresql
- Themewagon. (16 de 9 de 2021). *Mirko - Free Bootstrap 5 HTML5 Business Website Template*. Obtenido de Themewagon: https://themewagon.com/themes/freebootstrap-5-html-5business-website-template-mirko/
- Thymeleaf. (21 de 12 de 2020). *Thymeleaf*. Obtenido de Thymeleaf.org: https://www.thymeleaf.org/

Thymeleaf.org. (20 de 9 de 2021). *Thymeleaf + Spring Security integration basics*. Obtenido de

Thymeleaf.org: https://www.thymeleaf.org/doc/articles/springsecurity.html

- UC Merced. (22 de 9 de 2021). *What Is a Data Dictionary?* Obtenido de UC Merced Library: http://library.ucmerced.edu/data-dictionaries
- Universidad de Murcia. (15 de 9 de 2021). *Páginas web dinámicas*. Obtenido de Universidad de Murcia: https://www.um.es/docencia/barzana/DAWEB/2017- 18/daweb-tema-13-paginasweb-dinamicas.html

Universidad Surcolombiana. (20 de 9 de 2021). *Misión y Visión*. Obtenido de Universidad Surcolombiana: https://www.usco.edu.co/movil/es/la-universidad/mision-y-vision/

- USCO. (16 de 9 de 2021). *Imagen Institucional*. Obtenido de Universidad Surcolombiana: https://www.usco.edu.co/imagen-institucional/
- WebFX. (17 de 9 de 2021). *Why Is Web Design Important?* Obtenido de webfx.com: https://www.webfx.com/web-design/why-is-web-design-important.html
- Yadanar, T. (19 de 7 de 2020). *What is JPA?* Obtenido de Dev.to: https://dev.to/reytechlesson/what-is-jpa-589f